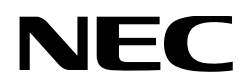

# **Bedienungshandbuch**

# **DLP Cinema® Projektor NP-NC1402L NP-NC1202L**

Sharp NEC Display Solutions, Ltd.

Modell Nr. NP-NC1402L / NP-NC1202L <span id="page-1-0"></span>**Vorsichtsmaßnahmen:** Lesen Sie sich dieses Handbuch bitte sorgfältig durch, bevor Sie den **NP-NC1402L / NP-NC1202L** verwenden, und bewahren Sie das Bedienungshandbuch in greifbarer Nähe zum späteren Nachschlagen auf.

Der NP-NC1402L / NP-NC1202L wird als "Projektor" bezeichnet, und der IMB (integrierter Medienserver) wird in diesem Handbuch als "Medienblock" oder "IMB" bezeichnet.

- DLP (Digital Light Processing), DLP Cinema und das DLP Cinema-Logo sind Marken von Texas Instruments.
- Microsoft, Windows und Internet Explorer sind entweder eingetragene Marken oder Marken der Microsoft Corporation in den USA und/oder anderen Ländern.
- Mozilla und Firefox sind entweder eingetragene Marken oder Marken der Mozilla Foundation in den USA und/oder anderen Ländern.
- Oracle und Java sind eingetragene Marken von Oracle und/ oder seiner verbundenen Unternehmen.
- Linux ist eine eingetragene Marke von Linus Torvalds in den USA und/oder anderen Ländern.
- Andere in der Bedienungsanleitung erwähnte Produktnamen und Logos können Marken oder eingetragene Marken der jeweiligen Inhaber sein.
- Die Bildschirmanzeigen und Abbildungen in diesen Handbuch können geringfügig von den tatsächlichen Anzeigen abweichen.
- GPL/LGPL Softwarelizenzen
- Das Produkt enthält gemäß GNU lizenzierte Software
- General Public License (GPL), GNU Lesser General Public License (LGPL) und andere.
- Für weitere Information zu jeder Software lesen Sie bitte die "readme.pdf" im Ordner "über GPL&LGPL" auf der Website.

### WARNUNG

SETZEN SIE DIESES GERÄT WEDER REGEN NOCH FEUCHTIGKEIT AUS, UM DIE GEFAHR VON BRÄNDEN ODER STROMSCHLÄGEN ZU VERRINGERN.

## ACHTUNG

ÖFFNEN SIE DIE OBERSEITE NICHT, UM STROMSCHLÄGE ZU VERMEIDEN. ES GIBT IM INNERN KEINE VOM BENUTZER ZU WARTENDEN TEILE.

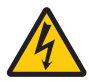

Dieses Symbol weist den Benutzer darauf hin, dass eine nicht isolierte Spannung im Gerät ausreichend groß sein kann, um einen Stromschlag zu verursachen. Daher ist es gefährlich, mit Teilen im Inneren dieses Geräts in Berührung zu kommen.

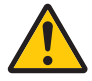

Dieses Symbol weist den Benutzer darauf hin, dass wichtige Literatur zum Betrieb und zur Wartung dieses Geräts enthalten ist. Daher sollte diese sorgfältig gelesen werden, um Probleme zu vermeiden.

#### Vorsichtsmaßnahmen zur Lasersicherheit

Dieses Produkt ist gemäß IEC 60825-1, dritte Auflage 2014, als Klasse 1 klassifiziert. Dieses Produkt ist gemäß IEC/EN 62471-5, erste Auflage 2015, als RG3 klassifiziert.

Beachten Sie bei der Installation und der Handhabung des Geräts die zutreffenden Gesetze und Vorschriften Ihres Landes.

- Übersicht über den vom eingebauten Lichtmodul ausgestrahlten Laser
	- Wellenlänge: Blau 450–470 nm

Maximale Leistung: Blau 563 W

• Strahlungsmuster vom Schutzgehäuse Wellenlänge: Blau 450–470 nm Maximale Laserstrahlungsleistung: Blau 750 mW

## ACHTUNG

Die Verwendung von Bedienelementen oder die Änderung von Prozeduren in Abweichung von den in diesem Handbuch beschriebenen könnte zu gefährlichem Kontakt mit Laserstrahlung führen.

• Eine direkte Aussetzung an den Strahl ist nicht zulässig, RG3 IEC/EN 62471-5:2015. Die Bediener müssen den Zugang zum Laserstrahl innerhalb des Gefahrenbereichs überwachen oder das Produkt

in einer Höhe installieren, in der verhindert wird, dass sich die Augen der Betrachter im Gefahrenbereich befinden.

- Schauen Sie nicht in die Linse, wenn der Projektor eingeschaltet ist. Dies könnte schwere Augenverletzungen zur Folge haben.
- Nicht in die Betriebslichtquelle schauen. Dies kann zu Augenverletzungen führen.
- Nicht für den Haushaltsgebrauch. (für USA).
- Dieser Projektor muss so hoch installiert werden, dass Personen, die unter dem Strahlengang oder innerhalb des Gefahrenbereichs gemäß laufen können, einen ausreichenden Freiraum haben. (für USA).
- Die direkte Exposition des menschlichen Auges gegenüber den Strahlen ist verboten.
- Das folgende Symbol zeigt an, dass der Blick in das Projektorgehäuse nicht gestattet ist.

$$
\text{d}-\text{K}-\text{K}
$$

- Achten Sie darauf, dass niemand aus beliebiger Entfernung in den Projektorstrahl blickt. Kinder müssen durch einen Erwachsenen beaufsichtigt werden, um solch eine Aussetzung zu verhindern.
- Stellen Sie sicher, dass niemand in das Objektiv blickt, wenn Sie den Projektor über die Fernbedienung starten.
- Betrachten Sie das projizierte Licht nicht mit optischen Geräten (Ferngläser, Teleskope, Lupen, Reflektoren usw.). Dies könnte zu einer Beeinträchtigung der Sehkraft führen.
- Stellen Sie bei der Objektivverschiebung sicher, dass Sie sich hinter oder neben dem Projektor befinden. Wenn Sie dies von vor dem Projektor ausführen, kann intensives Licht in Ihre Augen eindringen und diese schädigen.
- [Warnung: Über den Köpfen von Kindern montieren.] Die Verwendung einer Deckenhalterung wird empfohlen, um dieses Produkt über der Augenhöhe von Kindern zu montieren.
- Dieser Projektor, bei dem es sich um ein RG3-Produkt handelt, ist für die geschäftliche Nutzung bestimmt und muss an einem Ort installiert werden, an dem die Sicherheit gewährleistet werden kann. Aus diesem Grund muss die Installation des Projektors sowie die Montage und Entfernung der Objektiveinheit von professionellem Servicepersonal durchgeführt werden. Wenden Sie sich an Ihren Händler, um diese Arbeiten auszuführen. Der Projektor darf NIEMALS durch Endbenutzer installiert werden. Dies kann zu Sehstörungen und anderen Verletzungen führen.
- Halten Sie jegliche Gegenstände wie Lupen vom Lichtweg des Projektors fern. Da das vom Objektiv projizierte Licht sehr intensiv ist, können alle ungewöhnlichen Gegenstände, die in der Lage sind, das aus der Linse austretende Licht umzulenken, zu unvorhersehbaren Folgen wie z.B. einem Brand oder Augenverletzungen führen.
- Achten Sie beim Einschalten des Projektors darauf, dass im Strahlengang des Lasers niemand der Linse zugewandt steht.
- Dieses Produkt darf in Vorführsälen nur durch Fachpersonal bedient werden. Kunden sollten dieses Produkt nicht bedienen.

#### WARNUNG

Der Betrieb dieses Geräts in einer Wohnumgebung kann zu Funkstörungen führen.

#### FCC-Informationen (nur für USA)

#### WARNUNG

- Die Bundeskommunikationskommission (Federal Communications Commission) gestattet keine Modifikationen oder Änderungen am Gerät, AUSSER den von Sharp NEC Display Solutions of America, Inc. spezifizierten, wie in diesem Handbuch beschrieben. Die Nichtbeachtung dieser behördlichen Vorschriften kann zum Erlöschen Ihres Rechts zum Betrieb dieses Geräts führen.
- Dieses Gerät wurde getestet und entspricht den Grenzwerten für ein digitales Gerät der Klasse A gemäß Teil 15 der FCC-Bestimmungen. Diese Grenzwerte sollen einen angemessenen Schutz gegen schädliche Störungen bieten, wenn das Gerät in einer gewerblichen Umgebung betrieben wird. Dieses Gerät erzeugt und verwendet Funkfrequenzenergie und kann diese ausstrahlen und kann, wenn es nicht entsprechend dem Bedienungshandbuch aufgestellt und betrieben wird, Störungen beim Radio- und Fernsehempfang verursachen. Die Verwendung dieses Geräts in Wohngebieten kann schädliche Störungen verursachen. In diesem Fall muss der Benutzer die Störungen auf eigene Kosten beheben.

#### **Konformitätserklärung des Lieferanten**

Dieses Gerät entspricht Teil 15 der FCC-Bestimmungen. Der Betrieb unterliegt den folgenden beiden Bedingungen.

(1) Dieses Gerät darf keine schädlichen Störungen verursachen. (2) Dieses Gerät muss alle empfangenen Störungen, einschließlich Störungen, die einen unerwünschten Betrieb verursachen können, vertragen.

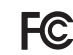

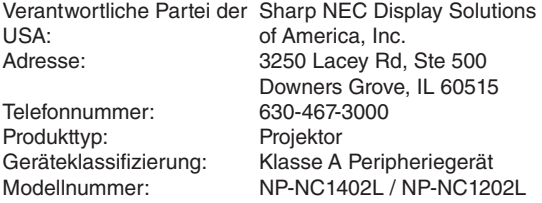

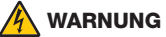

DER ENDBENUTZER DARF DAS PRODUKT NICHT ÖFFNEN ODER ÄNDERN.

ES GIBT KEINE VOM BENUTZER ZU WARTENDEN TEILE.

DIE WARTUNG DES PRODUKTS DARF NUR VON NEC-AUTORISIERTEN TECHNIKERN DURCHGEFÜHRT **WERDEN.** 

#### Wichtige Sicherheitshinweise

Diese Sicherheitshinweise sollen eine lange Lebensdauer Ihres Projektors gewährleisten und Feuer und elektrische Schläge verhindern. Lesen Sie diese Hinweise sorgfältig durch und beachten Sie alle Warnungen.

#### **Installation**

- 1. Richten Sie den Projektionsstrahl nicht auf andere Personen oder reflektierende Gegenstände.
- 2. Wenn Sie Informationen zum Transport und zur Installation des Projektors wünschen, wenden Sie sich an Ihren Händler. Versuchen Sie nicht, den Projektor selbst zu transportieren oder zu installieren. Der Projektor muss von qualifizierten Technikern installiert werden, um einen ordnungsgemäßen Betrieb sicherzustellen und die Verletzungsgefahr zu reduzieren.
- 3. Stellen Sie den Projektor auf eine flache, waagerechte Oberfläche und halten Sie ihn an einem trockenen Ort von Staub und Feuchtigkeit fern. Das Kippen der Vorderseite des Projektors nach oben oder unten kann die Lebensdauer des Lasers verkürzen.

Stellen Sie den Projektor nicht auf seine Seite, wenn der Laser eingeschaltet ist.

Andernfalls kann der Projektor beschädigt werden.

- 4. Stellen Sie den Projektor weder in direktes Sonnenlicht noch in die Nähe einer Heizung oder sonstiger Hitze abstrahlender Einrichtungen.
- 5. Wenn das Gerät direktem Sonnenlicht, Rauch oder Dampf ausgesetzt wird, können interne Komponenten beschädigt werden.
- 6. Gehen Sie vorsichtig mit Ihrem Projektor um. Wenn Sie den Projektor fallen lassen oder gegen ihn stoßen, können interne Komponenten beschädigt werden.
- 7. Entfernen Sie beim Bewegen des Projektors unbedingt das Objektiv vom Projektor, bevor Sie ihn bewegen.
- 8. Zum Tragen des Projektors werden mindestens vier Personen benötigt.
- 9. Halten Sie den Projektor nicht mit der Hand am Objektivbereich fest. Andernfalls kann der Projektor kippen oder herunterfallen und Verletzungen verursachen.
- 10.Legen Sie keine schweren Gegenstände auf den Projektor.
- 11. Schalten Sie den Projektor aus, und ziehen Sie das Netzkabel ab, bevor Sie den Projektor verschieben.
- 12.Die Lüfter-Einstellungen müssen konfiguriert werden, wenn der Projektor an einem Ort in einer Höhe von 1600 Metern oder mehr verwendet wird. Wenden Sie sich vorab an Ihren Händler.
- 13.Schalten Sie den Projektor aus, wenn Sie Objektive entfernen und installieren. Nichtbeachtung kann zum Verlust des Sehvermögens führen.

Wenden Sie sich für die Montage oder den Austausch des Objektivs an Ihren Händler.

- 14.Installieren und bewahren Sie den Projektor nicht unter den nachfolgend aufgeführten Umständen auf.
	- Nichtbeachtung kann eine Fehlfunktion verursachen. • In starken Magnetfeldern
	- In einer Umgebung mit Schadgas
	- Im Freien
- 15.Wenn der Projektor an der Decke installiert werden soll;
	- Versuchen Sie nicht, den Projektor eigenständig zu installieren.
	- Der Projektor muss von qualifizierten Technikern installiert werden, um einen ordnungsgemäßen Betrieb sicherzustellen und die Verletzungsgefahr zu reduzieren.
	- Darüber hinaus muss die Decke stark genug sein, um den Projektor zu tragen, und die Installation muss den örtlichen Bauvorschriften entsprechen.
	- Bitte wenden Sie sich an Ihren Händler, um weitere Informationen zu erhalten.
- 16.Achten beim Transportieren des Projektors auf folgende Punkte:
	- Der Projektor ist ausgeschaltet und das Netzkabel ist vom Stromnetz getrennt
	- Das Verbindungskabel, das das Gerät mit dem Projektor verbindet, ist nicht angeschlossen

# WARNUNG

- 1. Decken Sie das Objektiv nicht mit dem mitgelieferten Objektivdeckel oder Ähnlichem ab, während der Projektor eingeschaltet ist. Andernfalls kann sich die Kappe verziehen oder schmelzen und Sie können sich aufgrund der von der Lichtquelle abgegebenen Wärme die Hände verbrennen.
- 2. Stellen Sie keine Gegenstände vor das Objektiv des Projektors, die leicht durch Hitze beeinträchtigt werden können. Dies könnte dazu führen, dass der Gegenstand durch die von der Lichtquelle abgegebene Wärme schmilzt.

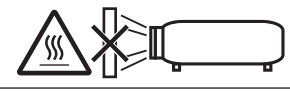

Wenn Sie den Projektor in Vorwärts- oder Rückwärtsrichtung neigen, verwenden Sie ihn in einem Bereich von (+10° bis -15°) von der Horizontalen. Wenn Sie ihn außerhalb dieses Bereichs oder nach links oder rechts neigen, kann der Projektor beschädigt werden.

Wenn der Projektor bei der Verwendung in Vorwärts- oder Rückwärtsrichtung außerhalb dieses Bereichs geneigt ist, wird "TiltDegreeOver" auf dem LCD-Bildschirm angezeigt. Wenn diese Meldung angezeigt wird, ändern Sie die Position des Projektors, sodass der Winkel innerhalb des angegebenen Bereichs von der Horizontalen liegt.

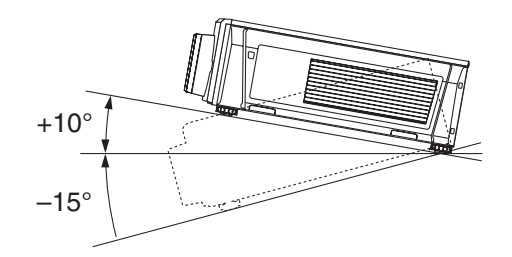

Bei Installation auf einem Fußboden oder einer Tischplatte

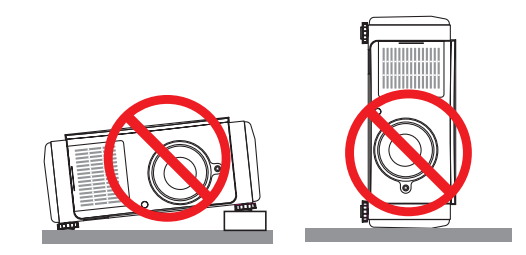

#### Energieversorgung

- 1. Der Projektor wurde so konzipiert, dass er mit der unten aufgeführten Netzspannung betrieben werden kann. • Projektor
	- AC 200–240 V einphasig 50/60 Hz

Stellen Sie sicher, dass die Spannungsversorgung diesen Vorgaben entspricht, bevor Sie versuchen, Ihren Projektor zu betreiben.

- 2. Es wird kein Netzkabel mit dem Projektor geliefert. Fragen Sie Ihren Händler, welches Netzkabel auszuwählen und zu erwerben ist. Verwenden Sie ein Netzkabel, das die Normen und Netzspannung des Landes, in dem der Projektor verwendet wird, erfüllt. Einzelheiten zum Anschließen des Netzkabels finden Sie unter ["2-2. Anschließen des Netzkabels" \(Seite 22\)](#page-21-0).
- 3. Handhaben Sie das Netzkabel vorsichtig. Ein beschädigtes oder ausgefranstes Netzkabel kann einen Stromschlag oder einen Brand verursachen.
	- Biegen oder ziehen Sie das Netzkabel nicht zu stark.
	- Verlegen Sie das Netzkabel nicht unter dem Projektor oder einem schweren Gegenstand.
	- Bedecken Sie das Netzkabel nicht mit weichen Materialien wie z. B. Teppichen.
	- Heizen Sie das Netzkabel nicht auf.
	- Verändern Sie nicht die Vorkehrungen für das installierte Netzkabel.
- 4. Falls der Projektor für längere Zeit nicht verwendet wird, schalten Sie den Projektor aus, und trennen Sie das Netzkabel vom Stromnetz.
- 5. Wenn Sie das Netzkabel und das Signalkabel in unmittelbarer Nähe zueinander platzieren, kann ein Überlagerungsgeräusch auftreten. Vergrößern Sie in einem derartigen Fall den Abstand zwischen diesen beiden Kabeln, um das Auftreten dieses Geräusches zu verhindern.

Überlagerungsgeräusche sind Bildverfälschungen, die häufig als rollendes Band, das sich über das Bild hinwegzieht, wahrgenommen werden.

6. Berühren Sie den Projektor auf keinen Fall während eines Gewitters. Andernfalls kann ein elektrischer Schlag oder ein Brand verursacht werden.

7. Wenn der Projektor an der Decke montiert wird, installieren Sie den Schutzschalter an einer Stelle, die mit der Hand leicht erreichbar ist.

#### Vorsichtsmaßnahmen gegen Feuer und Stromschlag

- 1. Sorgen Sie für ausreichende Belüftung und stellen Sie außerdem sicher, dass die Lüftungsschlitze frei bleiben, um potenziell gefährliche Ozonkonzentrationen und die Entstehung von Wärme im Inneren des Projektors zu verhindern. Lassen Sie mindestens 50 cm Abstand zwischen Ihrem Projektor und der Wand. Lassen Sie vor dem Luftauslass an der Rückseite mindestens 70 cm und am oberen Teil des Projektorgehäuses mindestens 30 cm Platz.
- 2. Vermeiden Sie, dass Fremdgegenstande wie Büroklammern und Papierschnipsel in den Projektor gelangen. Versuchen Sie nicht, in den Projektor gefallene Gegenstände selbst zu entfernen. Führen Sie keine Metallgegenstände wie einen Draht oder Schraubendreher in den Projektor ein. Sollte ein Gegenstand in den Projektor fallen, schalten Sie den Projektor aus, und trennen Sie das Netzkabel vom Stromnetz und lassen Sie den Gegenstand von qualifiziertem Servicepersonal entfernen.
- 3. Schalten Sie den Projektor aus, ziehen Sie das Netzkabel ab und lassen Sie den Projektor unter den folgenden Bedingungen von qualifiziertem Servicepersonal warten:
	- Wenn das Netzkabel oder der Netzstecker beschädigt oder ausgefranst ist.
	- Falls Flüssigkeit in den Projektor gelangt ist oder wenn er Regen oder Wasser ausgesetzt war.
	- Falls der Projektor nicht normal funktioniert, obwohl Sie die in diesem Bedienungshandbuch beschriebenen Anleitungen befolgen.
	- Wenn der Projektor fallen gelassen oder das Gehäuse beschädigt wurde.
	- Wenn der Projektor eine deutliche Leistungsveränderung aufweist, die auf einen Wartungsbedarf hinweist.
- 4. Halten Sie jegliche Gegenstände wie Lupen vom Lichtweg des Projektors fern. Da das vom Objektiv projizierte Licht sehr intensiv ist, können alle ungewöhnlichen Gegenstände, die in der Lage sind, das aus der Linse austretende Licht umzulenken, zu unvorhersehbaren Folgen wie z.B. einem Brand oder Augenverletzungen führen.
- 5. Entfernen oder öffnen Sie niemals das Projektorgehäuse und modifizieren Sie niemals den Projektor. Andernfalls kann ein Brand, ein elektrischer Schlag oder ein Austreten von Laserlicht zu Sehstörungen oder Verbrennungen führen.
- 6. Wenn ein LAN-Kabel verwendet wird: Schließen Sie es aus Sicherheitsgründen nicht an den Anschluss der Peripheriegeräte an, da dieser möglicherweise eine zu hohe Spannung aufweist.
- 7. Berühren Sie während des normalen Projektorbetriebs nicht den Luftauslass am Projektor, da dieser heiß ist.

#### **Reinigung**

- 1. Schalten Sie den Projektor aus und ziehen Sie das Netzkabel ab, bevor das Gehäuse gereinigt oder der Laser ausgetauscht wird.
- 2. Schalten Sie während der Reinigung den Projektor aus und trennen Sie das Stromkabel vom Stromnetz.
- 3. Reinigen Sie das Gehäuse regelmäßig mit einem Tuch. Bei starker Verschmutzung verwenden Sie ein mildes Reinigungsmittel. Verwenden Sie niemals starke Reinigungsmittel oder Lösungsmittel wie Alkohol oder Verdünner.
- 4. Reinigen Sie die Linse mit einem Blasebalg oder Linsenreinigungspapier. Achten Sie hierbei darauf, dass die Linsenoberfläche weder zerkratzt noch auf andere Weise beschädigt wird.
- 5. Berühren Sie den Projektor oder den Netzstecker nicht mit nassen Händen. Andernfalls kann ein elektrischer Schlag oder ein Brand verursacht werden.

## **ACHTUNG**

1. Ziehen Sie das Netzkabel nicht aus der Steckdose oder vom Projektor ab, während der Projektor mit Strom versorgt wird.

Andernfalls kann der Projektor beschädigt werden.

- Während der Projektion von Bildern
- Während des Abkühlens, nachdem der Projektor ausgeschaltet wurde. (Die POWER-Anzeige blinkt grün, während sich der
- Lüfter dreht, und auf der LCD-Anzeige wird "cooling…" angezeigt.)
- 2. Schalten Sie die Stromversorgung 90 Sekunden lang nicht aus, nachdem der Laser eingeschaltet wurde und während die POWER-Anzeige grün blinkt. Andernfalls kann es zu einem vorzeitigen Ausfall des Lasers kommen.
- 3. Es wird empfohlen, eine Wandsteckdose mit einem Schutzschalter von mindestens 20 A zu verwenden.
- 4. Halten Sie Ihre Hände vom Objektivbefestigungsbereich fern, während die Objektivverschiebung in Betrieb ist. Andernfalls können Ihre Finger zwischen Gehäuse und Objektivdeckel eingeklemmt werden.

#### Vorsicht beim Transportieren des Projektors/ Umgang mit dem Objektiv

Wenn Sie den Projektor mit dem Objektiv versenden möchten, entfernen Sie das Objektiv vor dem Versand. Bringen Sie stets die Staubschutzkappe am Objektiv an, wenn dieses nicht am Projektor angebracht ist. Das Objektiv und der Objektivverschiebemechanismus können durch unsachgemäße Handhabung während des Transports beschädigt werden.

#### Lichtmodul

- 1. Als Lichtquelle dient dem Produkt ein Lichtmodul bestehend aus mehreren Laserdioden.
- 2. Diese Laserdioden sind im Lichtmodul eingeschlossen. Für die Leistung des Lichtmoduls sind keine Wartungsoder Inspektionsarbeiten erforderlich.
- 3. Der Endbenutzer darf das Lichtmodul nicht austauschen.
- 4. Wenden Sie sich an einen qualifizierten Händler, wenn Sie das Lichtmodul austauschen wollen oder weitere Informationen benötigen.

#### Entsorgung Ihres benutzten Gerätes

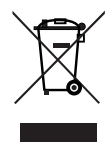

Die EU-weite Gesetzgebung, wie sie in jedem einzelnen Mitgliedsstaat gilt, bestimmt, dass benutzte elektrische und elektronische Geräte mit dieser Markierung (links) getrennt vom normalen Hausmüll entsorgt werden müssen.

Dies schließt Projektoren und deren elektrisches Zubehör mit ein. Folgen Sie beim Entsorgen eines solchen Gerätes bitte den Anweisungen Ihrer örtlichen Behörde und/ oder konsultieren Sie den Händler, bei dem Sie das Gerät erworben haben.

Nach der Einsammlung gebrauchter Geräte werden diese ordnungsgemäß wiederverwendet und recycelt. Diese Bemühungen werden uns helfen, Abfälle sowie die negativen Auswirkungen auf die menschliche Gesundheit und die Umwelt auf ein Minimum zu reduzieren.

Die Markierung auf elektrischen und elektronischen Geräten gilt nur für die gegenwärtigen Mitgliedstaaten der Europäischen Union.

#### **Außerhalb der Europäischen Union**

Wenn Sie gebrauchte elektrische und elektronische Geräte außerhalb der Europäischen Union entsorgen möchten, wenden Sie sich an Ihre örtliche Behörde und fragen Sie nach der ordnungsgemäßen Entsorgungsmethode.

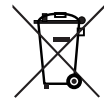

**Für die EU:** Der durchgestrichene Abfallbehälter bedeutet, dass verbrauchte Batterien nicht über den allgemeinen Hausmüll entsorgt werden dürfen! Es gibt ein getrenntes Sammelsystem für Altbatterien, um die ordnungsgemäße Behandlung und Wiederverwertung entsprechend den gelten-

den Vorschriften zu ermöglichen. **Gemäß der Richtlinie 2006/66/EG dürfen Batterien nicht auf ungeeignete Weise entsorgt werden. Die Batterie muss getrennt werden und durch einen örtlichen Entsorger eingesammelt werden.**

#### Bei Fragen zu Unklarheiten oder Reparaturen

Bei Fragen, die sich aus unklaren Punkten, Fehlfunktionen oder Reparaturarbeiten am Produkt ergeben, wenden Sie sich an Ihren Händler oder an die folgende Kundendienststelle.

#### In Europa

Firmenname: Sharp NEC Display Solutions Europe GmbH Adresse: Landshuter Allee 12-14, D-80637 München,

**Deutschland** Telefon: +49 89 99699 0 Fax-Nummer: +49 89 99699 500 E-Mail-Adresse: infomail@nec-displays.com Web-Adresse: https://www.sharpnecdisplays.eu

#### In Nordamerika

Firmenname: Sharp NEC Display Solutions of America, Inc.

Adresse: 3250 Lacey Rd, Ste 500 Downers Grove, IL 60515 USA

Telefon: +1 866-632-6431

E-Mail-Adresse: cinema.support@sharpnec-displays.com Web-Adresse: https://www.sharpnecdisplays.us

#### In China

Firmenname: Sharp NEC Display Solutions (China), Ltd. Adresse: 1F-North, A2 Building, Foxconn Technology Group, No. 2, 2nd Donghuan Road, Longhua District, Shenzhen City, P.R.C. Telefon: 4008-900-678 E-Mail-Adresse: nec-support@sharpnec-displays.cn

#### In Hongkong und Taiwan

Firmenname: Strong Westrex, Inc. Adresse: Room 4108 China Resources Building, No. 26 Harbour Road, Wanchai, Hong Kong Telefon: +852 2827 8289 Fax-Nummer: +852 2827 5993 E-Mail-Adresse: Felix.chen@btn-inc.com

#### In Südkorea

Firmenname: Hyosung ITX Co., Ltd. Adresse: 1F, Ire Building, 2, Yangpyeong-dong 4-ga, Yeongdeungpo-gu, Seoul, Korea 150-967 Telefon: +82-2-2102-8591 Fax-Nummer: +82-2-2102-8600 E-Mail-Adresse: moneybear@hyosung.com Web-Adresse: http://www.hyosungitx.com

#### In Australien und Neuseeland

Firmenname: NEC Australia Pty Ltd Adresse: 26 Rodborough Road Frenchs Forest NSW 2086 Telefon: 131 632 (von überall in Australien) E-Mail-Adresse: displays@nec.com.au Web-Adresse: http://www.nec.com.au

#### In Thailand, Singapur, Malaysia, Indonesien und Philippinen

Firmenname: Goldenduck International Co., Ltd. Adresse: 65 Soi Phutthamothon Sai 1, 21 Bangramad, Talingchan, Bangkok, Thailand 10170 Telefon: +66-2887-8807 Fax-Nummer: +66-2887-8808 E-Mail-Adresse: contact@goldenduckgroup.com

Etikett A: Laser-Sicherheitsetikett für Hinweis- und

# Etiketteninformationen

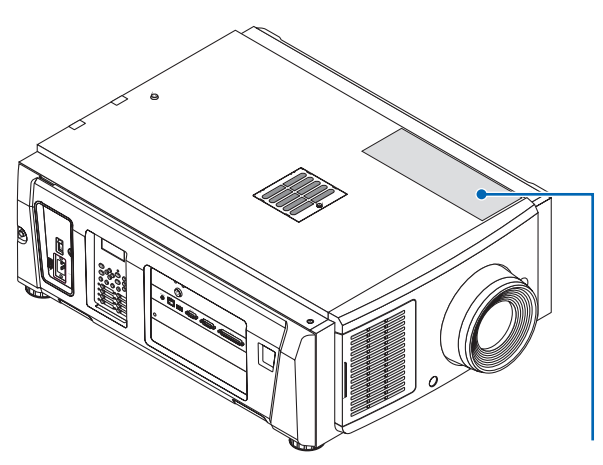

Etikett A

Etikett D Etikett C

#### Über das in der Lichtquelle verwendete Lasermodul

- Dieses Produkt verfügt über ein eingebautes Lasermodul. Andere als die in diesem Dokument beschriebenen Steuerungs- und Einstellverfahren können zu gefährlicher Laserstrahlung führen.
- Dieses Produkt ist als Klasse 1 der Laserproduktsicherheitsnorm JIS C 6802: 2014, IEC 60825-1 3rd Edition: 2014 eingestuft. Dieses Produkt ist gemäß IEC/EN 62471-5, 1. Ausgabe: 2015, als Risikogruppe 3 eingestuft.
- Dieses Produkt entspricht den Leistungsstandards für Laserprodukte gemäß 21 CFR Part 1040, mit Ausnahme der Eigenschaften, die von der am 7. April 2016 gültigen Varianznummer 2015-V-3435 genehmigt wurden.

[Übersicht des eingebauten Lasers] Wellenlänge: Blau 450 − 470 nm Maximale Leistung: Blau 563 W

[Strahlungsmuster, das vom Schutzgehäuse ausgestrahlt wird] Wellenlänge: Blau 450 – 470 nm Maximale Laserstrahlungsleistung: Blau 750 mW

Das Hinweisetikett des Laserprodukts befindet sich oben auf dem Projektor.

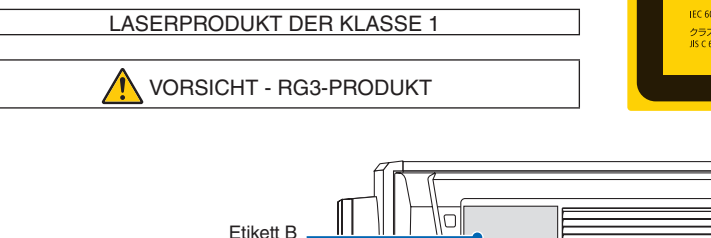

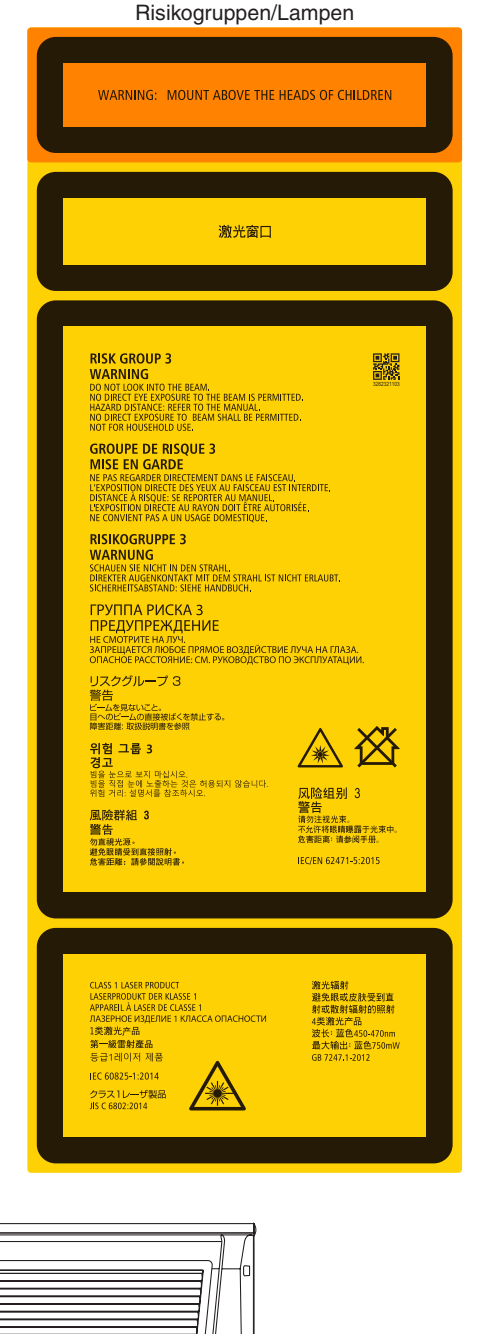

**7**

#### Etikett B (NP-NC1402L)

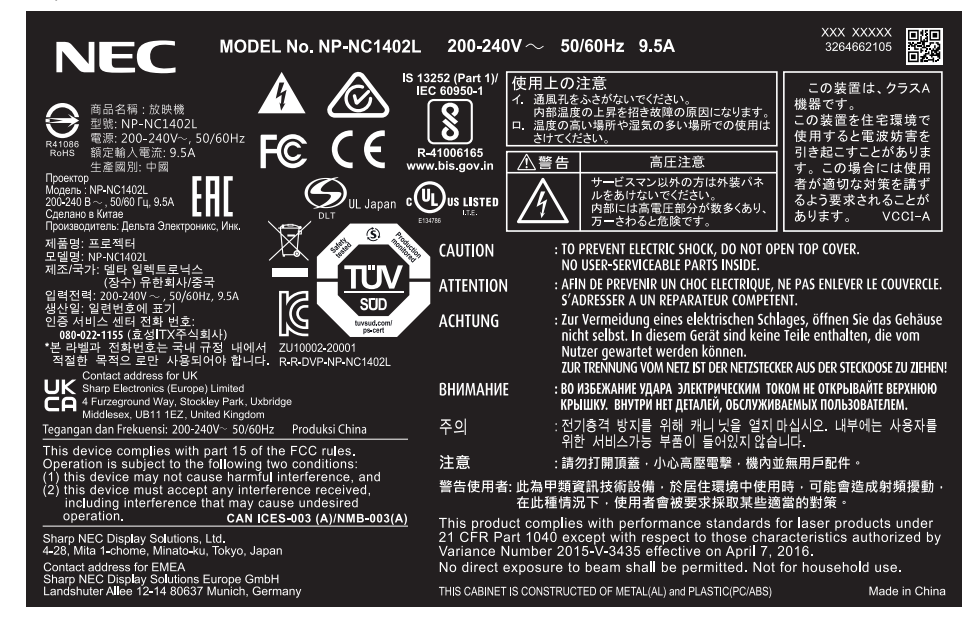

#### (NP-NC1202L)

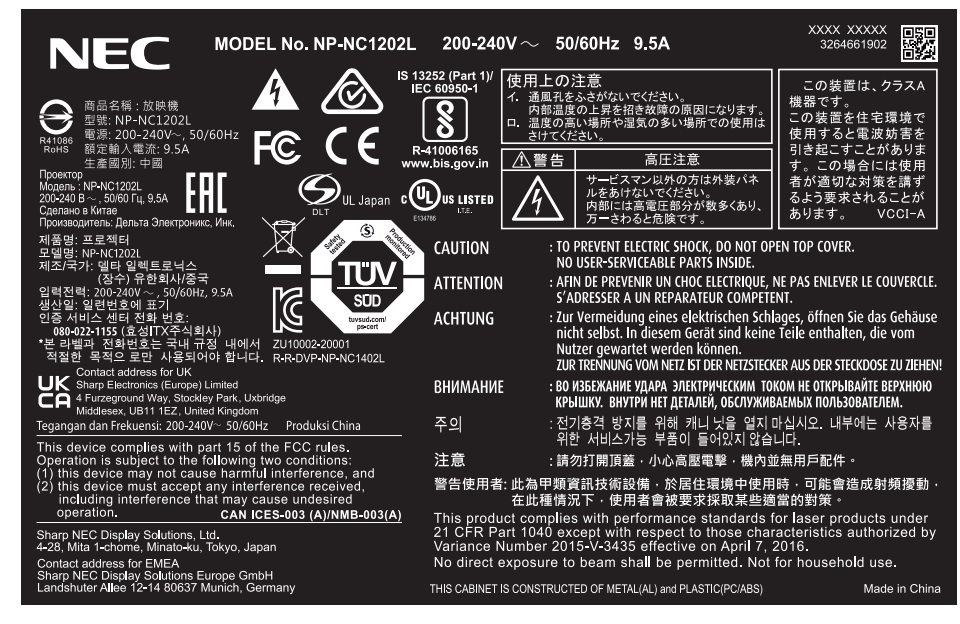

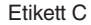

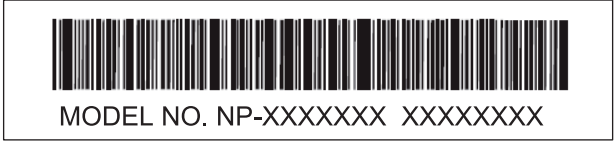

Etikett D

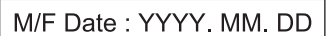

# Laserstrahlungsbereich/Beschränkter Zugangsbereich (GB: Gefahrenbereich)

- Die folgende Tabelle beschreibt den Strahlungsbereich des vom Projektor ausgestrahlten Lichts, das gemäß IEC/EN 62471-5, Erste Ausgabe 2015, als Risikogruppe 3 (RG3) eingestuft ist.
- Bitte halten Sie sich für die Installation des Projektors an die vorgegebenen Angaben.
- Stellen Sie eine Absperrung auf, die verhindert, dass menschliche Augen in den RG3-Bereich gelangen. Halten Sie bei der Aufstellung der Absperrung einen horizontalen Sicherheitsabstand von mindestens 1 m zum RG3-Bereich ein. Wenn der Projektor über Kopf installiert wird, halten Sie einen Abstand von mindestens 2 m (2,5 m in den USA) zwischen dem Boden und dem RG-3-Bereich ein.

• Dieser Projektor muss in einer Höhe installiert werden, die verhindert, dass Ihre Augen dem RG3-Bereich ausgesetzt sind. Der Geräteverantwortliche (Bediener) muss den Zutritt von Betrachtern zum RG3-Bereich kontrollieren.

| NP-NC1402L (IEC/EN 62471-5 Erste Ausgabe 2015) |            |            |                     |      |
|------------------------------------------------|------------|------------|---------------------|------|
| <b>Objektiv</b>                                |            | RG3 HD (m) | Bildschirmgröße (m) |      |
|                                                |            |            | Н                   | ٧    |
| NP-9LS12ZM1                                    | Weitwinkel | 1,2        | 1,03                | 0,55 |
|                                                | Tele       | 2,1        | 1,21                | 0,64 |
| NP-9LS13ZM1                                    | Weitwinkel | 1,2        | 0,96                | 0,51 |
|                                                | Tele       | 2,1        | 1,02                | 0,54 |
| NP-9LS16Z1                                     | Weitwinkel | 1,7        | 1,05                | 0,55 |
|                                                | Tele       | 2,2        | 1,11                | 0,58 |
| NP-9LS16ZM1                                    | Weitwinkel | 1,5        | 0,96                | 0,50 |
|                                                | Tele       | 2,7        | 1,02                | 0,54 |
| NP-9LS20Z1                                     | Weitwinkel | 0,9        | 0,46                | 0,24 |
|                                                | Tele       | 1,7        | 0,62                | 0,33 |
| NP-9LS20ZM1                                    | Weitwinkel | 0,9        | 0,39                | 0,21 |
|                                                | Tele       | 3,4        | 0,85                | 0,45 |
| NP-9LS40ZM1<br>NP-9LS40Z                       | Weitwinkel | 3,2        | 0,77                | 0,41 |
|                                                | Tele       | 7,9        | 1,23                | 0,65 |
| NP-9LS08ZM1                                    | Weitwinkel | 0,7        | 0,91                | 0,48 |
|                                                | Tele       | 1,1        | 0,88                | 0,47 |

RG3-Bereich, wenn der "NFK"-Vorsatz nicht verwendet wird.

NP-NC1402L (IEC/EN 62471-5 Erste Ausgabe 2015)

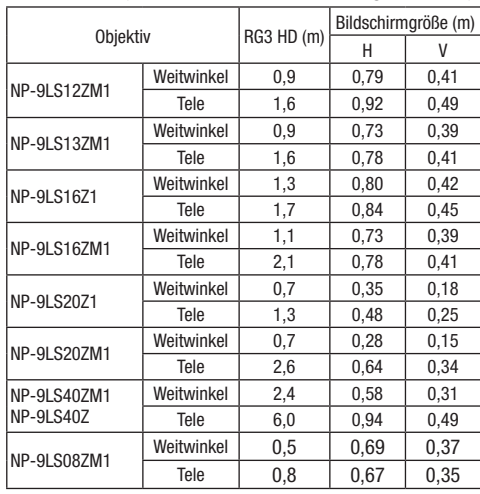

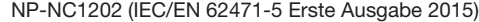

#### NP-NC1202 (IEC/EN 62471-5 Erste Ausgabe 2015)

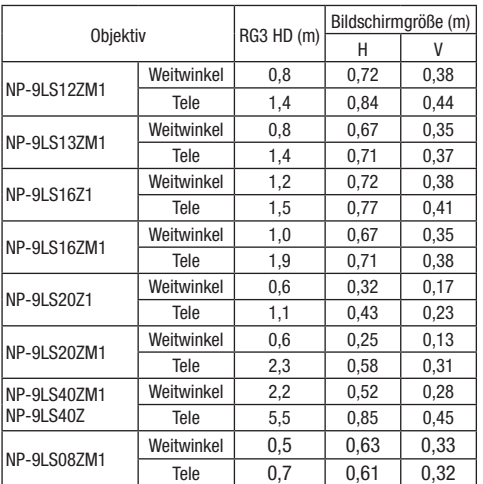

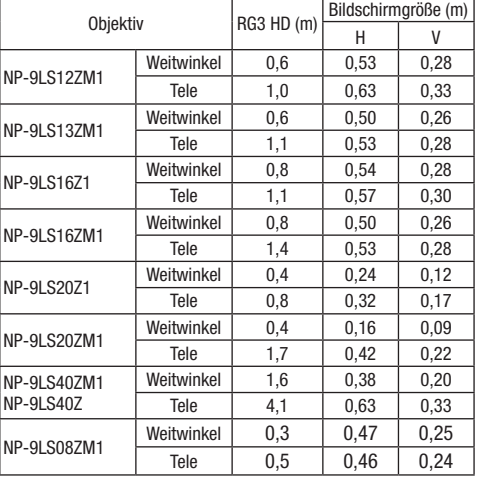

#### Wichtige Informationen

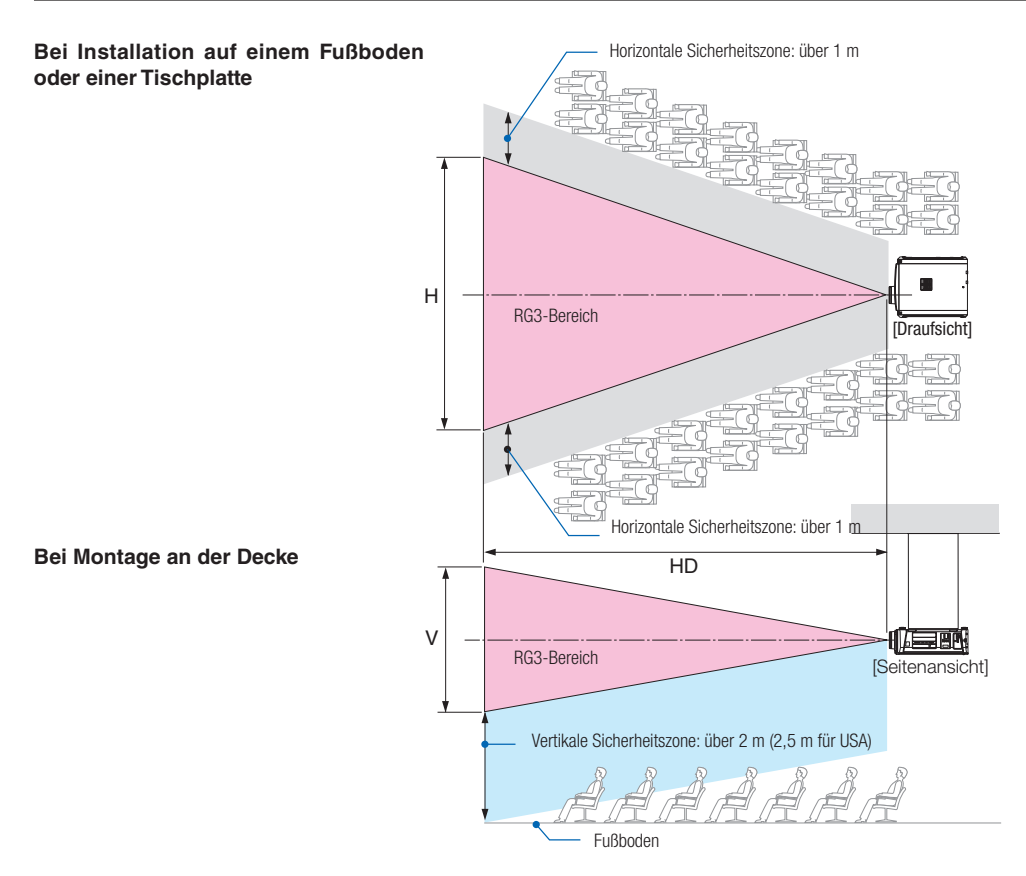

\* Wenn die Objektivverschiebung verwendet wird, berücksichtigen Sie die Verschiebung des projektierten Bildes entsprechend dem Umfang der Objektivverschiebung.

# ACHTUNG

#### **Bitte beachten Sie alle Sicherheitsmaßnahmen.**

#### **Um den Projektor zu installieren**

- Beachten Sie bei der Vorbereitung der Installation des Projektors die im Installationshandbuch angegebenen Sicherheitsmaßnahmen.
- Um Gefahren zu vermeiden, installieren Sie entweder eine Steckdose in Reichweite, um im Notfall den Netzstecker ziehen zu können, oder einen Schutzschalter, um die Stromversorgung des Projektors zu unterbrechen.
- Ergreifen Sie Sicherheitsmaßnahmen, um die Sicht in den RG3-Bereich zu verhindern.
- Wählen Sie gemäß des Installationsorts ein geeignetes Objektiv und einen sichere Sicherheitsbereich, der für jedes Objektiv festgelegt ist. Vergewissern Sie sich, dass die entsprechenden Sicherheitsmaßnahmen getroffen wurden, wenn Sie Vorgänge wie etwa die Lichteinstellung am Projektor vornehmen.
- Überprüfen Sie die Wirksamkeit der ergriffenen Sicherheitsmaßnahmen, wenn der entsprechende Sicherheitsbereich entsprechend dem installierten Objektiv festgelegt wurde. Überprüfen Sie regelmäßig die Wirksamkeit und bewahren Sie die Ergebnisse auf.
- Schulen Sie den Verantwortlichen für den Projektor (Bediener) bzgl. der Sicherheit, bevor der Projektor in Betrieb genommen wird.
- Dieser Projektor ist ein RG3-Produkt. Der Projektor ist für den professionellen Gebrauch bestimmt und muss an einem Ort installiert werden, an dem die Sicherheit gewährleistet werden kann. Wenden Sie sich aus diesem Grund unbedingt an Ihren Händler, da die Installation und das Entfernen der Objektiveinheit von professionellem Servicepersonal durchgeführt werden muss. Versuchen Sie niemals, den Projektor eigenständig zu installieren. Dies kann zu Sehschäden usw. führen.

#### **Um den Projektor zu verwenden**

- Weisen Sie den Verantwortlichen für den Projektor (Bediener) an, Kontrollen durchzuführen, bevor der Projektor eingeschaltet wird. (Einschließlich der Sicherheitskontrolle gegen Licht, das vom Projektor abgestrahlt wird)
- Weisen Sie den Verantwortlichen für den Projektor (Bediener) zudem so ein, dass er in der Lage ist, den Projektor in Notfällen selbst bedienen zu können.
- Weisen Sie den Verantwortlichen für den Projektor (Bediener) an, das Installationshandbuch, das Benutzerhandbuch und die Prüfprotokolle an einem leicht zugänglichen Ort aufzubewahren.
- Weisen Sie ihn an, sicherzustellen, dass der Projektor den Vorgaben der jeweiligen Länder und Regionen entspricht.

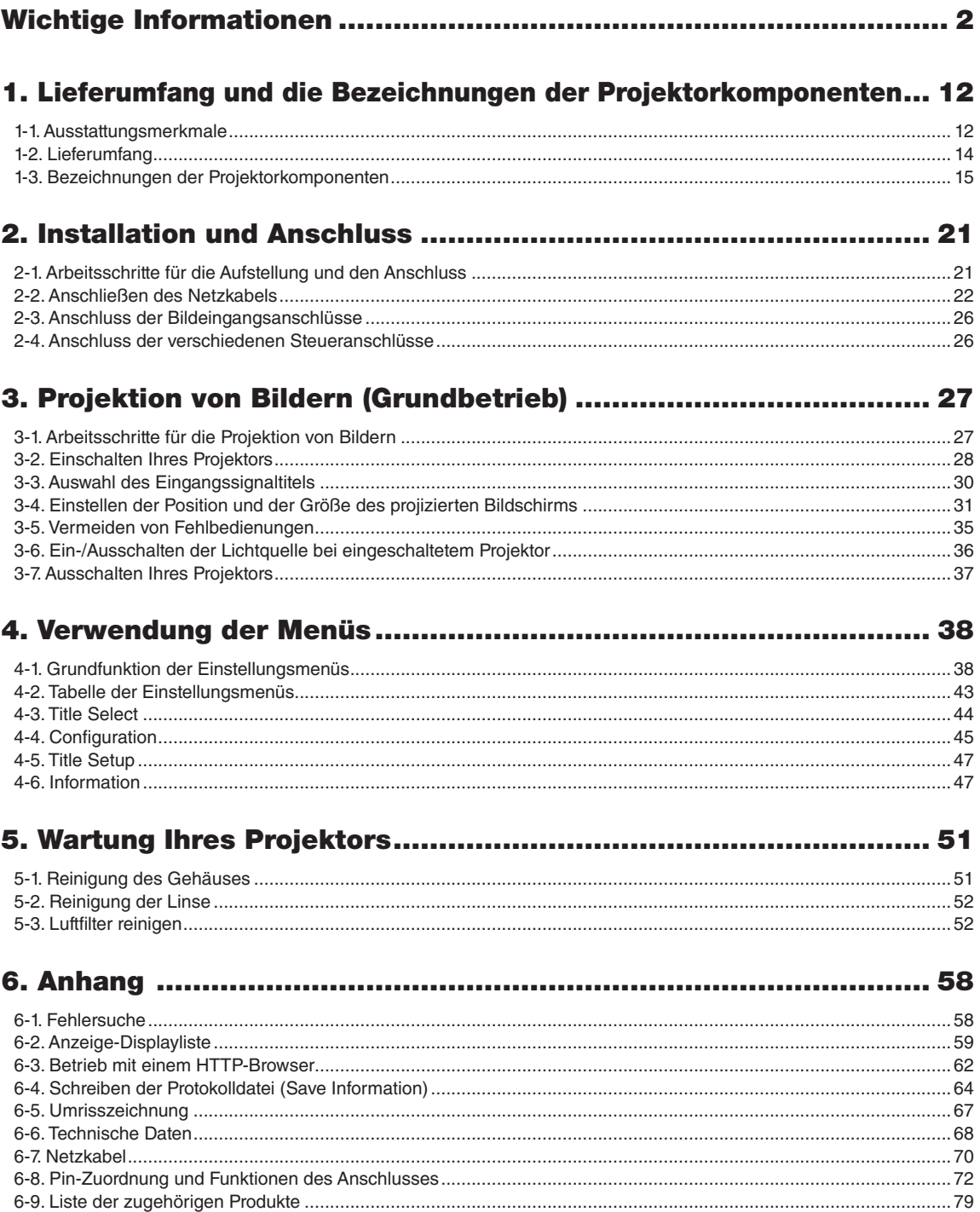

# <span id="page-11-0"></span>**1. Lieferumfang und die Bezeichnungen der Projektorkomponenten**

# 1-1. Ausstattungsmerkmale

#### • DLP Cinema® Projektor

Erfüllt die strengen Projektionsnormen, die von der Industriegruppe "Digital Cinema Initiatives" (DCI) in den Vereinigten Staaten unter Verwendung der führenden Bildgebungstechnologie von NEC definiert werden. Das Gerät unterstützt auch 3D-Projektion und hohe Bildwechselfrequenzen (HFR).

#### • Setzt eine langlebige Laserlichtquelle ein

Der Projektor setzt eine neu entwickelte Laserlichtquelle ein, die eine hervorragende Zuverlässigkeit und Redundanz bietet. Aufgrund der langen Lebensdauer der Laserlichtquelle wird der Betrieb besonders kostengünstig, da eine Wartung, wie der Austausch und die Justage des Lichtmoduls, über einen längeren Zeitraum nicht mehr nötig ist. Darüber hinaus wird das Risiko verringert, dass sich die Lichtquelle plötzlich ausschaltet und einen schwarzen Bildschirm verursacht.

#### • Liefert einen kleineren Aufstellungsplatz und größere Freiheit dank eines kompakteren und leichteren Gehäuses

Die Verwendung eines 0,69" DLP Cinema-Chips und die Integration des Lichtmoduls in die Haupteinheit des Projektors liefern einen kleineren Aufstellungsplatz und mehr Freiheit bei der Aufstellung, da der Projektor z. B. nicht an einen externen Abluftkanal angeschlossen werden muss und sowohl eine Sockel- als auch Deckenmontage unterstützt. Eine große Auswahl an optionalen Objektiven (getrennt erhältlich) ist ebenfalls für den Projektor erhältlich, um breit gefächerte Installationsmethoden zu unterstützen (der Projektor verlässt das Werk ohne Objektiv).

#### • Ausgestattet mit bedienerfreundlichen Funktionen

(1) Linsenspeicherfunktion und Lichtspeicherfunktion, die mit einer Berührung bedient werden können.

Der Projektor ist mit einer Linsenspeicherfunktion, mit der die Zoomposition und die Versatzposition der Linse gespeichert werden können, und mit einer Lichtspeicherfunktion, mit der die Helligkeitseinstellung für jedes Eingangssignal separat gespeichert werden kann, ausgestattet. Damit ist eine Projektion unter Verwendung vorkonfigurierter Einstellungen möglich, indem Sie einfach das Signal auswählen, wenn Sie viele verschiedene Eingangssignale mit verschiedenen Bildschirmgrößen- und Helligkeitseinstellungen projizieren. (Details zu den Linsen, die die Linsenspeicherfunktion unterstützen, finden Sie unter ["6-9. Liste](#page-78-0) [der zugehörigen Produkte" \(Seite 79\)](#page-78-0).)

- (2) Integrierte automatische Anpassungsfunktion zur Vereinheitlichung der Helligkeit und Farbe der Lichtquelle Eine Verschlechterung der Helligkeit sowie Farbschwankungen, die bei einer längeren Verwendung der Lichtquelle auftreten, werden auf einem Minimum gehalten (der Zeitraum, über den Helligkeitsschwankungen begrenzt werden können, variiert abhängig von der Helligkeitseinstellung).
- (3) Häufig benutzte Titel können in Preset-Tasten registriert werden Der Projektor wurde mit 8 Preset-Tasten ausgestattet, mit denen die Auswahl der registrierten Titel (Eingangssignale) vereinfacht wird. Bei diesem Projektor können maximal 100 Titel registriert werden (Eingangssignal-Registrierung). Von diesen registrierten Titeln können beliebige 16 Titel den Preset-Tasten zugeordnet werden.
- (4) Der Projektor kann über ein mit dem Netzwerk verbundenen PC aus konfiguriert und bedient werden Sie können den Projektor über ein Netzwerk von einem PC aus betreiben, indem Sie den separat erhältlichen Digital Cinema Communicator (DCC) V2 verwenden.

#### • Fortschrittlicher Staubschutz

Ein Staubkontrollschutz ist zwischen jedem DMD-Chip von R, G und B und dem Spektroskop-/Kondensatorprisma angeordnet. Es verhindert, dass Staub und Schmutz in der Luft sowie ölige Partikel im Rauch (tritt in Event-Hallen auf), mit der Oberfläche der DMD-Einheit in Kontakt kommen und Betriebsstörungen verursachen.

#### • Reduzierte Betriebskosten dank der Verwendung von Metallfiltern

Die Filter bestehen aus Metall, so dass sie wiederholt verwendet werden können und während der regelmäßigen Reinigung nicht ausgetauscht werden müssen.

Das reduziert nicht nur die Betriebskosten, sondern trägt auch zum Umweltschutz bei, da keine verbrauchten Filter entsorgt werden müssen.

# <span id="page-13-0"></span>1-2. Lieferumfang

Überprüfen Sie den Inhalt des Zubehörs.

# 1-2-1. Projektor

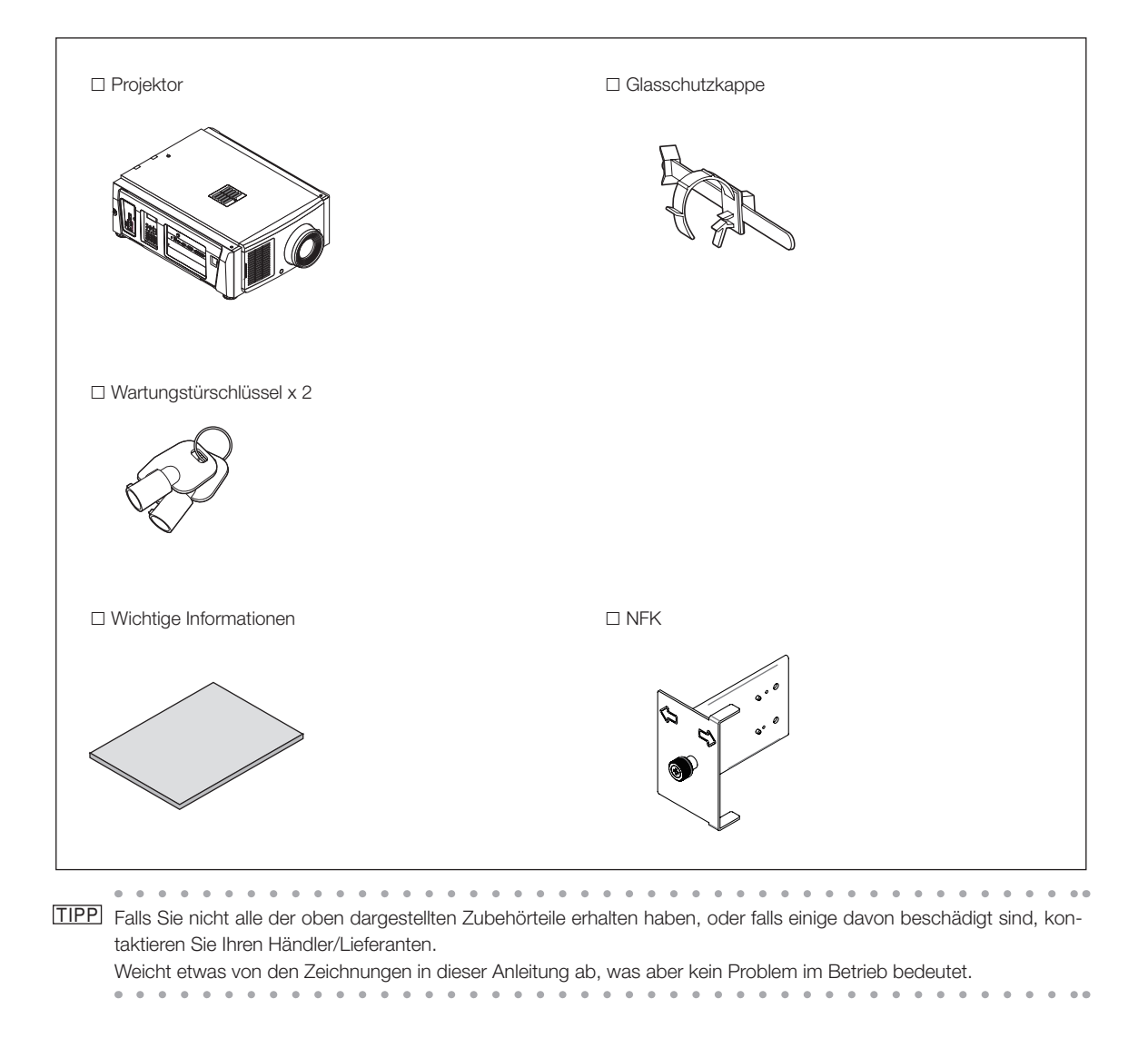

# <span id="page-14-0"></span>1-3. Bezeichnungen der Projektorkomponenten

## 1-3-1. Vorderseite des Projektors

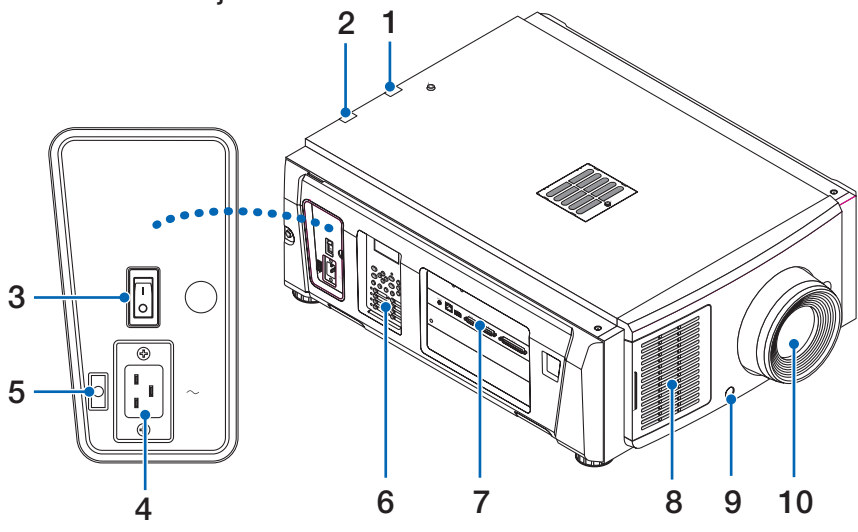

#### 1. LIGHT-Statusanzeige

Zeigt den Status der Lichtquelle an. Die Anzeigen leuchten, wenn die Lichtquelle eingeschaltet ist, und leuchten nicht, wenn die Lichtquelle ausgeschaltet ist (Siehe Seite [61\)](#page-60-0).

#### 2. SYSTEM-Statusanzeige

Diese zeigen den Status des Projektors an. Wenn der Projektor normal funktioniert, leuchten/blinken diese in Grün oder Orange. Wenn ein Fehler auftritt, leuchten/blinken sie in Rot. Wenn ein Fehler auftritt, überprüfen Sie den Inhalt der Anzeige auf dem LCD-Monitor. (Siehe Seite [61](#page-60-0))

#### 3. Hauptschalter

Während Netzspannung zugeführt wird, stellen Sie den Hauptschalter auf ON (1), so dass Ihr Projektor in den Standby-Modus versetzt wird.

#### 4. Netzeingang

Hier wird das Netzkabel angeschlossen. Das Netzkabel wird nicht mitgeliefert. Wenden Sie sich bei Fragen zum Netzkabel an Ihren Händler/Lieferanten.

#### 5. Netzkabelstopper

Verhindert, dass sich der Netzstecker vom Projektor löst.

#### 6. Bedienfeld

Am Bedienfeld können Sie Ihren Projektor ein- und ausschalten, Titel auswählen und verschiedene Einstellungen am projizierten Bild durchführen. (Siehe Seite [19\)](#page-18-0)

#### 7. Anschlusse

Verschiedene Bildsignalkabel werden hier angeschlossen. (Siehe Seite 18)

Durch den Einbau der optionalen Signaleingangskarte können Sie die Signaleingangsbuchsen erweitern.

Wenden Sie sich an Ihren Händler/Lieferanten, um weitere Informationen zu getrennt erhältlichen optionalen Produkten zu erhalten.

#### 8. Lufteinlass

Der Lufteinlass dient der internen Kühlung des Projektors. Decken Sie ihn nicht ab.

#### 9. Fernverriegelungsanschluss (Vorderseite des Projektors)

Dieser Anschluss dient der sicheren Verwendung des Lasers in diesem Gerät. Er wird zur externen Steuerung der Laserbeleuchtung im Projektor verwendet. Wenden Sie sich bei Fragen zur Verwendung dieses Anschlusses an Ihren Handler/Lieferanten.

#### 10.Linse (optional)

Bilder werden durch das Linse projiziert. Lassen Sie das Linse von Ihrem Händler/Lieferanten installieren oder austauschen.

HINWEIS Decken Sie die Lufteinlässe und -auslässe nicht ab, wenn der Projektor in Betrieb ist. Unzureichende Belüftung führt zu einem Anstieg der Innentemperatur und kann einen Brand oder Fehlfunktionen verursachen.

## 1-3-2. Rückseite des Projektors

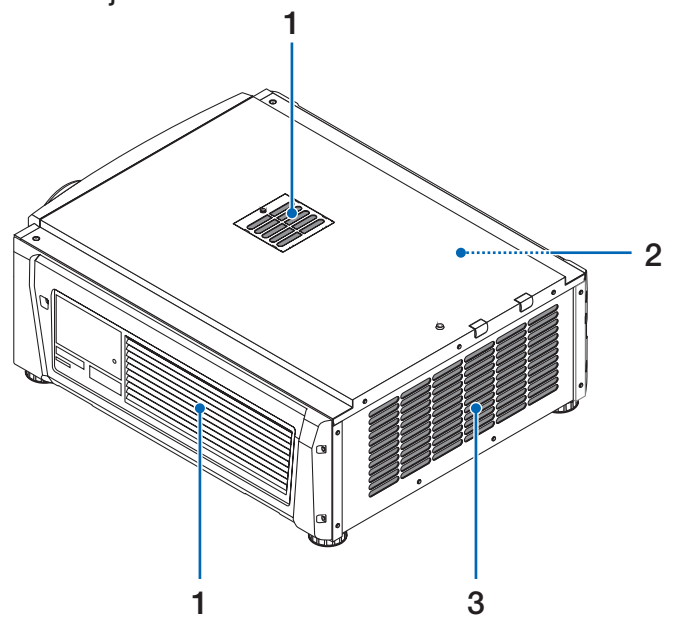

#### 1 Lufteinlass

Der Lufteinlass dient der internen Kühlung des Projektors. Decken Sie ihn nicht ab.

2. Summer (Rückseite des Projektors) Der Summer ertönt, wenn der Projektor eingeschaltet wird oder ein Fehler aufgetreten ist.

#### 3. Schlauchbefestigungspunkt (EINGANG)

Wird mithilfe des Schlauchs für die Kühleinheit mit dem Befestigungspunkt (AUSGANG) der Kühleinheit verbunden. Bitten Sie Ihren Händler/Vertriebspartner, den Schlauch anzubringen bzw. zu entfernen.

HINWEIS Decken Sie die Lufteinlässe und -auslässe nicht ab, wenn der Projektor in Betrieb ist. Unzureichende Belüftung führt zu einem Anstieg der Innentemperatur und kann einen Brand oder Fehlfunktionen verursachen.

## 1-3-3. Unterseite des Projektors

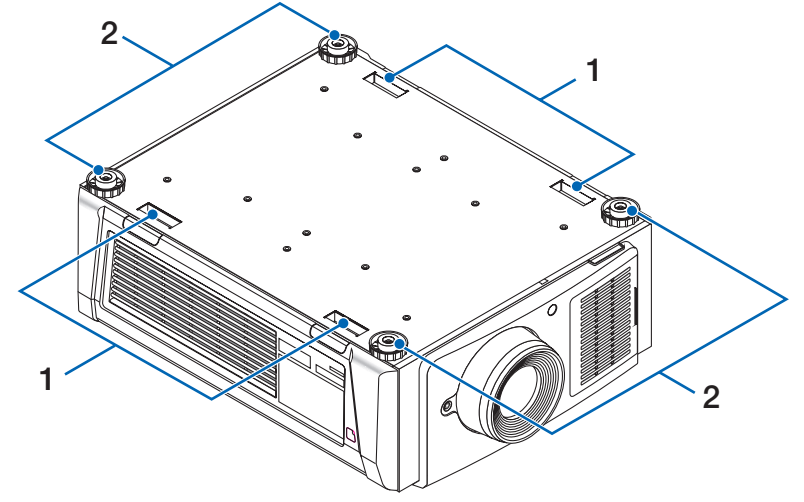

#### 1. Griff (4 Positionen)

Griffe zum Transportieren des Projektors.

#### 2. Höhenversteller (an 4 Positionen)

Bei normaler Installation können Sie die Projektorneigung an 4 Positionen anpassen.

## 1-3-4. Anschlüsse

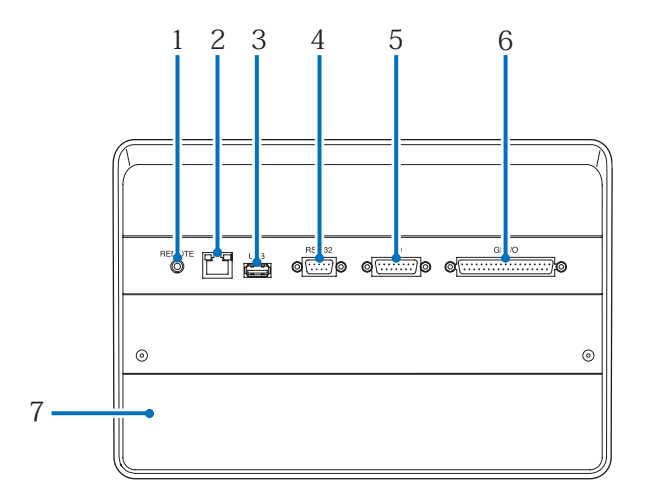

1. Serviceanschluss (REMOTE) (Stereo-Mini)

Dieser Anschluss wird nur für Servicezwecke verwendet.

2. Ethernet-Port (LAN) (RJ-45)

Der Port als Schnittstelle zu einem Bildsignalserver oder zum Steuern des Projektors von einem PC aus über ein Netzwerk. Verbinden Sie den Projektor und den PC mit einem im Handel erhältlichen Ethernet-Kabel (10/100/1000Base-T).

3. USB-Port (USB) (Typ A) Der Port für die Projektorwartung.

#### 4. PC-Steueranschluss (RS-232) (D-sub 9P)

Der Anschluss für den Betrieb des Projektors von einem PC über RS-232C oder für Servicetechniker zur Einstellung von Projektordaten. Schließen Sie den Projektor mit einem im Handel erhältlichen RS-232C-Direktkabel an den PC an.

5. 3D-Anschluss (3D) (D-sub 15P)

Der Anschluss zum Anschließen eines 3D-Bildsystems an den Projektor. (Siehe Seite [78](#page-77-0))

#### 6. Externer Steueranschluss (GP I/O) (D-sub 37P)

Der Anschluss zur externen Steuerung des Projektors oder zum Anschließen eines 3D-Bildsystems an den Projektor. (Siehe Seite [73\)](#page-72-0)

7. Steckplatz

Der Steckplatz wird für ein Bild Media Block (IMB) verwendet. Wenden Sie sich bei Fragen zur Installation von optionalen Produkten an Ihren Händler/Lieferanten.

Nehmen Sie auf die IMB-Gebrauchsanleitung Bezug, um Einzelheiten zu IMB zu erfahren.

## <span id="page-18-0"></span>1-3-5. Bedienfeld

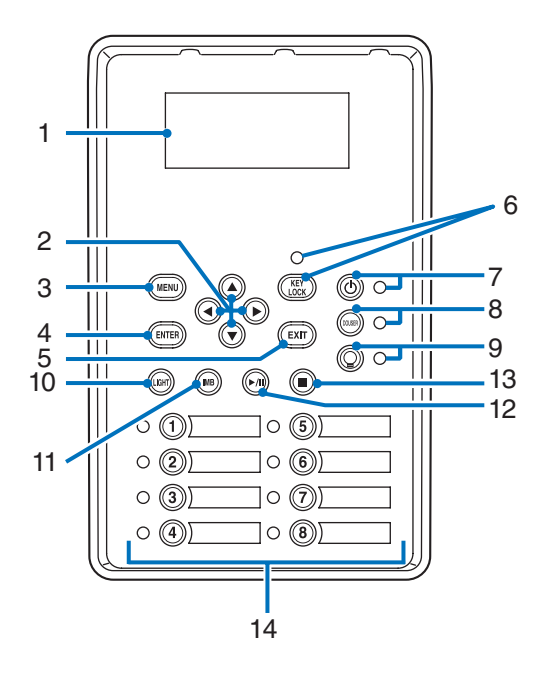

#### 1. LCD-Bildschirm

Der LCD-Bildschirm zeigt Menüs und Einstellungswerte für den Projektorbetrieb an.

#### 2. A/V/<//> (UP/DOWN/LEFT/RIGHT)-Tasten

Drücken Sie diese Tasten, um eine Menüelement auszuwählen, während ein Menü angezeigt wird.

#### 3. MENU-Taste

Drücken Sie diese Taste, um das Menü für verschiedene Einstellungen und Anpassungen anzuzeigen. (Siehe Seite 43)

#### 4. ENTER-Taste

Drücken Sie diese Taste, um ein Menüelement auszuwählen.

#### 5. EXIT-Taste

Drücken Sie diese Taste, um zum vorherigen Menüelement zurückzukehren.

#### 6. KEY LOCK-Taste

Drücken Sie diese Taste, um die Tasten auf dem Bedienfeld zu sperren (KEY LOCK). Die Tasten auf dem Bedienfeld funktionieren nicht, wenn KEY LOCK eingeschaltet ist.

Durch Drücken der KEY LOCK-Taste eine Sekunde lang oder länger, während KEY LOCK ausgeschaltet ist, werden die Tasten gesperrt.

Durch Drücken der KEY LOCK-Taste eine Sekunde lang oder länger, während KEY LOCK eingeschaltet ist, werden die Tasten freigegeben. (Siehe Seite [35\)](#page-34-1)

HINWEIS KEY LOCK wird automatisch eingeschaltet, wenn das Bedienfeld im Standby-Modus 30 Sekunden lang nicht betätigt wird. (Siehe Seite [35](#page-34-2))

#### 7. © POWER-Taste

Drücken Sie diese Taste mehr als drei Sekunden lang, um den Projektor ein- oder auszuschalten (Standby). (Siehe Seite [60\)](#page-59-0) Um den Projektor hochzufahren, schalten Sie den Hauptschalter des Projektors ein, um den Projektor in den Standby-Modus zu versetzen. (Siehe Seite [28](#page-27-1))

#### 8. DOUSER-Taste

Drücken Sie diese Taste, um den Douser zu öffnen und zu schließen. (Siehe Seite [60\)](#page-59-1)

#### 9. LIGHT ON/OFF-Taste

Drücken Sie diese Taste fünf Sekunden lang oder länger, um die Lichtquelle ein- oder auszuschalten, während der Projektor eingeschaltet ist. (Siehe Seite [36\)](#page-35-1).

#### 10.LIGHT-Taste

Drücken Sie diese Taste, um das Lichtquelleneinstellungsmenü anzuzeigen. (Siehe Seite [34\)](#page-33-0)

#### 11. IMB-Taste (Unterstützung bei zukünftigem Update vorgesehen)

Diese Taste ist funktionsfähig, wenn der Media Block im Projektor installiert ist. Drücken Sie diese Taste, um das Bedienungsmenü des Media Blocks anzuzeigen.

#### 12.Play/Pause-Taste (Unterstützung bei zukünftigem Update vorgesehen)

Diese Taste ist funktionsfähig, wenn der Media Block im Projektor installiert ist.

#### Drücken Sie diese Taste, um die Bildinhalte abzuspielen oder anzuhalten. 13.Stop-Taste (Unterstützung bei zukünftigem Update vorgesehen)

Diese Taste ist funktionsfähig, wenn der Media Block im Projektor installiert ist. Drücken Sie diese Taste, um die Wiedergabe der Bildinhalte zu beenden.

#### 14.Preset-Tasten

Drücken Sie die Preset-Taste um einen entsprechend zugeordneten Titel (Eingangssignal) anzuwählen. Bis zu 100 Titel (Eingangssignale) können bei diesem Projektor registriert werden, und davon können beliebige 16 Titel den Preset-Tasten zugeordnet werden. Bitte beauftragen Sie Ihren Händler die Titel der Tasten nach Bedarf zu registrieren und zu ändern. Die Preset-Tastenanzeigen zeigen ihren zugewiesenen Titel oder Auswahlstatus an. (Siehe Seite [59\)](#page-58-0)

- TIPP Um einen Titel auszuwählen, der einer der Preset-Tasten zugewiesen wurde, gehen Sie folgendermaßen vor.
	- Auswählen eines Titels, der einer der Preset-Tasten "Preset Button1" bis "Preset Button8" zugewiesen wurde Drücken Sie die Taste, die der Nummer der Preset-Taste (Taste <1> bis <8>) entspricht.
		- Drücken Sie die Taste <1> zur Wahl von "Preset Button1".
		- Drücken Sie die Taste <8> zur Wahl von "Preset Button8".
	- Auswählen eines Titels, der einer der Preset-Tasten "Preset Button9" bis "Preset Button16" zugewiesen wurde Drücken Sie die Preset-Taste (Taste <1> bis <8>), während Sie die UP-Taste gedrückt halten.
		- Drücken Sie die Taste <1>, während Sie die UP-Taste gedrückt halten, um "Preset Button9" zu wählen.

- Drücken Sie die Taste <8>, während Sie die UP-Taste gedrückt halten, um "Preset Button16" zu wählen.

. . . . . . . .

# <span id="page-20-0"></span>**2. Installation und Anschluss**

# 2-1. Arbeitsschritte für die Aufstellung und den Anschluss

Führen Sie die folgenden Schritte aus, um Ihren Projektor aufzustellen:

• Schritt 1

Einstellung von Bildschirm und Projektor (Kontaktieren Sie Ihren Händler, um die Aufstellung auszuführen.)

• Schritt 2

Schließen Sie das Netzkabel an den Projektor an. (Siehe Seite [22](#page-21-0))

• Schritt 3

Schließen Sie die Kabel an die Bildeingangsanschlüsse an. (Siehe Seite 26)

Schließen Sie die Kabel an die verschiedenen Steueranschlüsse an. (Siehe Seite 26)

# <span id="page-21-1"></span><span id="page-21-0"></span>2-2. Anschließen des Netzkabels

Es wird kein Netzkabel mit dem Projektor geliefert. Verwenden Sie ein Netzkabel, das die Normen und Netzspannung des Landes, in dem der Projektor verwendet wird, erfüllt. Fragen Sie Ihren Händler, welches Netzkabel auszuwählen und zu kaufen ist.

### **WARNUNG**

Lesen Sie diesen Abschnitt vor dem Herstellen der Verbindungen sorgfältig durch, und schließen Sie die Kabel anhand der ordnungsgemäßen Verfahren an. Falsche Handhabung kann zu schweren oder sogar tödlichen Verletzungen durch Brand oder einen elektrischen Schlag führen.

# **ACHTUNG**

- Bevor Sie das Netzkabel anschließen, prüfen Sie, ob die Hauptstromschalter des Projektors ausgeschaltet ist. Stellen Sie die Verbindungen bei ausgeschaltetem Netzstrom her.
- Erden Sie das Gerät, um die Sicherheit zu gewährleisten. Verwenden Sie ein Netzkabel, das die Normen und Netzspannung des Landes, in dem der Projektor verwendet wird, erfüllt (Seite [70](#page-69-0)), und schließen Sie das Gerät stets an Erde an. Wenn keine Erde angeschlossen wird, kann es zu elektrischen Schlägen kommen.
- Führen Sie die Netzkabelstecker beim Anschließen bis zum Anschlag in den Netzeingang und die Netzsteckdose ein. Sitzt der Netzstecker nicht fest in der Netzsteckdose, kann Wärme im Steckerbereich erzeugt werden, die zu Verbrennungen und Unfällen führen kann.

# **A** ACHTUNG

• Dieses Gerät ist für den Betrieb mit einer geerdeten Stockdose und Netzkabel ausgelegt. Wenn das Netzkabel nicht geerdet ist, kann dies zu einem elektrischen Schlag führen. Vergewissern Sie sich bitte, dass das Netzkabel direkt an die Steckdose und ordnungsgemäß geerdet ist. Verwenden Sie keinen 2-adrigen Steckeradapter.

HINWEIS • Installieren Sie die Steckdose nahe beim Projektor, so dass Sie die Stromzufuhr unterbrechen können, indem Sie das Netzkabel abtrennen.

- Vergewissern Sie sich, dass der Hauptstromschalter auf der Position [O] steht, bevor Sie das Netzkabel anschließen oder abziehen. Anderenfalls kann es zu einer Beschädigung des Projektors kommen.
- Verwenden Sie keine Dreiphasen-Stromversorgung. Anderenfalls kann es zu einer Funktionsstörung kommen.

## **1** Schließen Sie das Netzkabel an.

Schließen Sie das Netzkabel an den Projektor an.

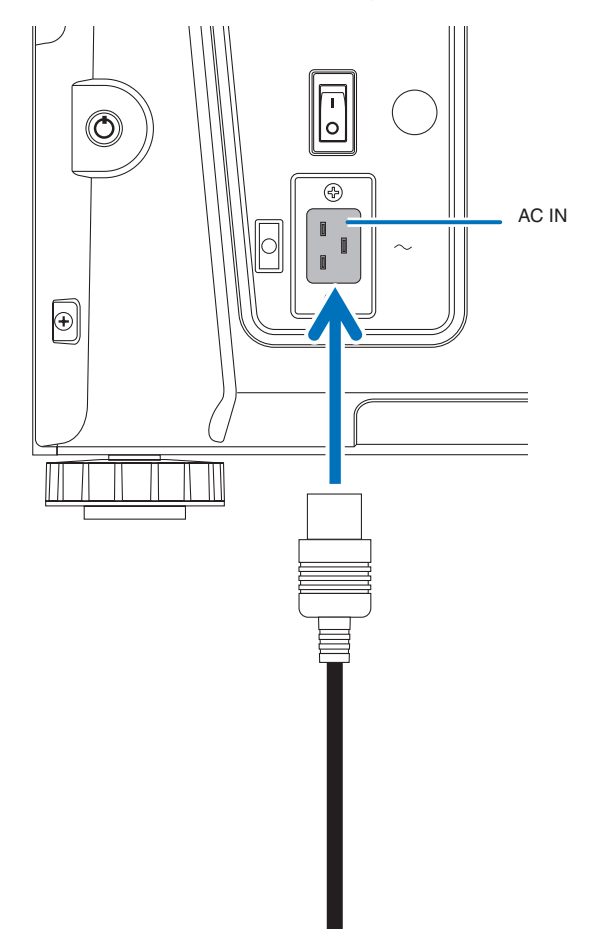

**2** Schließen Sie das Netzkabel an die Netzsteckdose an.

Dadurch ist der Anschluss des Netzkabels abgeschlossen.

#### Verwendung des beiliegenden Netzkabelstoppers

Um zu verhindern, dass sich das Netzkabel unbeabsichtigt aus dem Wechselstromeingang des Projektors löst, bringen Sie den im Lieferumfang enthaltenen Netzkabelstopper an, um das Netzkabel zu sichern.

## **ACHTUNG**

- Um zu verhindern, dass sich das Netzkabel löst, stellen Sie sicher, dass alle Stifte des Netzkabels vollständig in den Wechselstromeingangsanschluss des Projektors eingesteckt sind, bevor Sie den Netzkabelstopper verwenden, um das Netzkabel zu fixieren. Ein lockerer Kontakt des Netzkabels kann einen Brand oder Stromschlag verursachen.
- Bündeln Sie das Netzkabel nicht. Anderenfalls kann Wärme erzeugt oder ein Brand verursacht werden.
- HINWEIS Klemmen Sie das Netzkabel nicht mit anderen Kabeln zusammen. Dadurch kann elektrisches Rauschen erzeugt werden, welches das Signalkabel stören kann.
	- Führen Sie das Band nicht verkehrt herum ein. Wenn das Band einmal angebracht worden ist, kann es nicht mehr aus dem Schlitz entfernt werden.

#### Anbringen des Netzkabelstoppers

**1** Führen Sie das Ende des Bands am Netzkabelstopper in den Schlitz neben dem Anschluss AC IN an der Anschlussplatte ein.

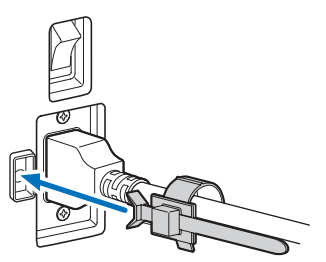

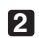

**2** Sichern Sie das Netzkabel mit dem Netzkabelstopper.

Die Klemme zum Verriegeln drücken.

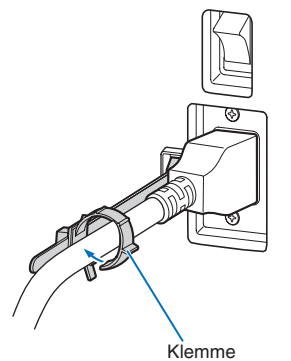

**3** Die Klemme bis zum Heft des Netzkabels schieben.

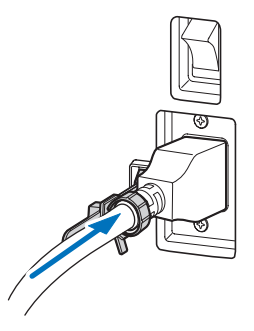

Damit ist die Anbringung des Netzkabelstoppers abgeschlossen.

Entfernen des Netzkabels aus dem Netzkabelstopper

**1** Die Klemme des Netzkabelstoppers drücken, um sie zu lösen.

Knopf

**2** Die Netzkabelklemme drücken, um sie so weit zu öffnen, dass das Netzkabel herausgezogen werden kann.

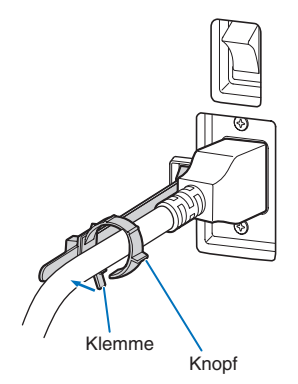

# **ACHTUNG**

Der Projektor kann vorübergehend heiß werden, wenn die Stromversorgung ausgeschaltet wird oder wenn der Wechselstrom getrennt wird, während der Projektor projiziert. Seien Sie im Umgang mit dem Projektor vorsichtig.

# <span id="page-25-0"></span>2-3. Anschluss der Bildeingangsanschlüsse

Die Video-Eingangsanschlüsse, die mit jeder Karte verwendet werden können, sind wie folgt. Schlagen Sie in der Gebrauchsanleitung des IMB oder der Signaleingangskarte nach, um Einzelheiten zur Verbindung der Video-Eingangsanschlüsse mit externen Geräten zu erhalten.

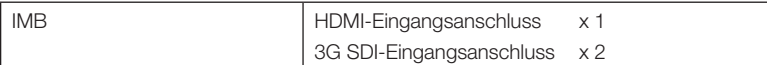

# 2-4. Anschluss der verschiedenen Steueranschlüsse

Zur Steuerung Ihres Projektors wird dieser mit Ports wie dem PC-Steueranschluss und dem Ethernet-Port (RJ-45) geliefert.

- PC-Steueranschluss (RS-232): .................... Verwenden Sie diesen Anschluss, um den Projektor in Serienanschluss von einem PC aus zu steuern.
- LAN-Port (LAN) ............................................ Verwenden Sie diesen Port, um den Projektor per LAN-Anschluss von einem PC aus zu steuern.

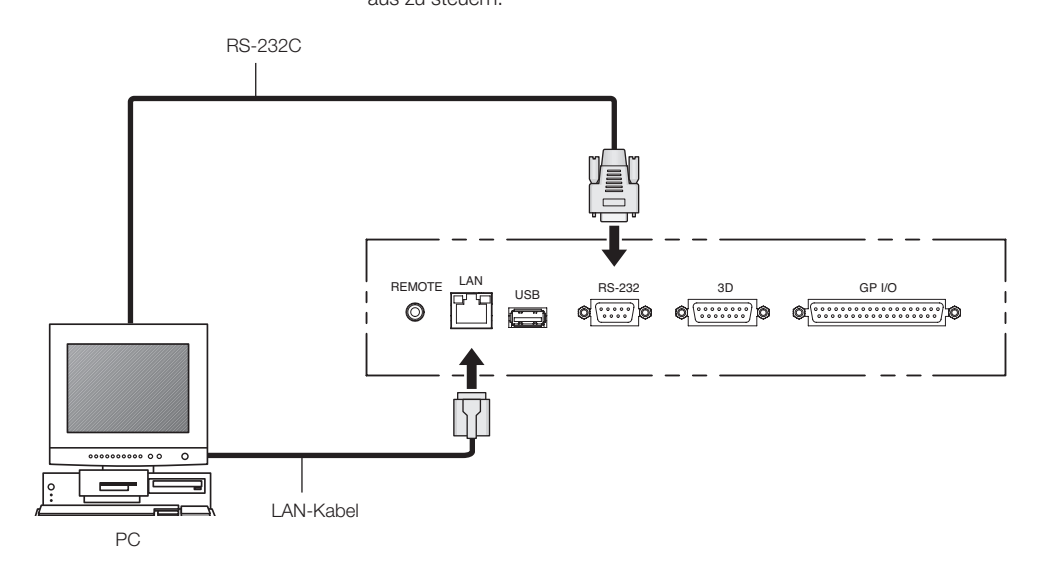

# <span id="page-26-0"></span>**3. Projektion von Bildern (Grundbetrieb)**

# 3-1. Arbeitsschritte für die Projektion von Bildern

- Schritt 1
- Schalten Sie den Projektor ein. (Siehe Seite [28\)](#page-27-1)
- Schritt 2
- Wählen Sie den Titel des Eingangssignals aus. (Siehe Seite [30\)](#page-29-1)
- Schritt 3

Stellen Sie die Position und die Größe des projizierten Bildschirms ein. (Siehe Seite 31)

• Schritt 4

Schalten Sie den Projektor aus. (Siehe Seite [37](#page-36-0))

# <span id="page-27-1"></span><span id="page-27-0"></span>3-2. Einschalten Ihres Projektors

- Vorbereitung: Schließen Sie das Netzkabel an den Projektor an (siehe Seite [22](#page-21-0)).
	- Versorgen Sie den Projektor mit Wechselstrom.
- 

HINWEIS • Schalten Sie den Hauptschalter des Projektors aus, wenn Sie den Projektor an der Stromversorgung anschließen oder davon trennen.

Wenn Sie den Projektor am Netzstrom anschließen oder davon trennen, während der Hauptschalter eingeschaltet ist, kann der Projektor beschädigt werden.

- Das Ein- und Ausschalten des Projektors erfolgt in zwei Schritten; mit dem "Hauptschalter" und der "POWER-Taste".
- Einschalten. (Siehe diese Seite)
- [1] Schalten Sie den "Hauptschalter" des Projektors ein. Ihr Projektor befindet sich im Standby-Modus.
- [2] Wenn KEY LOCK an ist, drücken Sie die KEY LOCK-Taste für eine Sekunde oder länger. KEY LOCK ist ausgeschaltet und die Tasten auf dem Bedienfeld werden bedienbar.
- [3] Drücken Sie die POWER-Taste mindestens drei Sekunden lang.
- Ihr Projektor ist eingeschaltet.
- Ausschalten. (Siehe Seite [37](#page-36-0))
- [1] Drücken Sie die POWER-Taste mindestens drei Sekunden lang. Ihr Projektor befindet sich im Standby-Modus.
- [2] Schalten Sie den "Hauptschalter" des Projektors aus. Ihr Projektor ist ausgeschaltet.

#### **1** Nehmen Sie die Objektivkappe ab.

#### **2** Schalten Sie den Hauptschalter seitlich am Projektor ein.

Ein Summer am Projektor ertönt. Die Anzeige der POWER-Taste blinkt in Grün und die SYSTEM-Statusanzeige leuchtet in Orange (Standby-Modus). KEY LOCK wird automatisch eingeschaltet, wenn das Bedienfeld im Standby-Modus 30 Sekunden lang nicht betätigt wird. Die Tasten auf dem Bedienfeld funktionieren nicht, wenn KEY LOCK eingeschaltet ist. (Siehe Seite [35\)](#page-34-2)

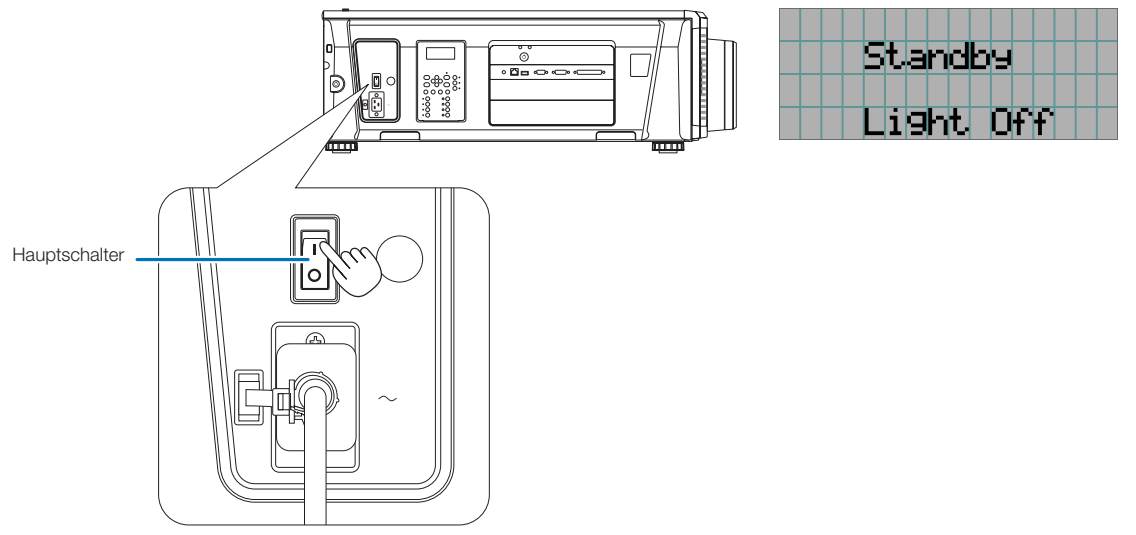

**5** Wenn KEY LOCK eingeschaltet ist, drücken Sie die KEY LOCK-Taste eine Sekunde lang oder länger.

KEY LOCK wird ausgeschaltet. Die Anzeige der KEY LOCK-Taste erlischt, und die Tasten am Bedienfeld werden funktionsfähig. (Siehe Seite [35\)](#page-34-1)

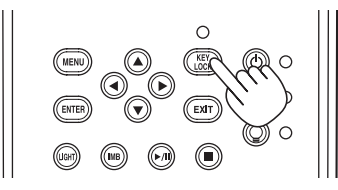

**6** Drücken Sie die POWER-Taste auf dem Bedienfeld Ihres Projektors für drei oder mehr Sekunden. Ihr Projektor wird eingeschaltet.

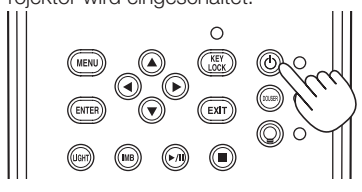

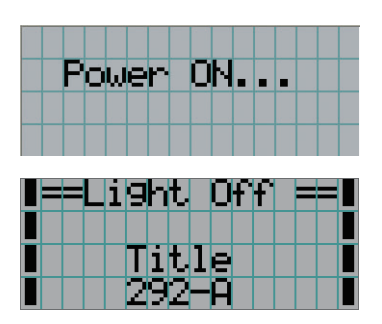

Wenn das Hochfahren des Projektors abgeschlossen ist, ändert sich der Zustand der POWER-Taste, der DOUSER-Taste, der LIGHT ON/OFF-Taste und der Preset-Taste (Taste <1> bis <8>) wie folgt.

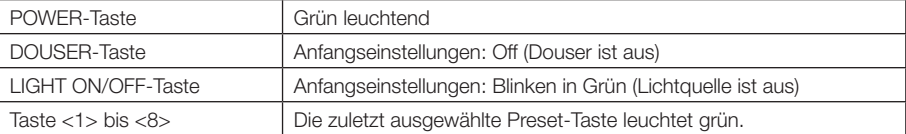

## **7** Drücken Sie die LIGHT ON/OFF-Taste auf dem Bedienfeld drei Sekunden lang oder länger.

Die Lichtquelle wird eingeschaltet, und der Bildschirm leuchtet nach etwa 15 Sekunden.

Die Anzeige der LIGHT ON/OFF-Taste blinkt in Zyklen von 2 (und wechselt 90 Sekunden später zu ständigem Leuchten in Grün).

Der Douser wird geschlossen, bis der Bildschirm schwach leuchtet (die Anzeige der DOUSER-Taste leuchtet in Grün). Wenn der Douser offen ist, erlischt die Anzeige der DOUSER-Taste.

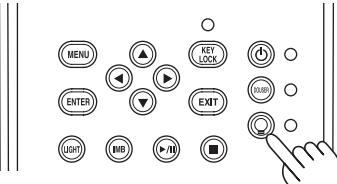

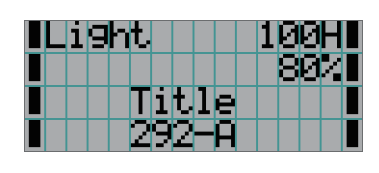

HINWEIS • Unbedingt sicherstellen, dass die Linsenkappe und die Glasschutzkappe von der Linse genommen werden, während Ihr Projektor eingeschaltet ist. Anderenfalls können sich die Linsenkappe oder die Glasschutzkappe aufgrund der angesammelten Hitze verformen.

• In den folgenden Fällen kann Ihr Projektor nicht eingeschaltet werden, auch wenn Sie die POWER-Taste drücken.

- Wenn die Innentemperatur anormal hoch ist. Die Schutzfunktion verhindert eine Stromeinschaltung. Warten Sie eine Weile (bis das Projektorinnere abgekühlt ist) und schalten Sie den Strom ein.
- Wenn die SYSTEM-Statusanzeige in Rot blinkt, ohne dass die Lichtquelle nach dem Einschalten der Stromversorgung aufleuchtet. An Ihrem Projektor ist möglicherweise eine Störung aufgetreten. Überprüfen Sie die Fehleranzeige auf dem LCD-Bildschirm und kontaktieren Sie Ihren Händler/Lieferanten zwecks Anweisungen
- Achten Sie beim Einschalten des Projektors darauf, dass im Strahlengang des Lasers niemand der Linse zugewandt steht.

# <span id="page-29-1"></span><span id="page-29-0"></span>3-3. Auswahl des Eingangssignaltitels

Mit diesem Projektor können Sie vorprogrammierte Titel (Eingangssignale) mithilfe der Preset-Tasten auf dem Bedienfeld auswählen (bis zu 16 Titel). Einzelheiten zur Registrierung und Änderung von Titeln erhalten Sie bei Ihrem Händler/Lieferanten. Dieser Abschnitt erklärt die Arbeitsschritte für die Auswahl der Titel.

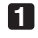

**1** Schalten Sie die Bildgeräte ein, die am Projektor angeschlossen sind.

### **2** Drücken Sie die MENU-Taste.

**3** Drücken Sie die LEFT/RIGHT-Taste, um "Title Select" auf dem LCD-Bildschirm anzuzeigen.

Bei jeder Betätigung der LEFT/RIGHT-Tasten schaltet das Display zwischen "Title Select" ←→ "Configuration" ←→ "(Title Setup)" ←→ "Information" um.

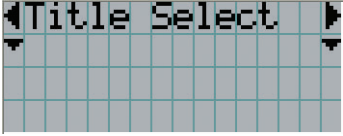

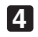

#### **4** Drücken Sie die DOWN-Taste.

Der Titel des Eingangssignals wird angezeigt.

• Wenn Sie eine falsche Auswahl getroffen haben, drücken Sie die UP-Taste. Sie kehren zum vorigen Menü zurück.

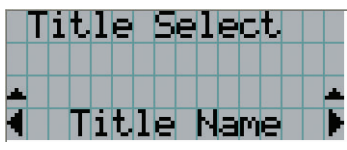

**5** Drücken Sie die LEFT/RIGHT-Tasten, um "Titel des zu projizierenden Signals" auf dem LCD-Bildschirm anzuzeigen.

**6** Drücken Sie die ENTER-Taste.

Der Titel des zu projizierenden Signals ist ausgewählt.

• Die (\*)-Markierung auf dem LCD zeigt an, dass dies der aktuell ausgewählte Punkt ist.

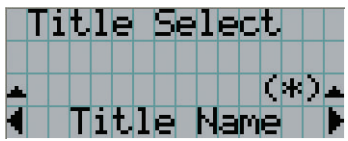

# <span id="page-30-0"></span>3-4. Einstellen der Position und der Größe des projizierten Bildschirms

## 3-4-1. Anzeige des Testbilds

**1** Drücken Sie die MENU-Taste, oder wählen Sie mithilfe der Preset-Tasten (Tasten <1> bis <8>) ein Testbild aus.

Wenn Sie die Testbilder unter den Preset-Tasten (Tasten <1> bis <8>) registrieren, wählen Sie das Testbild gemäß "3-3. Auswahl des Eingangssignaltitels (Siehe Seite [30\)](#page-29-1)".

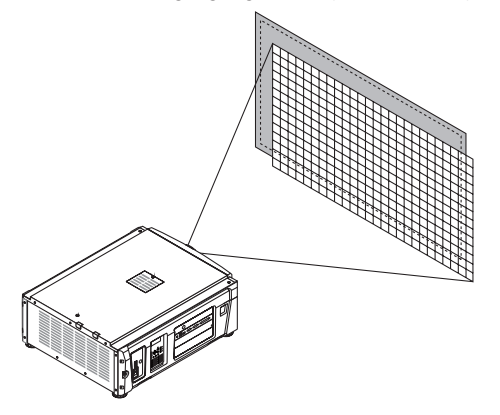

**2** Drücken Sie die LEFT/RIGHT-Taste, um "Title Select" auf dem LCD-Bildschirm anzuzeigen.

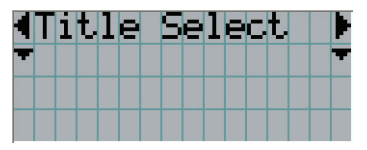

**3** Drücken Sie die DOWN-Taste.

Der Titel des Eingangssignals wird angezeigt.

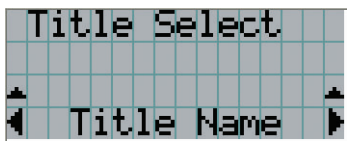

**4** Drücken Sie die LEFT/RIGHT-Taste, um "TEST Pattern" auf dem LCD-Bildschirm anzuzeigen.

**5** Drücken Sie die DOWN-Taste.

Der LCD-Bildschirm schaltet in den Modus, in dem Sie das Testbild auswählen können.

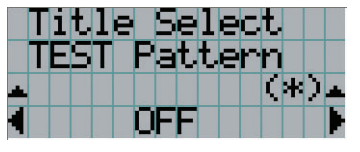

**6** Drücken Sie die LEFT/RIGHT-Taste.

Dadurch wird der Testbildname auf dem LCD-Bildschirm umgeschaltet.

**7** Lassen Sie den Namen des zu projizierenden Testbilds auf dem LCD anzeigen, drücken Sie anschließend die ENTER-Taste.

Das Testbild wird angezeigt.

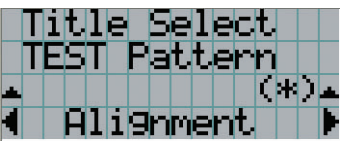

Wählen Sie den Titel des zu projizierenden Signals aus, oder wählen Sie das Testbild "OFF" aus, um die Testbildanzeige zu beenden.

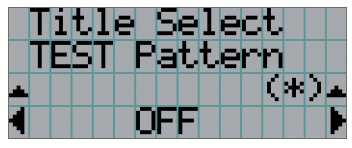

3-4-2. Einstellung der Position des projizierten Bildschirms (Linsenversatz)

**1** Drücken Sie die MENU-Taste.

- **2** Drücken Sie die LEFT/RIGHT-Taste, um "Configuration" auf dem LCD-Bildschirm anzuzeigen.
- **3** Drücken Sie die DOWN-Taste.
- **4** Drücken Sie die LEFT/RIGHT-Taste, um "Lens Control" auf dem LCD-Bildschirm anzuzeigen.
- **5** Drücken Sie die DOWN-Taste.

Der Bildschirm ("Lens Position") zum Einstellen der Position des projizierten Bildschirms wird angezeigt.

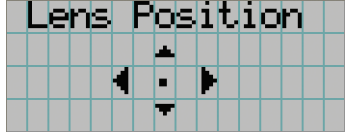

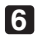

### **6** Drücken Sie die UP/DOWN/LEFT/RIGHT-Tasten.

Die Position des projizierten Bildschirms verschiebt sich in die ausgewählte Richtung.

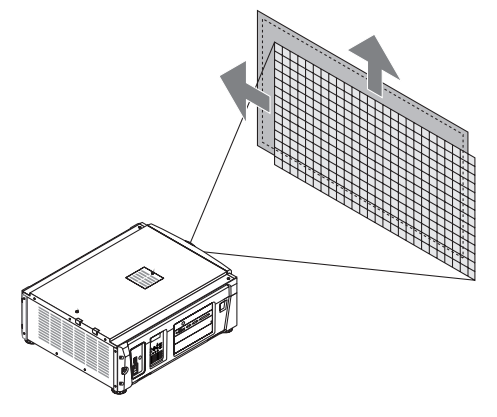

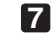

**7** Drücken Sie die EXIT-Taste wenn die Einstellung abgeschlossen ist.

Die Anzeige schaltet eine Menü-Ebene zurück (wo "Lens Control" angezeigt wird).

3-4-3. Einstellung der Größe (Zoom) und Fokussierung des projizierten Bildschirms

**1** Drücken Sie die MENU-Taste.

**2** Drücken Sie die LEFT/RIGHT-Taste, um "Configuration" auf dem LCD-Bildschirm anzuzeigen.

**3** Drücken Sie die DOWN-Taste.

**4** Drücken Sie die LEFT/RIGHT-Taste, um "Lens Control" auf dem LCD-Bildschirm anzuzeigen.

**5** Drücken Sie die DOWN-Taste.

Der Bildschirm ("Lens Position") zum Einstellen der Position des projizierten Bildschirms wird angezeigt.

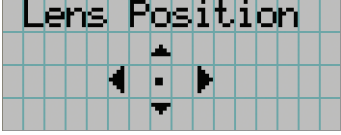

## **6** Drücken Sie die ENTER-Taste.

Der Bildschirm zum Einstellen der Größe und des Fokus des projizierten Bildschirms wird angezeigt. Drücken Sie die ENTER-Taste um die Anzeige zwischen den Einstellungen "Lens Position" und "Focus Zoom" umzuschalten.

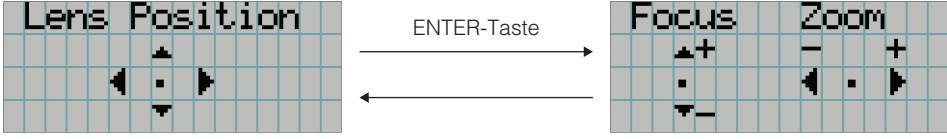

## **7** Stellen sie die Größe und den Fokus des projizierten Bildschirms ein.

Drücken Sie die UP/DOWN-Taste, um den Fokus einzustellen. Drücken Sie die LEFT/RIGHT-Taste, um die Größe einzustellen.

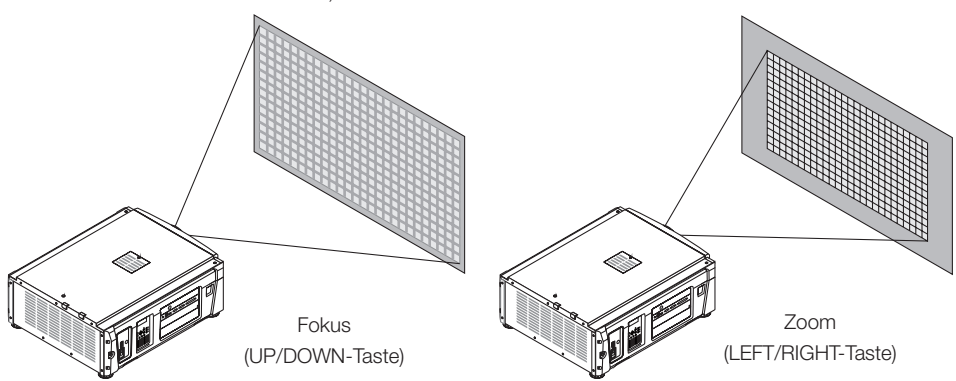

**8** Drücken Sie die EXIT-Taste wenn die Einstellung abgeschlossen ist.

Die Anzeige schaltet eine Menü-Ebene zurück (wo "Lens Control" angezeigt wird).

# <span id="page-33-0"></span>3-4-4. Einstellung der Helligkeit des projizierten Bildschirms (Lichtausgang)

HINWEIS Wenn die interne Temperatur im Projektorinneren aufgrund einer hohen Raumtemperatur ansteigt, wird die Lichtleistung möglicherweise automatisch reduziert. Dies wird "Thermalschutzmodus (Niedriglichtstärke)" genannt. Wenn sich der Projektor im Thermalschutzmodus befindet, verringert sich die Bildhelligkeit leicht. Wenn Sie den Thermalschutzmodus aufheben wollen, stellen Sie die Lichtleistung ein. Details erhalten Sie von Ihrem Händler/Lieferanten.

# **1** Drücken Sie die LIGHT-Taste.

Der Bildschirm zum Einstellen des Lampenausgangs wird angezeigt.

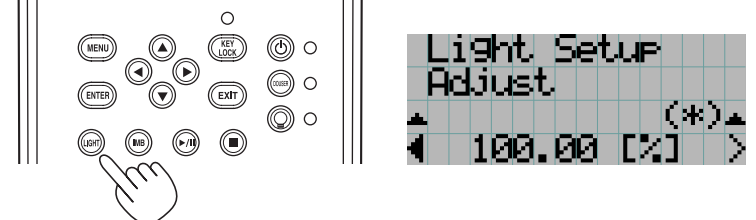

**2** Drücken Sie die LEFT/RIGHT-Taste, um den Lichtausgang einzustellen.

Der angegebene Einstellungswert wird angewendet.

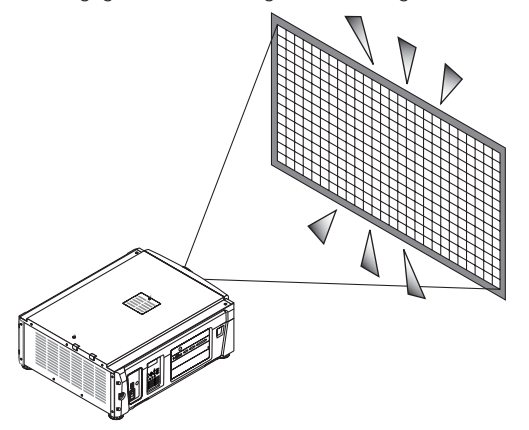

# <span id="page-34-2"></span><span id="page-34-0"></span>3-5. Vermeiden von Fehlbedienungen

Die Tasten auf dem Bedienfeld können gesperrt werden (KEY LOCK), um Fehlbedienungen zu vermeiden. Die Tasten auf dem Bedienfeld funktionieren nicht, wenn KEY LOCK eingeschaltet ist. KEY LOCK muss ausgeschaltet sein, um die Tasten betätigen zu können.

HINWEIS • KEY LOCK wird in folgenden Fällen automatisch eingeschaltet.

- Wenn der Projektor auf den Standby-Modus umschaltet, indem der Hauptschalter des Projektors bei zugeführtem Netzstrom eingeschaltet wird.
- Wenn der Projektor in den Standby-Modus gewechselt hat, nachdem die Spannungsversorgung über die POWER-Taste ausgeschaltet wurde.
- Die Zeit, nach der KEY LOCK eingeschaltet wird, während sich der Projektor im Standby-Modus befindet, hängt von der "Auto Key Lock"-Einstellung im Einstellungsmenü ab.
	- Wenn "Auto Key Lock" aktiviert ist, wird KEY LOCK automatisch eingeschaltet, wenn das Bedienfeld im Standby-Modus 30 Sekunden lang nicht betätigt wird. KEY LOCK wird automatisch wieder eingeschaltet, wenn das Bedienfeld 30 Sekunden lang nicht betätigt wird, auch wenn KEY LOCK vorher ausgeschaltet wurde.
	- Wenn "Auto Key Lock" deaktiviert ist, wird KEY LOCK automatisch eingeschaltet, der Projektor in den Standby-Modus wechselt. Wenn KEY LOCK ausgeschaltet wird, bleibt es jedoch ausgeschaltet.

# 3-5-1. KEY LOCK-Einstellung

• Drücken Sie die KEY LOCK-Taste auf dem Bedienfeld eine Sekunde lang oder länger.

KEY LOCK wird eingeschaltet. Die Anzeige der KEY LOCK-Taste leuchtet in Orange. Wird eine Taste auf dem Bedienfeld des Projektors betätigt während KEY LOCK eingeschaltet ist, wird "Panel is Locked. (KEY LOCK)" angezeigt und die Taste ist funktionslos. (Siehe Seite 39)

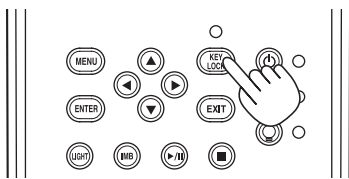

# <span id="page-34-1"></span>3-5-2. Ausschalten von KEY LOCK

 • Drücken Sie die KEY LOCK-Taste eine Sekunde lang oder länger, während KEY LOCK eingeschaltet ist.

KEY LOCK wird ausgeschaltet. Die Anzeige der KEY LOCK-Taste erlischt.

# <span id="page-35-1"></span><span id="page-35-0"></span>3-6. Ein-/Ausschalten der Lichtquelle bei eingeschaltetem Projektor

## 3-6-1. Ausschalten der Lichtquelle

• Drücken Sie die LIGHT ON/OFF-Taste auf dem Bedienfeld drei Sekunden lang oder länger.

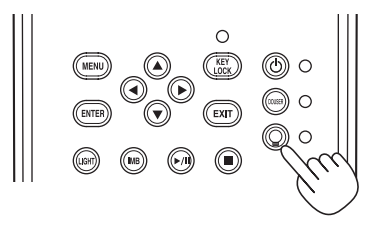

- 3-6-2. Einschalten der Lichtquelle
	- Drücken Sie die LIGHT ON/OFF-Taste auf dem Bedienfeld drei Sekunden lang oder länger.
# 3-7. Ausschalten Ihres Projektors

#### **1** Drücken Sie die POWER-Taste auf dem Projektor-Bedienfeld für drei oder mehr Sekunden.

Die Lichtquelle wird ausgeschaltet, die Anzeige der POWER-Taste blinkt in Grün, und die STATUS-Anzeige blinkt in Orange (Kühlmodus).

Das Gebläse dreht sich während der Kühlung weiter, und die für die Kühlung verbleibende Zeitdauer wird auf dem LCD-Bildschirm angezeigt. Die Kühlungs-Ausschaltzeit beträgt 90 Sekunden.

Wenn die Kühlung beendet ist, erlischt die Anzeige der POWER-Taste, und die Statusanzeige leuchtet in Orange (Standby-Modus). KEY LOCK wird automatisch eingeschaltet, wenn das Bedienfeld im Standby-Modus 30 Sekunden lang nicht betätigt wird. Die Tasten auf dem Bedienfeld funktionieren nicht, wenn KEY LOCK eingeschaltet ist. (Siehe Seite 35)

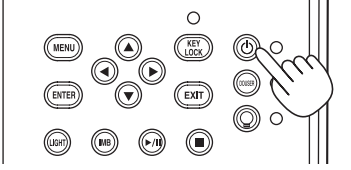

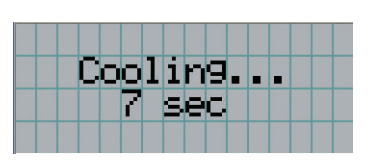

**2** Warten Sie bis der Projektor in den Standby-Modus schaltet bevor Sie den Hauptschalter des Projektors ausschalten.

Die Anzeige der POWER-Taste ist ausgeschaltet, und der Hauptschalter ist ausgeschaltet.

**3** Bringen Sie den Laser-Administrator-Schalter in die AUS-Position, und entfernen Sie den Laser-Administrator-Schlüssel.

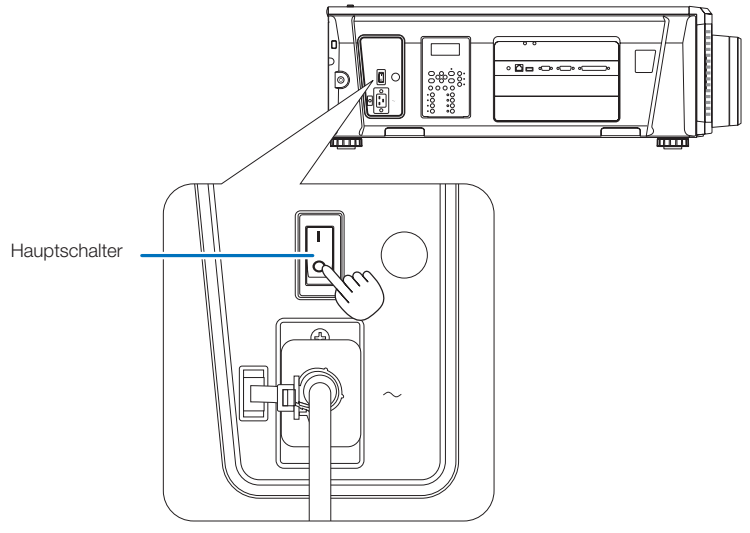

**4** Trennung der Wechselstromversorgung zum Projektor.

HINWEIS In den folgenden Situationen darf weder der Hauptschalter ausgeschaltet noch die Netzspannung getrennt werden. Der Projektor könnte sonst beschädigt werden.

- Bei der Projizierung von Bildern
- Während das Gebläse nach der Netzabschaltung noch weiter läuft
	- Während der Kühlung nach dem Ausschalten des Stroms.
		- Bei Verwendung des IMB: 90 Sekunden
	- Während des IMB-Betriebs (wenn sich der Projektor nicht im Standby-Modus befindet)

# **4. Verwendung der Menüs**

# 4-1. Grundfunktion der Einstellungsmenüs

Zeigen Sie das Menü auf dem LCD-Bildschirm des Projektor-Bedienfelds an, um den Projektor einzustellen.

## 4-1-1. Bildschirmanzeige

Der Menüanzeigebildschirm besteht aus einem Menü-Anzeigefeld (die oberen zwei Zeilen) und einem Einstellpunkt-Anzeigefeld (die unteren zwei Zeilen).

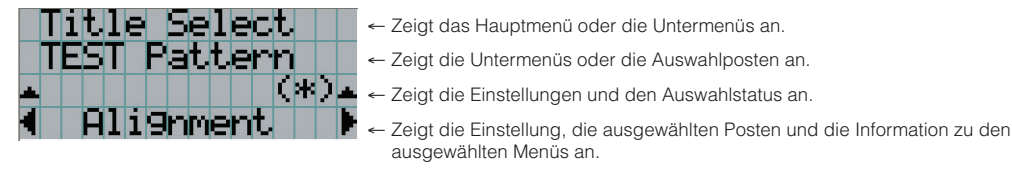

Die Bedeutung der Symbole auf dem Menü-Anzeigebildschirm sind unten dargestellt.

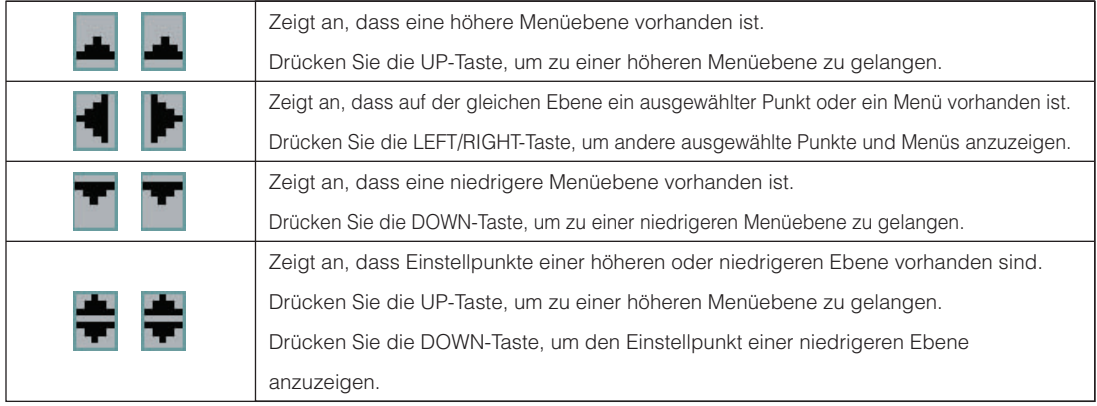

Wenn keine Menüs angezeigt werden, wird normalerweise der folgende Bildschirm angezeigt.

#### Im Standby-Modus

Wenn der Projektor sich im Standby-Modus befindet (der Hauptnetzschalter ist eingeschaltet), erscheint die folgende Anzeige.

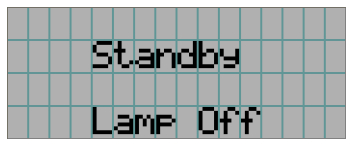

#### Wenn der Strom eingeschaltet ist

Wenn der Strom eingeschaltet ist, erscheint die folgende Anzeige.

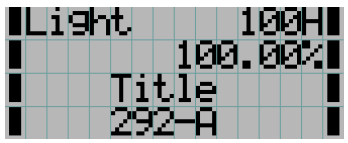

- ← Zeigt Lichtmodus und Lichtquellenleistung (%) an.
- ← Zeigt die Lichtquelle Nutzungszeit an.
- ← Zeigt den ausgewählten Titel an.
- ← Zeigt den ausgewählten Video-Eingangsanschluss an.

#### Wenn der Strom ausgeschaltet ist

Wird die POWER-Taste auf dem Bedienfeld des Projektors 3 Sekunden oder länger betätigt, schaltet sich die Kühlfunktion des Projektors ein. Nach Ablauf der Kühlphase schaltet sich der Projektor in den Standby Modus. Die noch verbleibende Kühlzeit wird beim Kühlen wie folgt dargestellt.

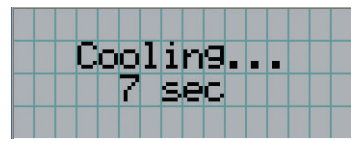

#### Wenn eine Taste gedrückt wird, während die Tastensperrfunktion eingeschaltet ist

Wenn eine Taste auf dem Bedienfeld gedrückt wird, während die Tastensperrfunktion eingeschaltet ist, wird Folgendes angezeigt, und die Taste funktioniert nicht.

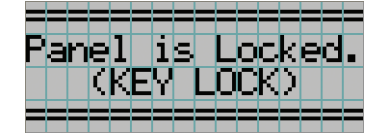

#### 4-1-2. Funktionsmenüs

**Vorbereitung:** Schalten Sie Ihren Projektor ein. (Siehe Seite [28](#page-27-0))

### **1** Drücken Sie die MENU-Taste auf dem Bedienfeld Ihres Projektors.

Das Menü wird auf dem LCD-Bildschirm angezeigt.

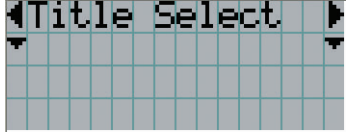

#### **2** Drücken Sie die LEFT/RIGHT-Tasten, um "Information" anzuzeigen.

Bei jeder Betätigung der LEFT/RIGHT-Tasten schaltet das Display zwischen "Title Select" ←→ "Configuration" ←→ "(Title Setup)" ←→ "Information" um.

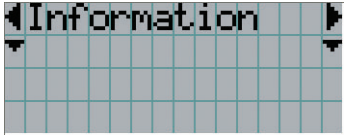

### **3** Drücken Sie die DOWN-Taste.

Das Untermenü "Light Output" von "Information" wird angezeigt. Der Menüpunkt kann durch Drücken der ENTER-Taste anstelle der DOWN-Taste ausgewählt werden. Wenn Sie zum vorigen Status zurückkehren möchten, drücken Sie die UP-Taste oder die EXIT-Taste.

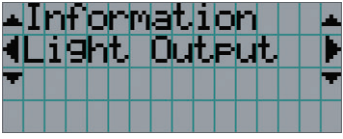

# **4** Drücken Sie die LEFT/RIGHT-Taste, um das Untermenü "Version" auszuwählen.

Bei jeder Betätigung der LEFT/RIGHT-Taste schaltet das Display zwischen "Light Output" ←→ "Lens Type" ←→ "Preset Button" ←→ "Usage" ←→ "Error Code" ←→ "Version" ←→ "IP Address" ←→ "Setup Date" ←→ "Option Status" um.

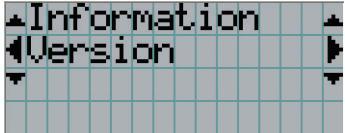

#### **5** Drücken Sie die DOWN-Taste.

Das Untermenü "System", eine Ebene unter "Version", wird angezeigt.

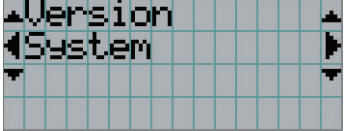

#### **6** Drücken Sie die DOWN-Taste.

Das Untermenü "BIOS", eine Ebene unter "Model", wird angezeigt.

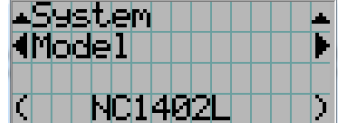

# $\blacksquare$  Drücken Sie die LEFT/RIGHT-Taste, um das Untermenü "Release Package" auszuwählen.

Bei jeder Betätigung der LEFT/RIGHT-Taste schaltet das Display zwischen "Model" ←→ "Serial No." ←→ "Release Package" ←→ "Kernel" ←→ "U-Boot" ←→ "System Files" ←→ "Cinema Firmware" ←→ "Cinema Data" ←→ "ICP Firmware" ←→ "ICP ConfigFile" ←→ "FMT FPGA" ←→ "Secure Processor" ←→ "Slave BIOS" ←→ "Slave Firmware" ←→ ",Opt MCUFirmware" ←→ "LD Interface" ←→ "LD Driver1" ←→ "Laser Driver2" ←→ "Laser Driver3" ←→ "Laser Driver4" ←→ "Lens Firmware" um, und die jeweilige Versionsinformation wird angezeigt.

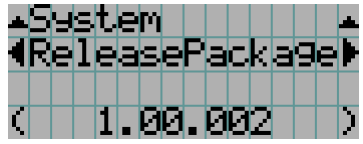

**8** Drücken Sie mehrmals die UP-Taste.

Bei jeder Betätigung der UP-Taste kehrt das Display zu einem Menü einer höheren Ebene zurück.

## 4-1-3. Eingabe von alphanumerischen Zeichen

Alphanumerische Zeichen werden für Einstellpunkte eingegeben, z. B. die Protokolldatei für den angegebenen Zeitraum wird in den USB-Speicher geschrieben. (Siehe Seite [64](#page-63-0))

Zeichen können durch Drücken der Zifferntasten auf dem Bedienfeld dieses Projektors eingegeben werden.

Nach rechts und links bewegen

Eingegebene Zeichen löschen

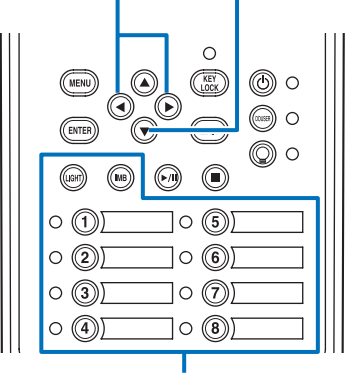

Zeichen eingeben

Zeichen können durch Drücken der in der folgenden Tabelle angegebenen Tasten eingegeben werden.

• Wenn Sie ein Zeichen während der Eingabe löschen möchten, drücken Sie die DOWN -Taste.

#### [Eingabebeispiel]

Wenn Sie z. B. "XGA" eingeben möchten, gehen Sie wie folgt vor:

- (1) Drücken Sie dreimal die "8"-Taste.  $V \rightarrow W \rightarrow X$
- (2) Drücken Sie die RIGHT-Taste.
- (3) Drücken Sie die "3"-Taste. XG
- (4) Drücken Sie die RIGHT-Taste.
- (5) Drücken Sie die "1"-Taste. XGA

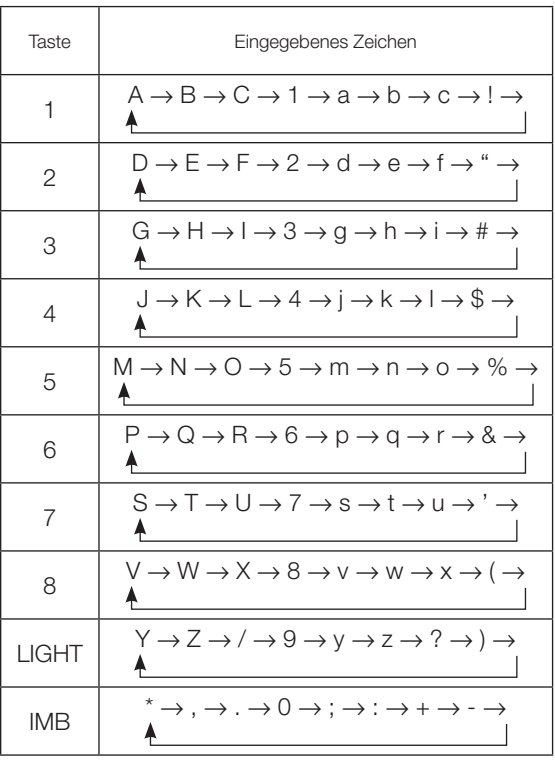

# 4-2. Tabelle der Einstellungsmenüs

Menüs in Klammern sind Menüs, die unserem Servicepersonal vorbehalten sind. Normalerweise können diese Menüs nicht verwendet werden.

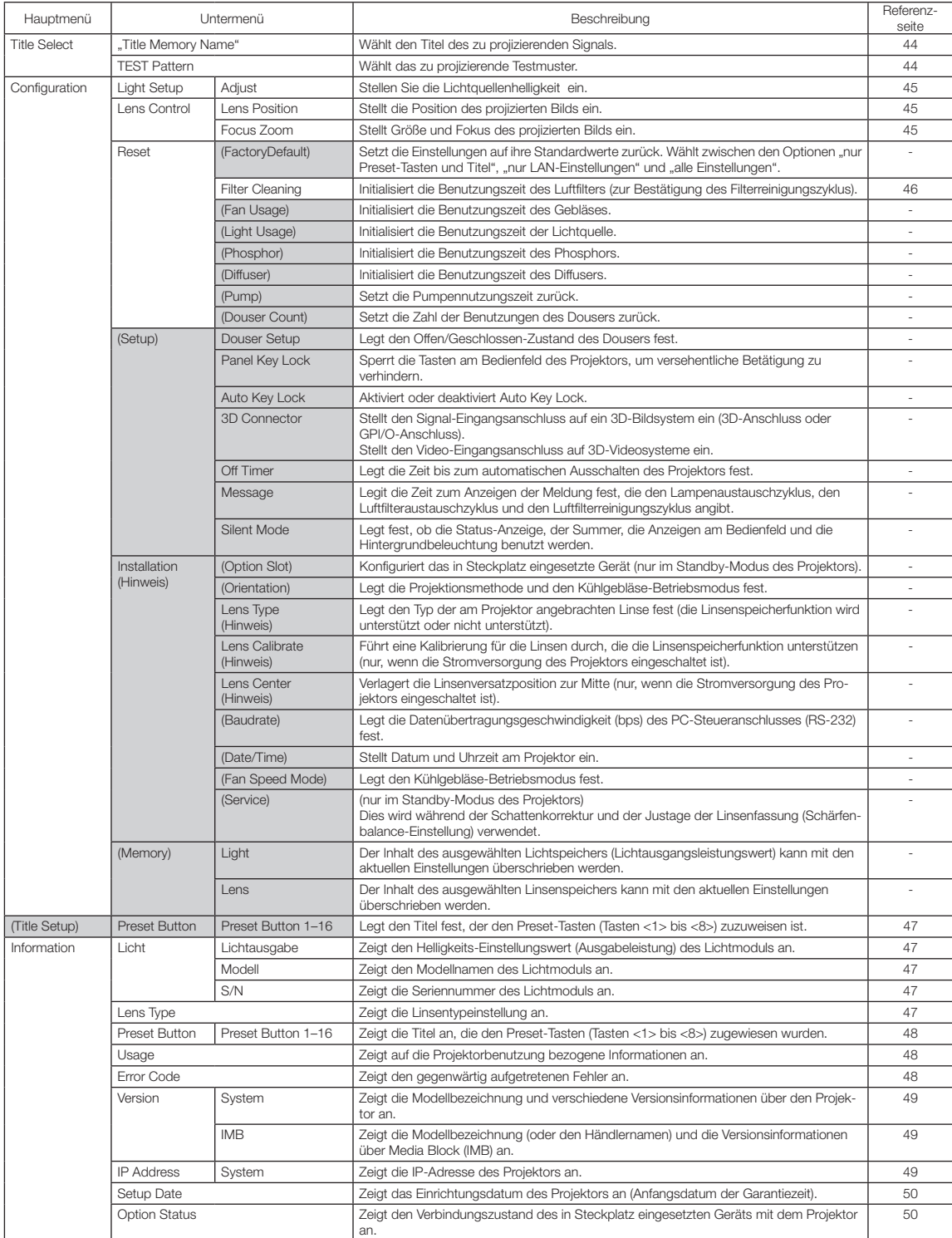

# 4-3. Title Select

# <span id="page-43-0"></span>4-3-1. Title Select (Title Memory)

Wählt den Titel des zu projizierenden Signals aus.

Sie können maximal 100 Titel registrieren. Sie können registrierte Titel auch den Voreinstelltasten (Tasten <1> bis <8>) auf dem Bedienfeld des Projektors zuordnen und diese dann direkt mit diesen Tasten aufrufen.

Einzelheiten zur Registrierung und Änderung von Titeln erhalten Sie bei Ihrem Händler/Lieferanten.

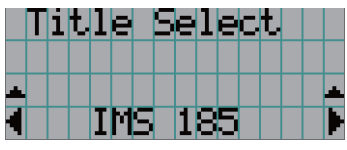

- ← Zeigt den aktuell ausgewählten Punkt mit einem Sternchen (\*) an.
- ← Wählt den zu projizierenden Titel aus.

# <span id="page-43-1"></span>4-3-2. Test Pattern

Wählt das zu projizierende Testbild aus.

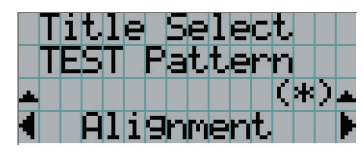

← Zeigt den aktuell ausgewählten Punkt mit einem Sternchen (\*) an.

← Wählt das zu projizierende Testbild aus.

OFF, Alignment, Cross Hatch, Convergence, Red, Green, Blue, White, Black, White 50% [IRE], H-Ramp, Logo

# 4-4. Configuration

Beauftragen Sie Ihren Händler/Lieferanten mit der Ausführung dieser Einstellungen.

## 4-4-1. Light Setup

#### <span id="page-44-0"></span>**Adjust**

Stellt den Lichtquellenhelligkeit (Helligkeit) ein.

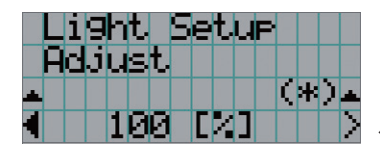

← Zeigt den aktuellen Ausgangsleistungswert (%) an, wenn die Nennleistung der Lichtquelle 100% beträgt.

# 4-4-2. Lens Control

Stellt die Position, die Größe und den Fokus des projizierten Bildschirms ein.

Drücken Sie die ENTER-Taste um die Anzeige zwischen den Einstellungen "Lens Position" und "Focus Zoom" umzuschalten. Drücken Sie die EXIT-Taste um eine Menü-Ebene höher zu gelangen.

#### <span id="page-44-1"></span>Lens Position

Stellt die Position des projizierten Bildschirms ein.

Durch Drücken der UP/DOWN/LEFT/RIGHT-Taste bewegt sich der projizierte Bildschirm in die entsprechende Richtung.

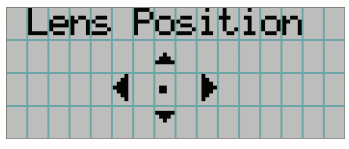

#### <span id="page-44-2"></span>Focus Zoom

Einstellung für Größe (Zoom) und den Fokus (Focus) des projizierten Bildschirms. Drücken Sie die UP/DOWN-Taste, um den Fokus einzustellen.

Drücken Sie die LEFT/RIGHT-Taste, um die Größe des projizierten Bildschirms einzustellen.

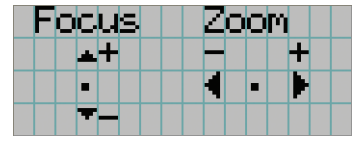

#### 4-4-3. Reset

#### **Filter Cleaning**

- Setzt die Nutzungsdauer des Luftfilters zurück (zur Bestätigung der Filterreinigungsintervals).
- [1] Drücken Sie in den Bildschirmen auf ENTER, um den Bestätigungsbildschirm aufzurufen.
- [2] Wählen Sie im Bestätigungsbildschirm "Yes" aus, und drücken Sie dann ENTER, um die Filternutzungszeit zurückzusetzen.

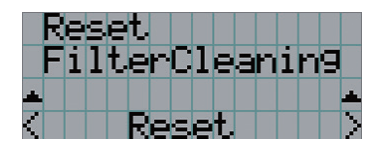

← ENTER drücken, um den Bestätigungsbildschirm aufzurufen.

# <span id="page-46-0"></span>4-5. Title Setup

Stellt die den "Preset Buttons" (programmierbare Tasten <1> bis <8>) zugeordnete Bezeichnung ein (bis zu 16 Titel). Beauftragen Sie Ihren Händler/Lieferanten mit der Ausführung dieser Einstellungen.

# 4-6. Information

Zeigt die Stunden der Lichtquelle Nutzungszeit, die Versionsinformation und die Fehlercodes an.

## 4-6-1. Light

Zeigt Informationen zur Lichtquelle an.

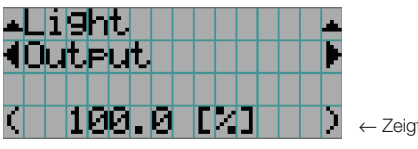

← Zeigt die aktuelle Einstellung an (%).

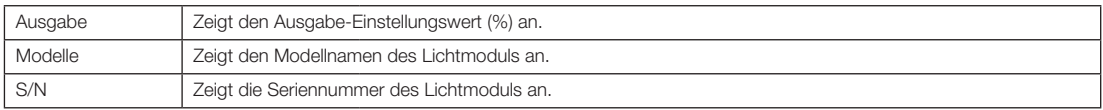

## 4-6-2. Lens Type

Zeigt die aktuelle Linsentypeinstellung an. Die Linsentypeinstellung wird unter "Lens Type" im Menü "Configuration" - "Installation" konfiguriert (page 45).

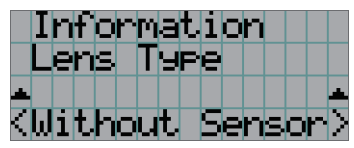

← Zeigt die aktuelle Linsentypeinstellung an.

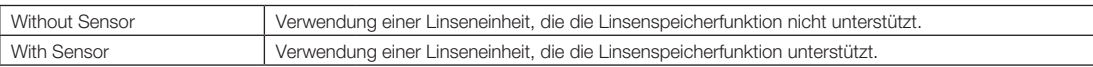

## <span id="page-47-0"></span>4-6-3. Preset Button

Stellt die den "Preset Buttons" (programmierbare Tasten <1> bis <8>) auf dem Projektor-Bedienfeld zuzuordnende Bezeichnung ein.

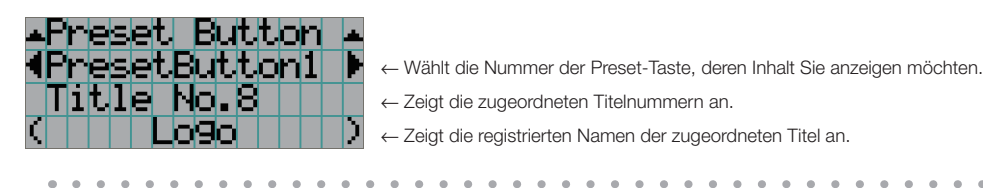

ò. TIPP Um einen Titel zu wählen, der einer der Tasten "Preset Button9" bis "Preset Button16" zugewiesen ist, drücken Sie die Preset-Taste, während Sie die Taste UP gedrückt halten. Um beispielsweise den Titel auszuwählen, der "Preset Button9" zugewiesen ist, drücken Sie die Taste <1>, während Sie die UP-Taste gedrückt halten.  $\sim$ 

#### <span id="page-47-1"></span>4-6-4. Usage

Zeigt auf die Projektorbenutzung bezogene Informationen.

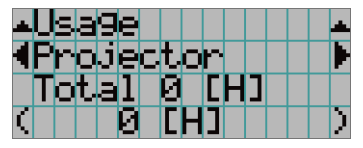

← Wählt den Punkt aus, der angezeigt werden soll.

← Zeigt Informationen über den ausgewählten Posten an.

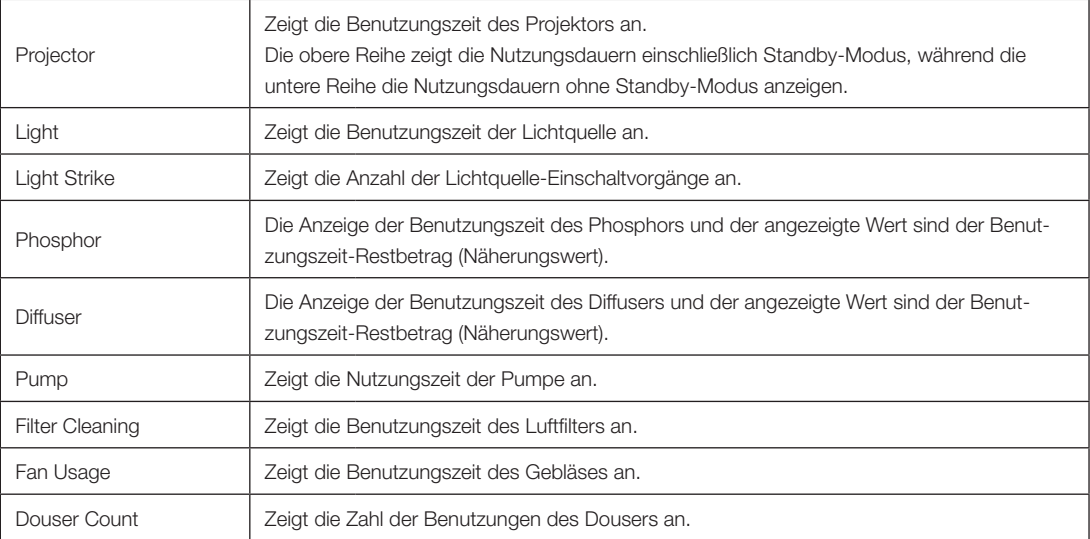

# <span id="page-47-2"></span>4-6-5. Error Code

Zeigt bei Auftritt eines Fehlers den Fehlercode an.

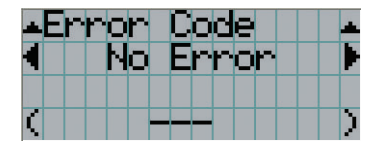

← Zeigt den Code des aktuell aufgetretenen Fehlers an.

← Zeigt den Namen des aktuell aufgetretenen Fehlers an.

Wenn mehrere Fehler auftreten, können Sie diese durch Drücken der LEFT/RIGHT-Tasten anzeigen.

### 4-6-6. Version

Zeigt Versionsinformationen über Projektor, Zusatzkarten und IMB an.

#### **System**

Zeigt die Versionsinformation des Projektors an.

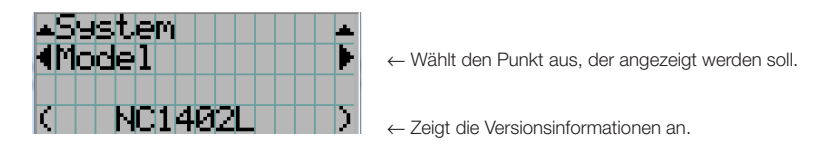

- 
- Model Secure Processor
- Serial No. Slave BIOS
- Release Package Slave Firmware
- 
- 
- 
- Cinema Firmware LD Driver2
- Cinema Data LD Driver3
- ICP Firmware LD Driver4
- ICP ConfigFile Lens Firmware
- FMT FPGA
- 
- 
- 
- Kernel Opt MCUFirmware
- U-Boot LD Interface
- System Files LD Driver1
	-
	-
	-
	-

## IMB

Zeigt den Händlernamen und die Versionsinformationen über Media Block (IMB) an. Wenn sich der Projektor im Standby-Modus befindet, bleibt das Feld für den Händlernamen leer, und "---" erscheint als Versionsinformation.

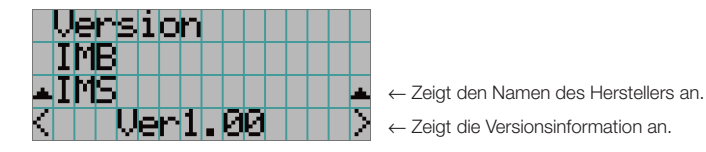

#### <span id="page-48-0"></span>4-6-7. IP Address

Zeigt die im Projektor eingestellte IP-Adresse an.

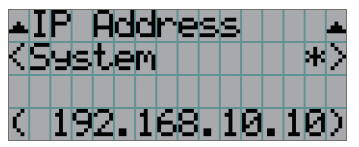

← Zeigt die IP-Adresse an.

System  $\vert$  Zeigt die für den Projektor eingestellte IP-Adresse an (System).

## <span id="page-49-0"></span>4-6-8. Setup Date

Zeigt das Einrichtungsdatum des Projektors an (Anfangsdatum für die Garantieperiode).

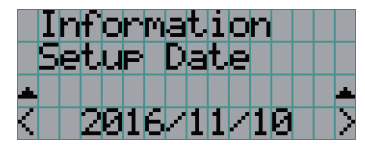

← Zeigt das Einrichtungsdatum des Projektors an (Anfangsdatum für die Garantieperiode).

### <span id="page-49-1"></span>4-6-9. Option Status

Zeigt den Verbindungszustand des in Steckplatz eingesetzten Geräts am Projektor an. Der Gerätename wird in ( ) angezeigt, wenn sich der Projektor im Standby-Modus befindet oder wenn die Verbindung zum Gerät nicht bestätigt werden kann.

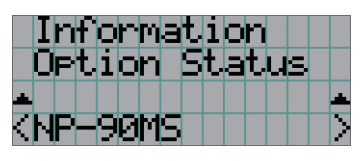

← Zeigt den Verbindungsstatus des Geräts in Steckplatz an.

- NP-90MS: NP-90MS02
- <Name des Anbieters >IMB: Media Block
- No Board: Kein Gerät installiert

# **5. Wartung Ihres Projektors**

HINWEIS Bitte lassen Sie die Innenreinigung des Projektors von Ihrem Händler durchführen.

# 5-1. Reinigung des Gehäuses

Vergewissern Sie sich immer, dass der Projektor ausgeschaltet und der Netzstecker aus der Steckdose gezogen ist, bevor Sie den Projektor warten.

- Wischen Sie das Gehäuse mit einem trockenen, weichen Tuch ohne Noppen ab. Wenn das Gehäuse sehr verschmutzt ist, befeuchten Sie das Tuch mit in Wasser verdünnten Neutralreiniger, wringen Sie es gut aus und wischen Sie das Gehäuse ab. Wischen Sie es anschließend mit einem trockenen Tuch trocken. Wenn Sie ein chemisches Feuchtigkeitstuch verwenden, führen Sie die Anweisungen in der beiliegenden Anleitung aus.
- Verwenden Sie keine Lösungsmittel, wie Verdünner oder Benzin. Die Beschichtung kann beschädigt werden oder abblättern.
- Wenn Staub von der Ventilationsöffnung entfernt wird, saugen Sie ihn mithilfe eines Staubsauger-Bürstenaufsatzes ab. Ein Staubsauger ohne Aufsatz darf niemals direkten Kontakt haben, und verwenden Sie beim Reinigen niemals einen Düsenaufsatz.
- Reinigen Sie die Ventilationsöffnung in regelmäßigen Abständen. Wenn Sie zulassen, dass sich Staub ansammelt, kann sich im Innern Hitze bilden, was zu Funktionsstörungen führen kann. Das Intervall, das je nach Aufstellungsort Ihres Projektors variieren kann, liegt bei etwa 100 Stunden.
- Beschädigen Sie das Gehäuse nicht durch Kratzer, und lassen Sie keine harten Gegenstände dagegen schlagen. Dies kann den Projektor zerkratzen.
- Kontaktieren Sie für die Reinigung des Projektorinnern Ihren Händler/Lieferanten.
- HINWEIS Lassen Sie keine Insektizide oder andere flüchtigen Flüssigkeiten auf das Gehäuse, die Linse oder den Bildschirm spritzen. Lassen Sie darüber hinaus keine Gummi- oder Kunststoffgegenstände längere Zeit auf dem Projektor liegen. Die Beschichtung kann beschädigt werden oder abblättern.

# 5-2. Reinigung der Linse

Reinigen Sie die Linse auf die gleiche Weise wie eine Kameralinse (verwenden Sie einen im Handel erhältlichen Kamera-Blower oder handelsübliches Reinigungspapier für Brillen). Achten Sie beim Reinigen darauf, dass Sie die Linse nicht beschädigen.

#### **WARNUNG**

- Schauen Sie nicht in das Lichtmodul, wenn der Projektor eingeschaltet ist. Der Projektor strahlt starkes Licht aus, was zu Sehschäden führen kann.
- Verwenden Sie zum Entfernen von Staub, der an der Linse usw. haftet, kein Spray mit entflammbarem Gas. Andernfalls kann es zu Bränden kommen.

# 5-3. Luftfilter reinigen

An den Lufteinlässen des Projektors befinden sich Luftfilter, die das Eindringen von Staub in den Projektor verhindern. Reinigen Sie die Luftfilter regelmäßig, um die Leistung des Projektors zu erhalten.

Bei den Luftfiltern des Geräts handelt es sich um Metallluftfilter. Sie können bei richtiger Reinigung mehrfach verwendet werden. • Die Verwendungsdauer der Luftfilter kann unter "Information" - "Gebrauch" (Seite 52) im Einstellungsmenü überprüft werden.

# **WARNUNG**

- Wenn sich Staub an den Luftfiltern ansammelt, hat dies zur Folge, dass die Luftzufuhr zum Projektor unzureichend ist und die Innentemperatur ansteigt. Dies kann zu Bränden oder einer Fehlfunktion führen.
- Verwenden Sie kein brennbares Sprühgas, um Staub von den Filtern zu entfernen. Andernfalls kann ein Brand verursacht werden.

## **ACHTUNG**

• Schalten Sie vor dem Reinigen der Luftfilter die Stromversorgung aus, warten Sie, bis der Lüfter vollständig zum Stillstand gekommen ist, schalten Sie den Projektor-Netzschalter und den Lichtschalter aus, unterbrechen Sie die Wechselstromversorgung und stellen Sie sicher, dass der Projektor ausreichend abgekühlt ist. Das Entfernen der Filtereinheiten während des Betriebs kann zu Verbrennungen oder elektrischen Schlägen führen, wenn die Innenseite berührt wird.

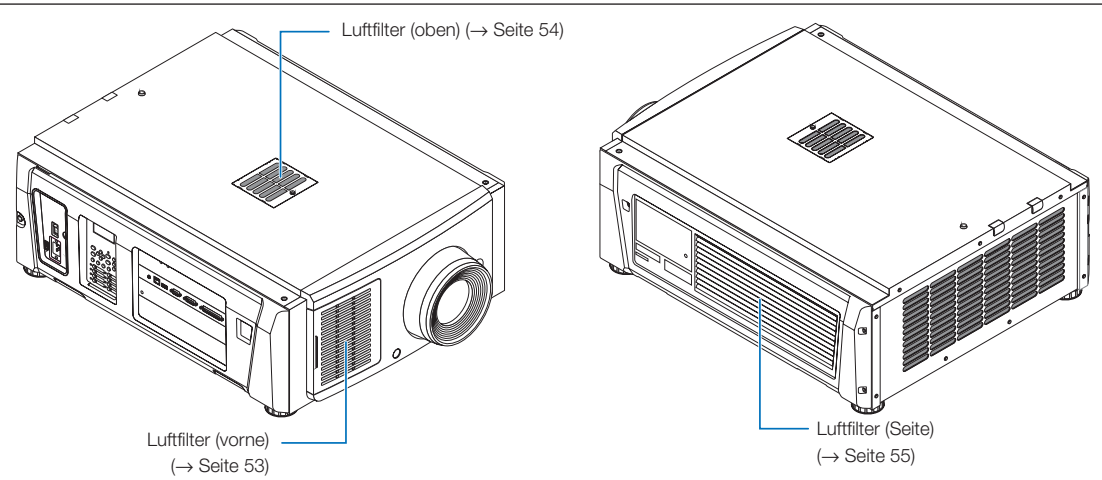

Es gibt 3 Luftfilter, die jeweils unterschiedlich entfernt werden.

- HINWEIS Säubern Sie den Luftfilter nicht in Wasser. Dies führt dazu, dass der Staub die Löcher verstopft, was wiederum die Ansaugleistung verringert.
	- Biegen Sie den Luftfilter nicht. Andernfalls kann er beschädigt und somit unbrauchbar gemacht werden.
	- Reinigen Sie den Luftfilter an allen drei Stellen gleichzeitig. Wenn Sie nur ein oder zwei Stellen reinigen, wird im Einstellungsmenü nicht die korrekte Filterbenutzungszeit angezeigt.

## Luftfilter reinigen (vorne)

- *1. Entfernen Sie die Filterabdeckung. Legen Sie Ihren Finger auf den Griff und schieben Sie die Abdeckung nach links, um sie zu entfernen.*
	- *•Die Filterabdeckung kann nicht entfernt werden, auch wenn Sie sie zu sich ziehen.*

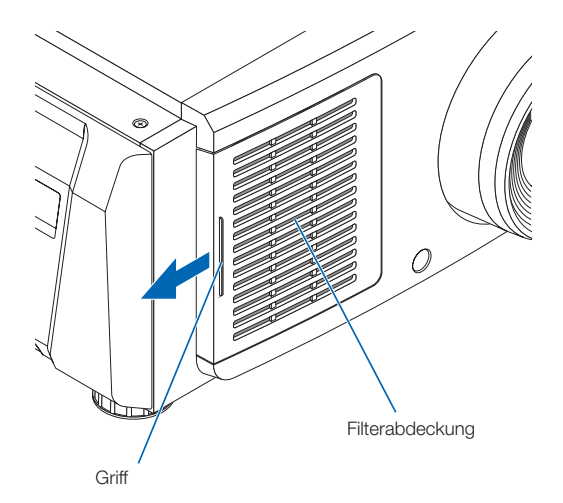

#### *2. Entfernen Sie den Luftfilter.*

*(1) Drücken Sie die Spitze des Luftfiltergriffs kräftig nach oben, um den Luftfilter leicht zu verbiegen. Legen Sie Ihren Finger um die Mitte des Luftfilters und ziehen Sie ihn zu sich, bis sich die Oberseite des Luftfilters von den Vorsprüngen löst.*

*Hinweis: Achten Sie beim Ausbau darauf, die Luftfilter nicht zu verbiegen.*

*(2) Drücken Sie die Oberseite des Luftfilters zusammen und heben Sie ihn nach oben, um den Luftfilter zu entfernen.*

*Hinweis: Wenn Sie zu stark daran ziehen, können sich die Rasten am Boden irreparabel verbiegen. Vorsicht beim Entfernen des Luftfilters.*

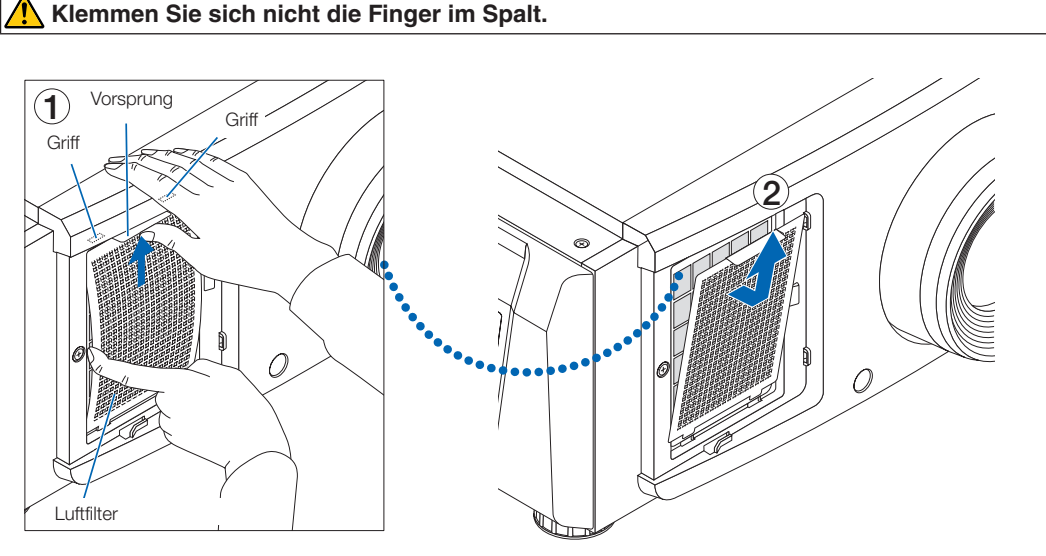

*3. Verwenden Sie einen Staubsauger, um den Staub zu entfernen.*

*Verwenden Sie einen Staubsauger, um den Staub von beiden Seiten des Luftfilters und der Filterabdeckung abzusaugen.*

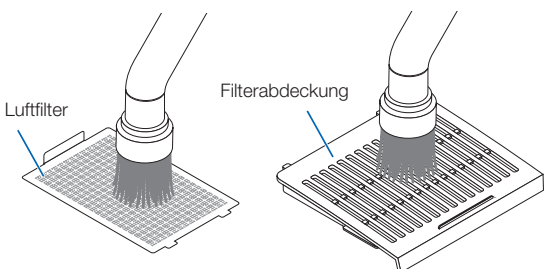

#### *4. Bringen Sie den Luftfilter am Hauptgerät an.*

- *(1) Setzen Sie die Laschen des Luftfilters in die Rillen am Hauptgerät ein.*
- *(2) Biegen Sie die Mitte des Luftfilters mit Ihren Fingern und drücken Sie den Griff, um die Oberseite des Luftfilters in die Vorsprünge einzuführen.*

*Hinweis: Achten Sie dabei darauf, den Filter nicht irreparabel zu biegen.*

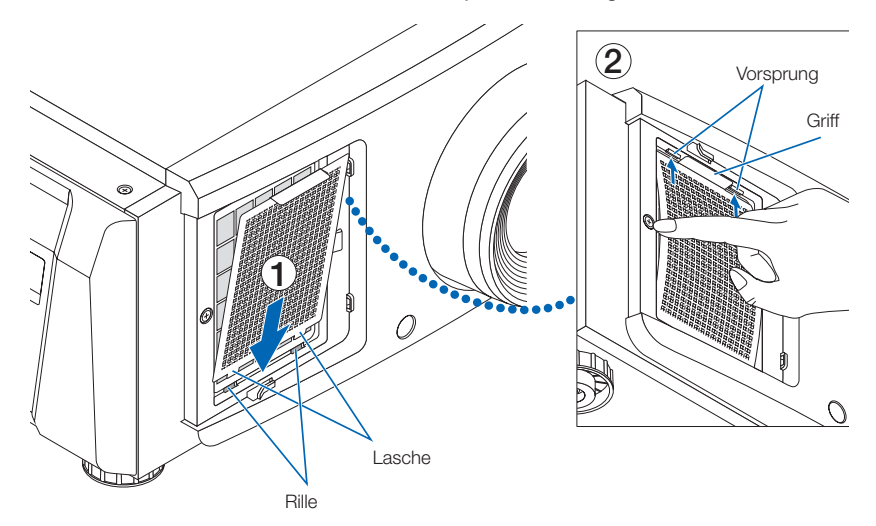

*5. Bringen Sie die Luftfilterabdeckung am Hauptgerät an.*

*Die Laschen befinden sich oben und unten und an 2 Stellen am rechten Ende der Filterabdeckung.*

*Die Rillen befinden sich oben unten und an 2 Stellen am rechten Ende der Haupteinheit.*

*Schieben Sie die Filterabdeckung nach rechts und drücken Sie sie hinein, während die Filterabdeckung in engem Kontakt mit der Haupteinheit bleibt. Jede Lascher astet in eine Rille ein.*

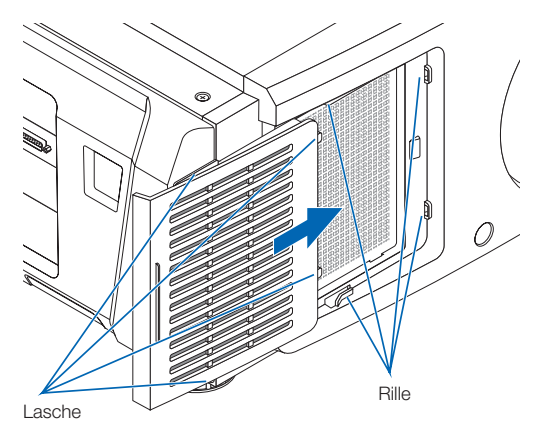

#### Luftfilter reinigen (oben)

*1. Entfernen Sie die Filterabdeckung. Drehen Sie die Schraube gegen den Uhrzeigersinn, bis sie locker ist, und heben Sie dann die Filterabdeckung leicht an, um sie zu entfernen. •Die Schraube kann nicht entfernt werden.*

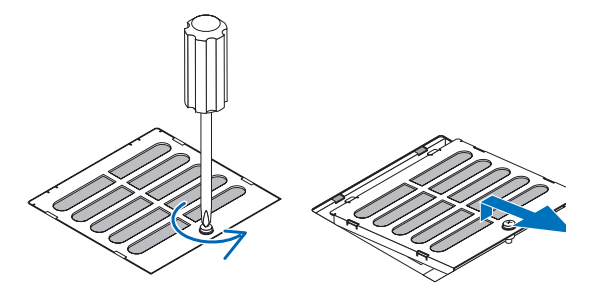

#### *2. Verwenden Sie einen Staubsauger, um den Staub zu entfernen.*

*Verwenden Sie einen Staubsauger, um den Staub an der Vorder- und Rückseite der Filterabdeckung (Luftfilter) und der Haupteinheit abzusaugen.*

*Achtung: Entfernen Sie den Luftfilter nicht. Er kann sich verbiegen und zerbrechen und dadurch unbrauchbar werden.*

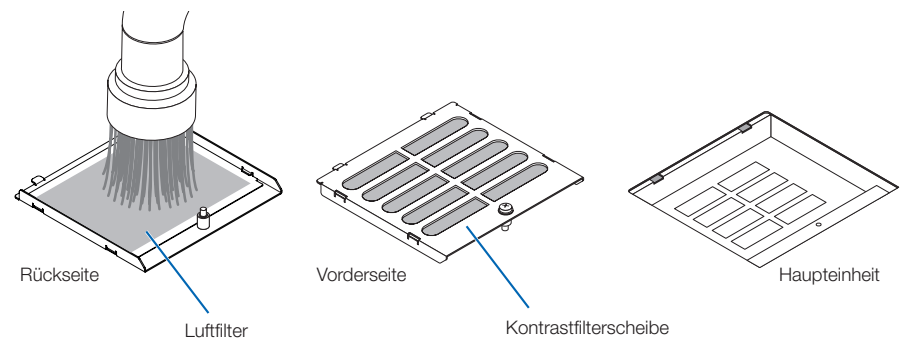

#### *3. Bringen Sie die Filterabdeckung am Hauptgerät an.*

- *(1) Setzen Sie die Laschen der Filterabdeckung in die Rillen am Hauptgerät ein.*
- *(2) Drehen Sie die Schraube im Uhrzeigersinn, um sie festzuziehen.*

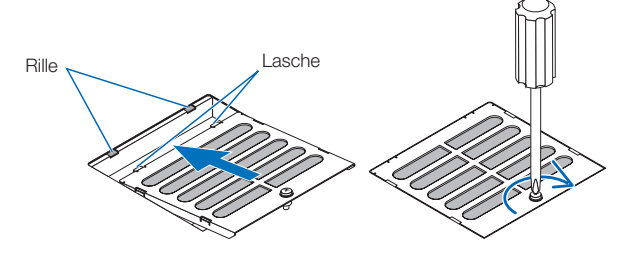

#### Luftfilter reinigen (Seite)

#### *1. Entfernen Sie die Seitenabdeckung.*

- *(1) Drehen Sie die Schrauben an den 3 Stellen gegen den Uhrzeigersinn, bis sie locker sind.*
	- *• Die Schrauben können nicht entfernt werden.*

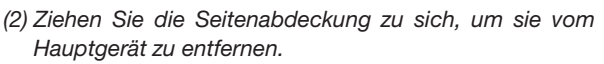

*• Die Seitenabdeckung ist mit 8 Laschen am Hauptgerät befestigt.*

*Ziehen Sie die Seitenabdeckung zu sich, um sie zu entfernen. Nehmen Sie sie Stück für Stück ab, beginnend am Ende.*

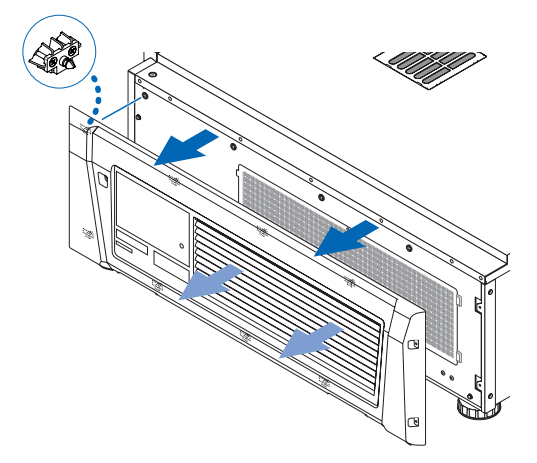

#### *2. Entfernen Sie den Luftfilter.*

*(1) Drehen Sie die Schrauben an den 2 Stellen gegen den Uhrzeigersinn, um sie zu entfernen.*

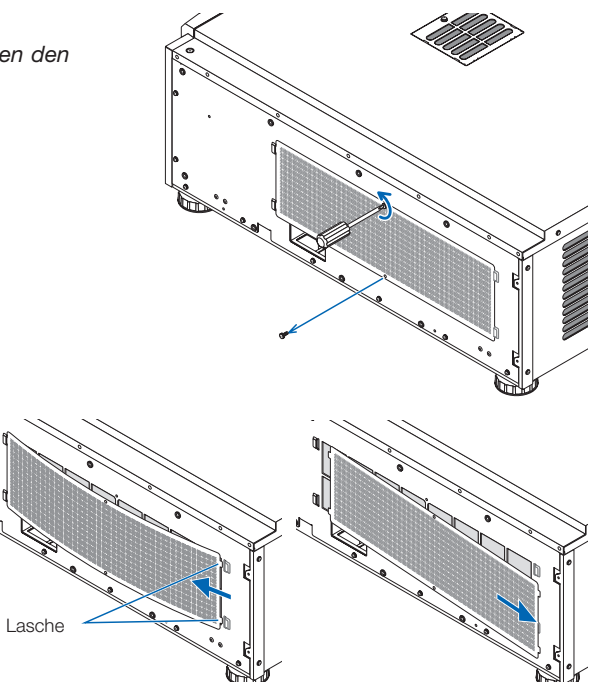

*Laschen von den Rillen am Hauptgerät zu lösen, bevor Sie den Luftfilter entfernen. Achtung: Wenn Sie den Metallfilter zu stark biegen, kann er sich verbiegen und brechen und dadurch unbrauchbar werden. Seien Sie sehr vorsichtig und biegen Sie es nur geringfügig.* Lasche

*(2) Biegen Sie den Luftfilter leicht, um die 2* 

#### *3. Verwenden Sie einen Staubsauger, um den Staub zu entfernen.*

*Verwenden Sie einen Staubsauger, um den Staub von der Vorder- und Rückseite des Luftfilters und der Filterabdeckung abzusaugen.*

*Der Projektor verfügt auch über Luftfilter. Diese können nicht entfernt werden. Verwenden Sie einen Staubsauger mit einem Düsenaufsatz, um Staub von den Luftfiltern zu entfernen.* 

*Hinweis: Drücken Sie die Staubsaugerdüse nicht fest gegen den Projektor. Dies könnte die Flügel des Kühlers beschädigen.*

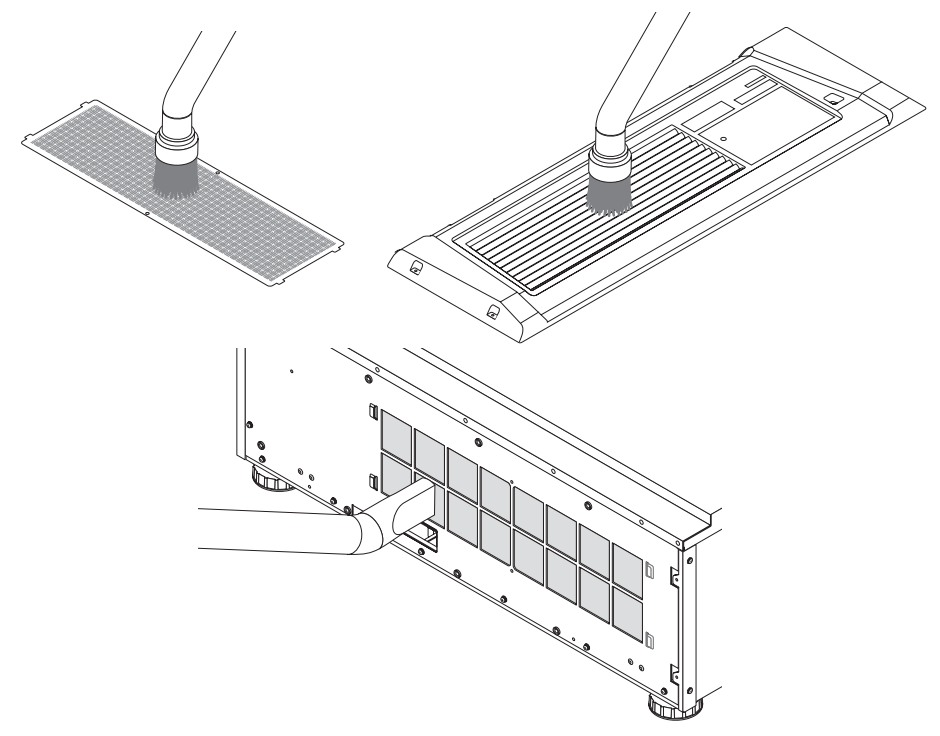

#### *4. Bringen Sie den Luftfilter am Hauptgerät an.*

*(1) Setzen Sie die 2 Laschen des Luftfilters in die 2 Rillen des Hauptgeräts ein, biegen Sie den Luftfilter leicht und setzen Sie dann die Laschen auf der gegenüberliegenden Seite in die Rillen des Hauptgeräts ein.*

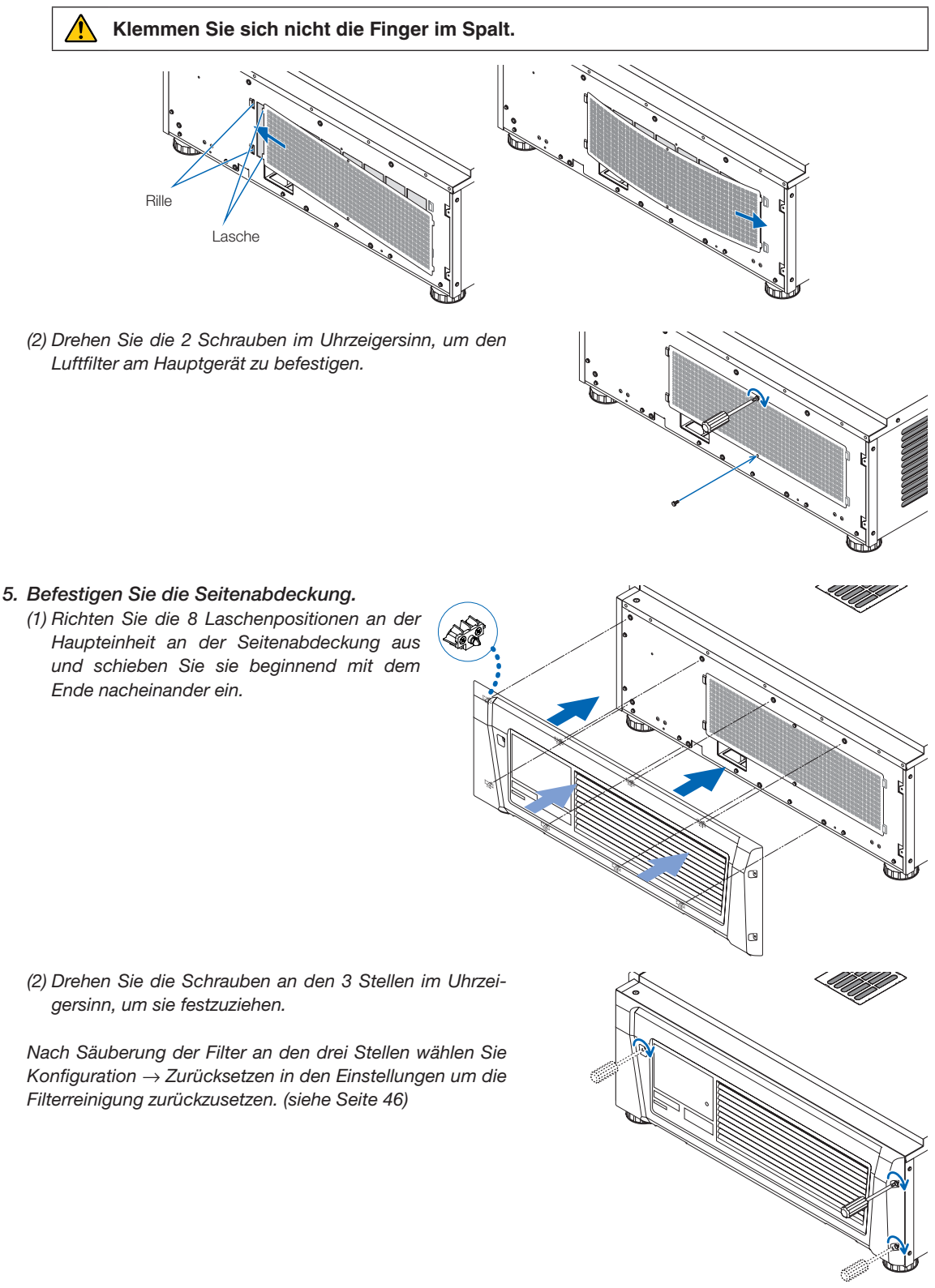

# **6. Anhang**

# 6-1. Fehlersuche

Überprüfen Sie den Anschluss, die Einstellungen und den Betrieb noch einmal, bevor Sie den Projektor reparieren lassen. Wenn die Störung nicht behoben werden kann, wenden Sie sich für Anweisungen oder Reparaturarbeiten an Ihren Händler/Lieferanten.

# 6-1-1. Störungen und Überprüfung

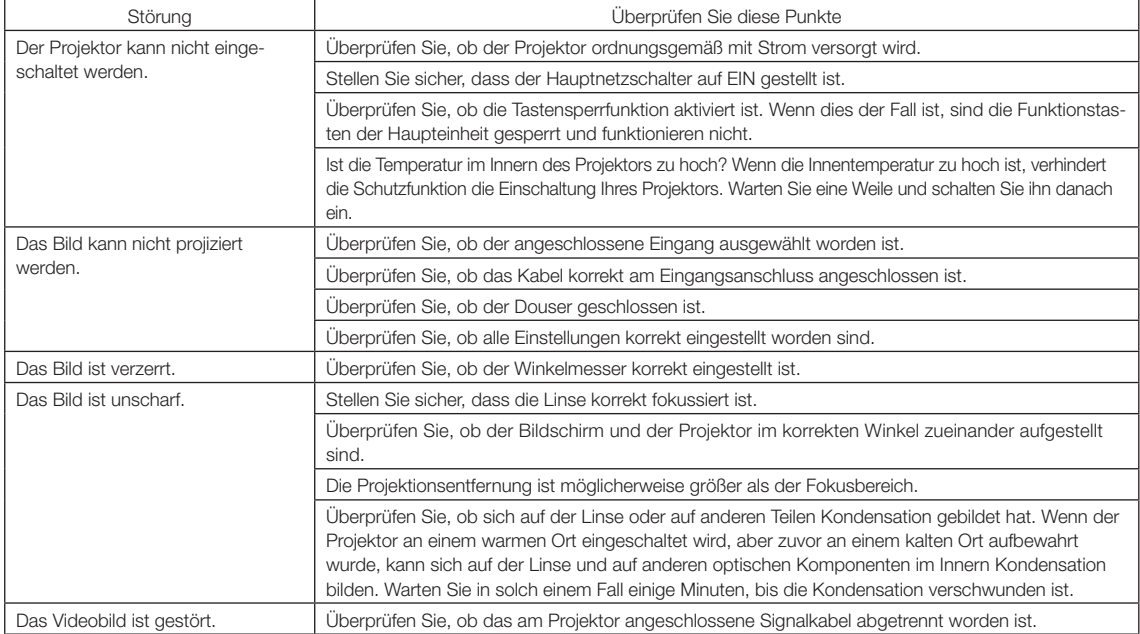

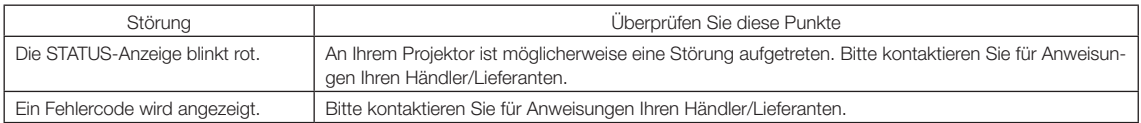

# 6-2. Anzeige-Displayliste

Siehe die nachstehenden Beschreibungen, wenn die Tasten am Bedienfeld oder die STATUS-Anzeige auf der Rückseite des Projektors leuchten oder blinken. Der Projektor verfügt ferner über eine Warnfunktion, die einen Summer einsetzt.

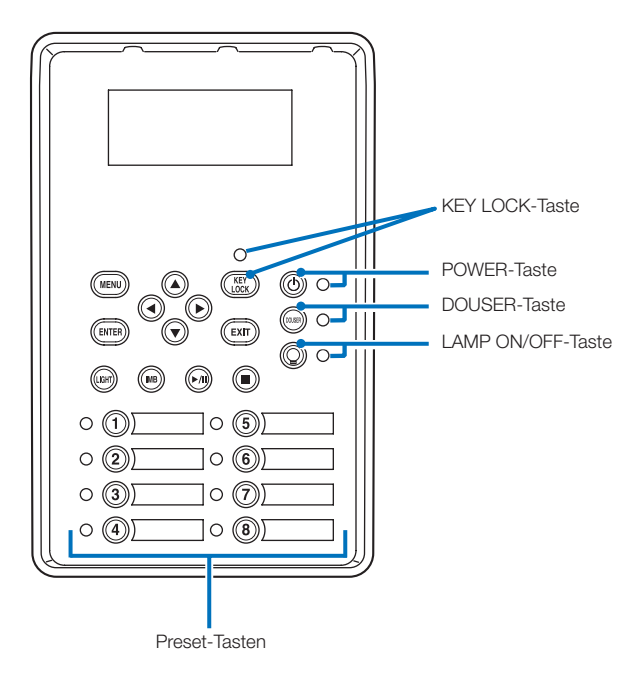

#### 6-2-1. Preset-Tasten

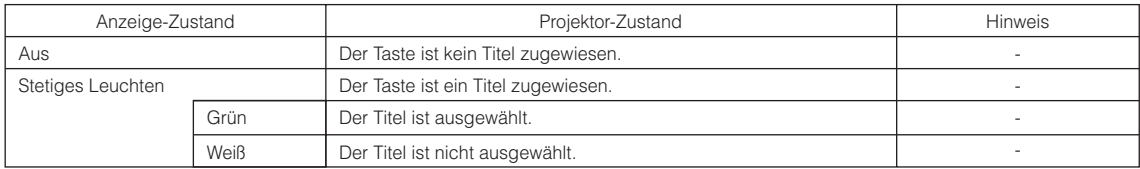

# 6-2-2. KEY LOCK-Taste

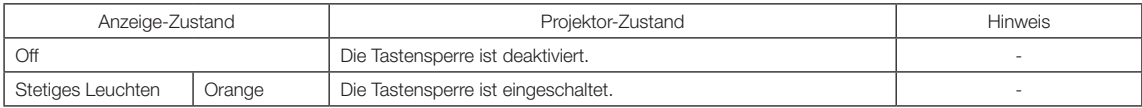

# 6-2-3. POWER-Taste

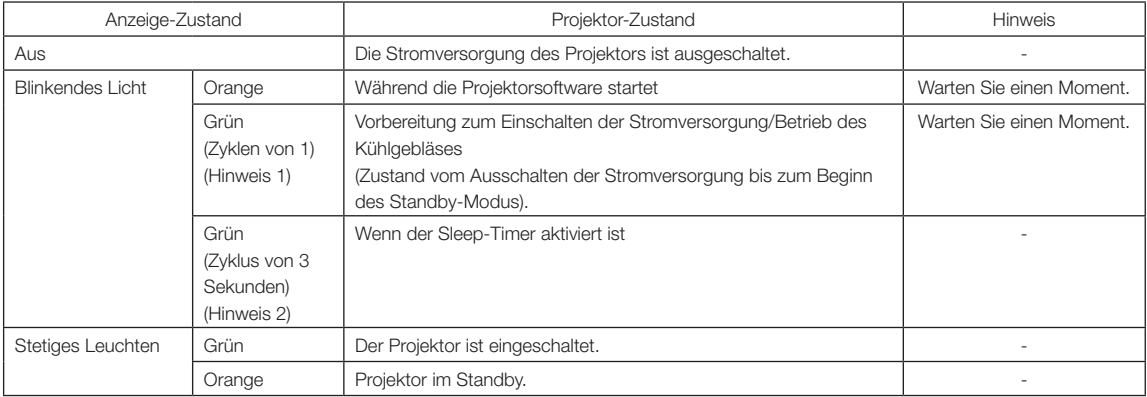

(Hinweis 1) 0,5 Sekunden ein → 0,5 Sekunden aus wird wiederholt.

(Hinweis 2) 2,5 Sekunden ein  $\rightarrow$  0,5 Sekunden aus wird wiederholt.

#### 6-2-4. DOUSER-Taste

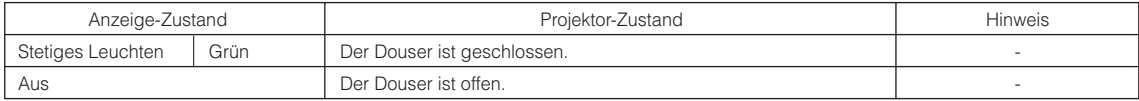

# 6-2-5. LIGHT ON/OFF-Taste

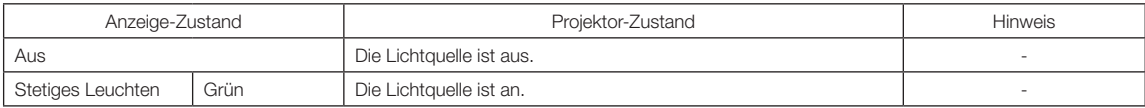

# 6-2-6. STATUS-Anzeige

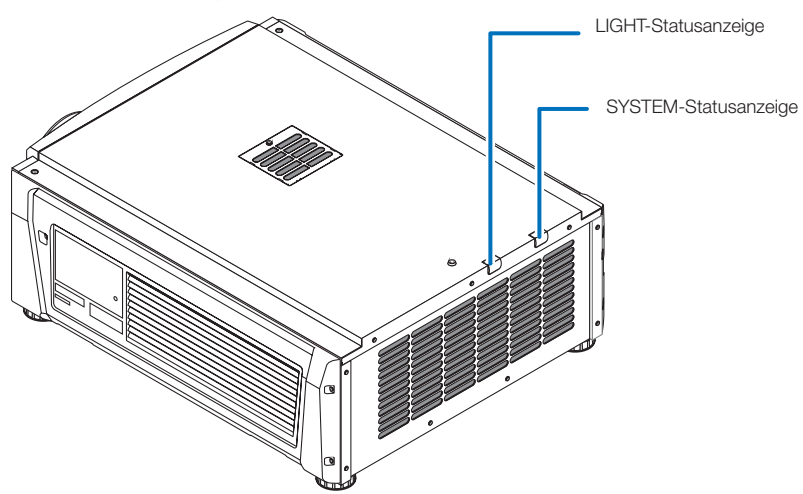

#### SYSTEM-Statusanzeige

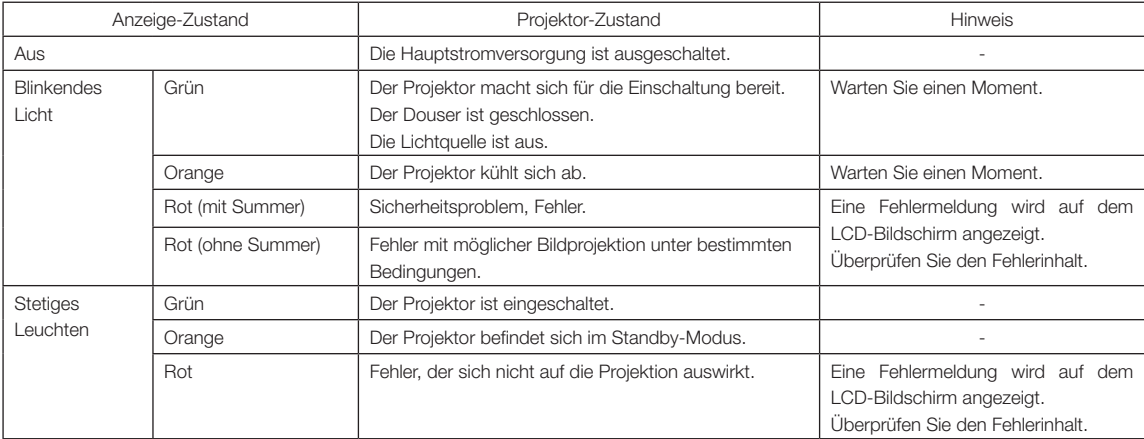

#### LIGHT-Statusanzeige

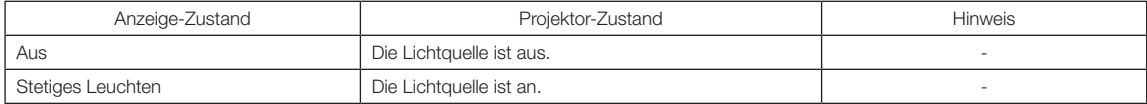

# 6-3. Betrieb mit einem HTTP-Browser

# 6-3-1. Überblick

Die Verwendung der HTTP-Serverfunktionen externem die Steuerung des Projektors von einem Webbrowser aus. Für den Webbrowser benötigen Sie "Microsoft Internet Explorer 4.x" oder eine höhere Version.

Dieses Gerät verwendet "JavaScript" und "Cookies", und der Browser muss so eingestellt sein, dass er diese Funktion akzeptiert. Das Einstellverfahren kann je nach Browser-Version unterschiedlich sein. Lesen Sie die Hilfe-Dateien und auf die anderen Informationen, die Ihrer Software beiliegen.

HINWEIS Die Display- oder Tastenreaktion kann verlangsamt werden oder die Bedienung wird je nach Einstellung Ihres Netzwerks möglicherweise nicht akzeptiert.

Sollte dies so sein, wenden Sie sich an Ihren Netzwerk-Administrator.

Der Projektor reagiert möglicherweise nicht, wenn dessen Tasten mehrmals hintereinander in schnellen Intervallen gedrückt werden. Sollte dies so sein, warten Sie einen Moment und versuchen Sie es wieder.

Zugriff auf die HTTP-Serverfunktionen erhalten Sie durch Eingabe von

http://<IP-Adresse des Projektors>/index.html

im URL-Eingabefeld.

#### 6-3-2. Vorbereitung vor der Anwendung

Nehmen Sie die Netzwerkanschlüsse vor und richten Sie Ihren Projektor ein und überprüfen Sie, ob alles vollständig ist, bevor der Browserbetrieb aktiviert wird.

Der Betrieb mit einem Browser, der einen Proxyserver verwendet, ist je nach Proxyserver-Typ und Einstellverfahren vielleicht nicht möglich. Obwohl der Typ des Proxyservers einen Faktor darstellt, ist es möglich, dass die Punkte, die gegenwärtig eingestellt sind, nicht angezeigt werden. Dies hängt von der Cache-Leistung ab, und der vom Browser eingestellte Inhalt wird möglicherweise nicht im Betrieb reflektiert. Es ist empfehlenswert, dass kein Proxyserver verwendet wird, solange dies vermeidbar ist.

#### 6-3-3. Handhabung der Adresse für den Betrieb über einen Browser

Hinsichtlich der aktuellen Adresse, die als Adresse oder im URL-Feld eingeben wird. Wenn der Betrieb des Projektors über einen Browser erfolgt, kann der Host-Name so wie er ist verwendet werden, wenn der Host-Name mit der IP-Adresse des Projektors von einem Netzwerk-Administrator im Domain-Namen-Server registriert wurde oder der Host-Name in der "HOSTS"-Datei des verwendeten Computers eingestellt wurde.

#### (Beispiel 1) Wenn der Host-Name des Projektors auf "pj.nec.co.jp" eingestellt wurde

http://pj.nec.co.jp/index.html ist als Adresse oder im URL-Eingabefeld spezifiziert, um Zugriff auf die HTTP-Serverfunktionen zu bekommen.

#### (Beispiel 2) Wenn die IP-Adresse des Projektors "192.168.10.10" lautet

http://192.168.10.10/index.html ist als Adresse oder im URL-Eingabefeld spezifiziert, um Zugriff auf die HTTP-Serverfunktionen zu bekommen.

## 6-3-4. Struktur des HTTP-Servers

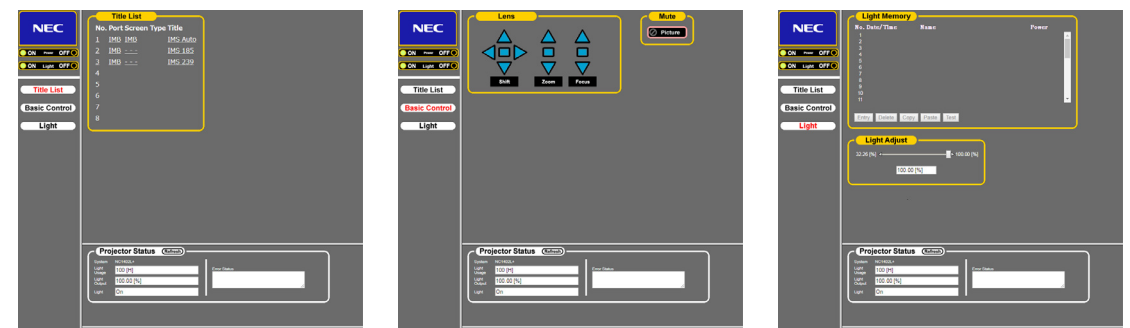

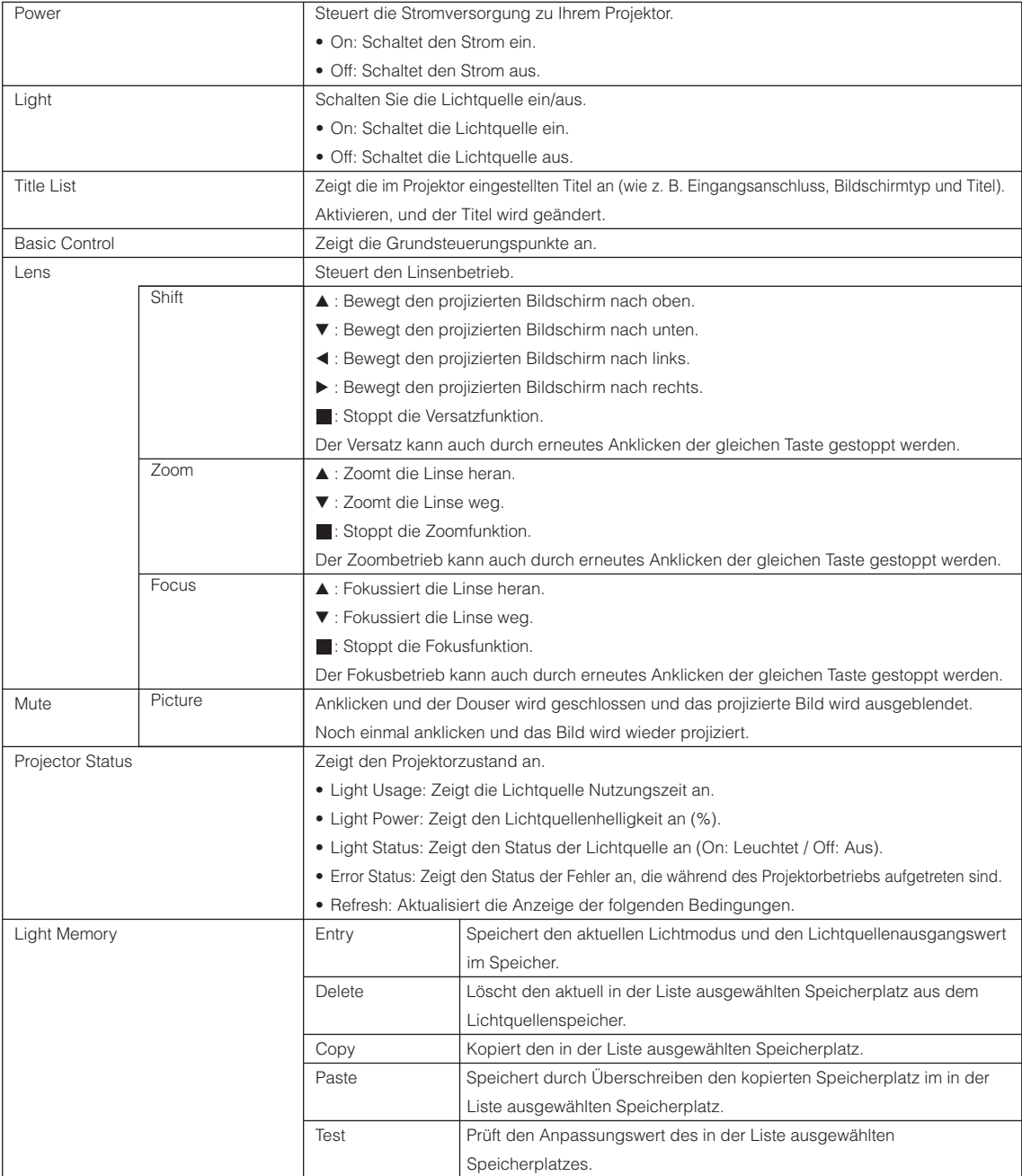

<span id="page-63-0"></span>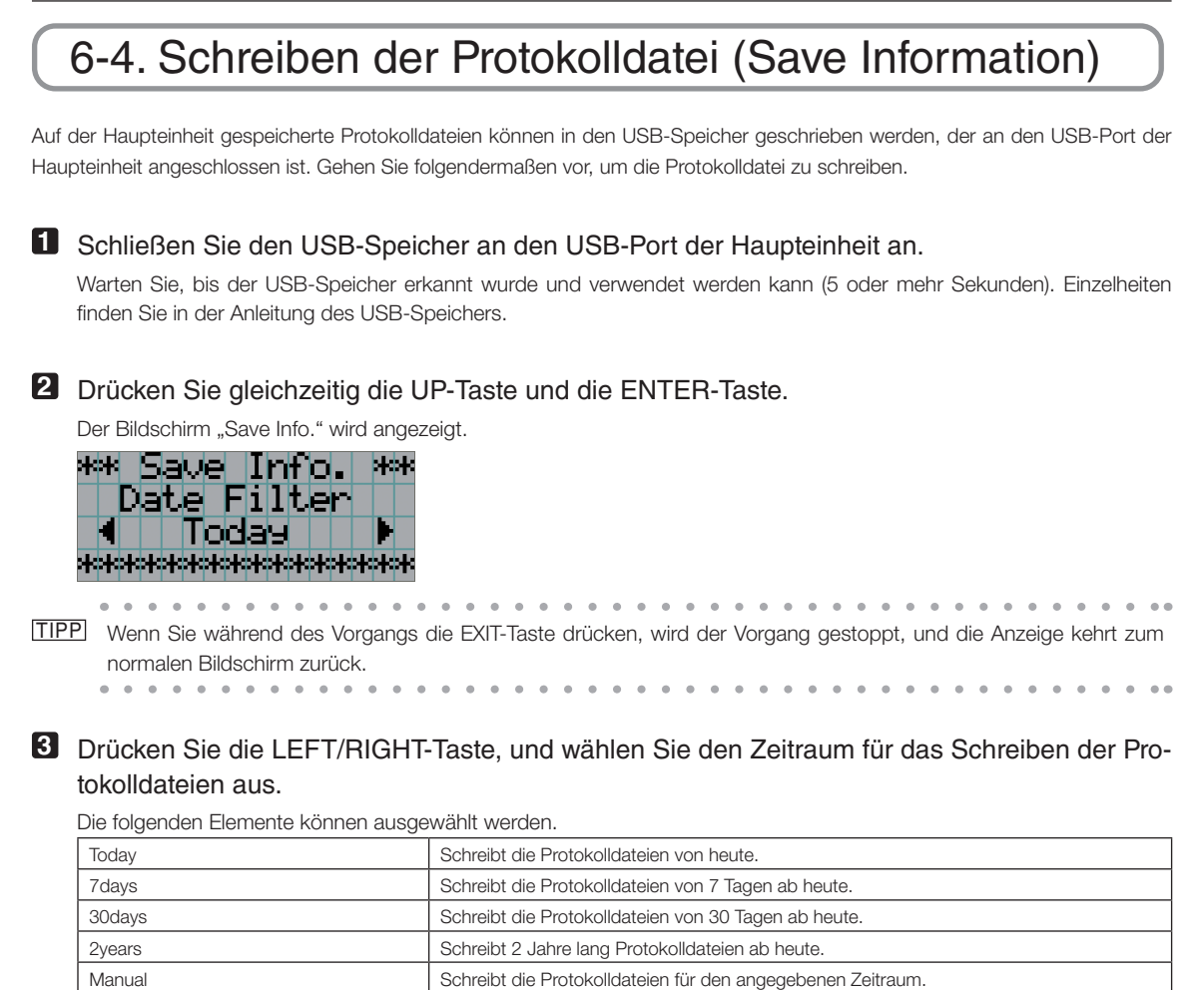

#### **4** Drücken Sie die ENTER-Taste.

Wenn "Today", "7days", "30days" oder "2years" ausgewahlt ist, wird der Zeitraum fur das Schreiben der Protokolldateien angezeigt.

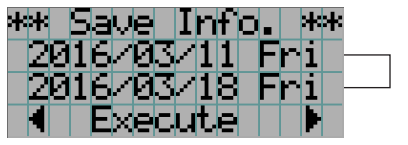

← Der Zeitraum für das Schreiben der Protokolldateien wird angezeigt.

Wenn "Manual" ausgewählt ist, geben Sie den Zeitraum für das Schreiben der Protokolldateien an. Informationen zur Eingabe von Ziffern finden Sie unter "4-1-3. Informationen zur Eingabe von alphanumerischen Zeichen" (Siehe Seite 42). Wenn Sie die ENTER-Taste drücken, wird der folgende Bildschirm angezeigt.

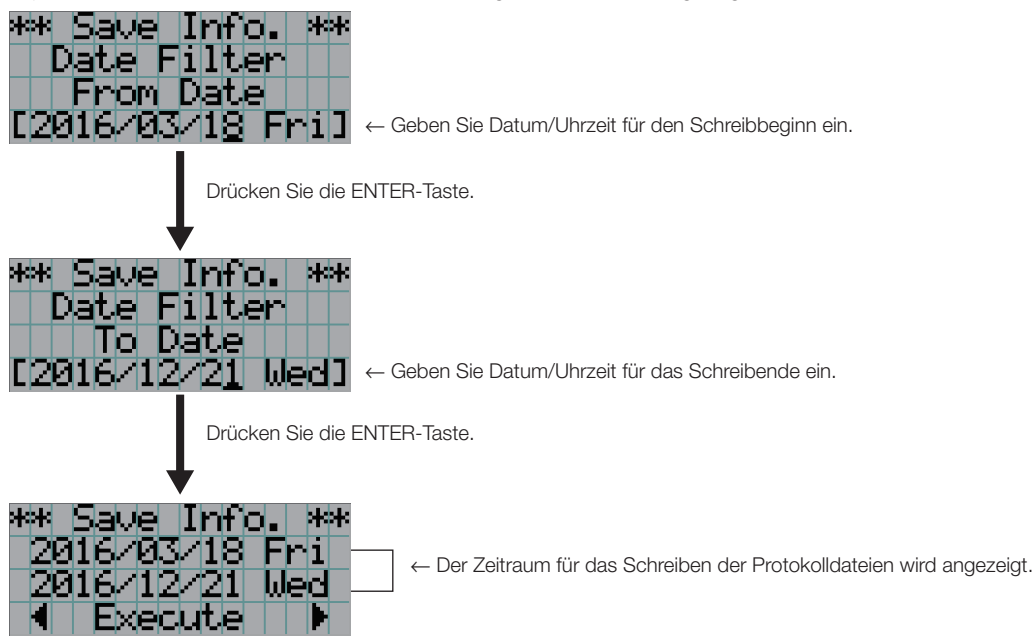

**5** Überprüfen Sie den Zeitraum für das Schreiben der Protokolldateien, drücken Sie die LEFT/ RIGHT-Taste, um "Execute" auszuwählen, und drücken Sie die ENTER-Taste.

Die Protokolldateien für den angegebenen Zeitraum werden in das USB-Gerät geschrieben. Nach Abschluss des Schreibvorgangs wird der folgende Bildschirm angezeigt.

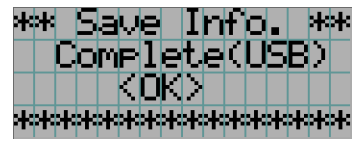

- a la la l  $\mathbf{a}$  and  $\mathbf{a}$  and  $\sim$  $\sim$   $\sim$  $\sim$ TIPP Wenn Sie "Cancel" auswählen und die ENTER-Taste drücken, wird das Schreiben der Protokolldateien gestoppt, und die Anzeige kehrt zum normalen Bildschirm zurück.  $\sim$   $\sim$   $\sim$
- **6** Drücken Sie die ENTER-Taste.

Die Anzeige kehrt zum normalen Bildschirm zurück.

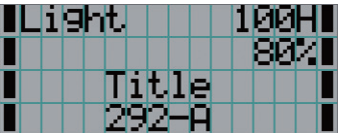

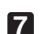

**7** Entfernen Sie den USB-Speicher aus dem USB-Port der Haupteinheit.

## 6-4-1. Namen von Protokolldateien

Geschriebene Protokolldateien werden unter den folgenden Dateinamen gespeichert.

(Modellbezeichnung)\_(Seriennummer)\_YYMMDDHHmm.txt

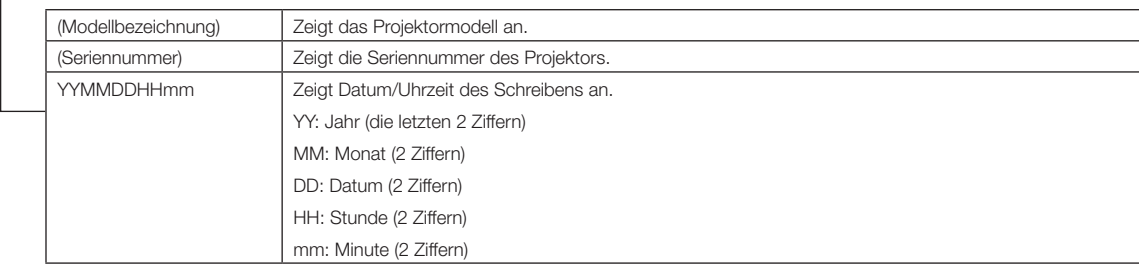

Wenn beispielsweise die NC1402L-Protokolldatei um 14:05 am 10. November 2016 geschrieben wird, wird sie unter dem Dateinamen "NC1402L\_abcd1234\_1611101405.txt" gespeichert.

 $\frac{1}{100}$  and  $\frac{1}{100}$  and  $\frac{1}{100}$ 

# 6-5. Umrisszeichnung

## 6-5-1. Projektor

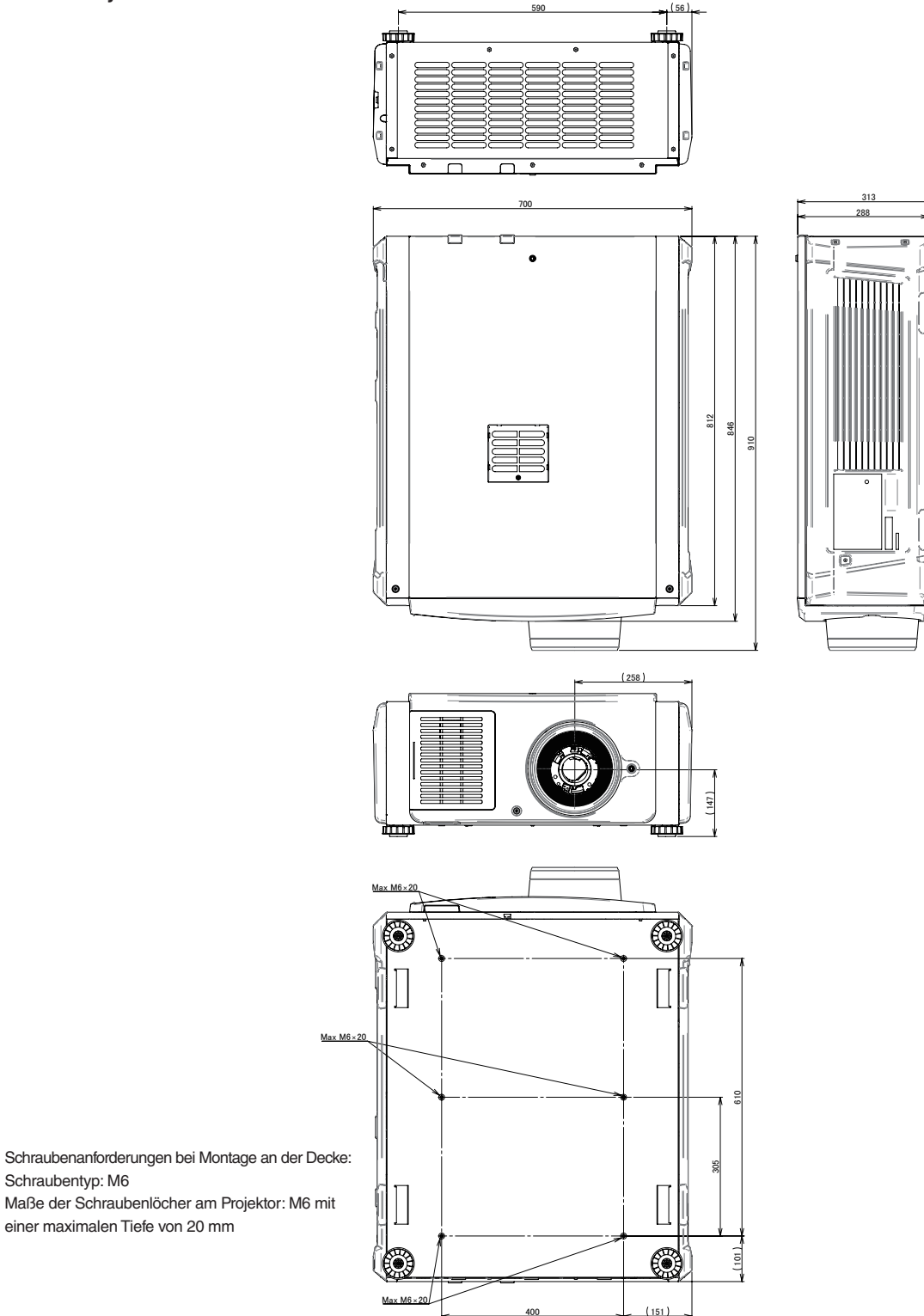

# 6-6. Technische Daten

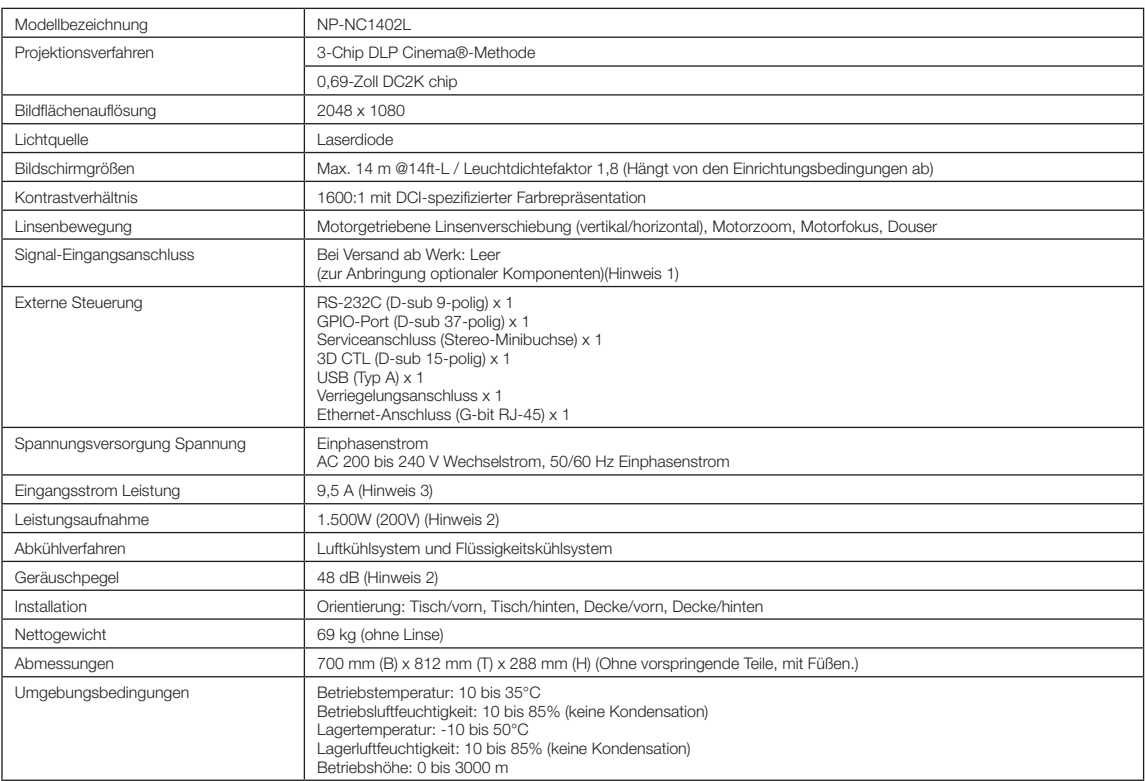

(Hinweis 1) Die Video-Eingangssteckplätze sind im Versandzustand des Gerätes leer. Eingangsanschlüsse können hinzugefügt werden, indem getrennt erhältliche Option-Boards eingesetzt werden.

(Hinweis 2) Der Wert ist typisch.

(Hinweis 3) Dieses Produkt entspricht der Norm für Oberschwingungsströme "JIS C 61000-3-2".

\* Beachten Sie, dass Änderungen der technischen Daten und des Designs jederzeit vorbehalten sind.

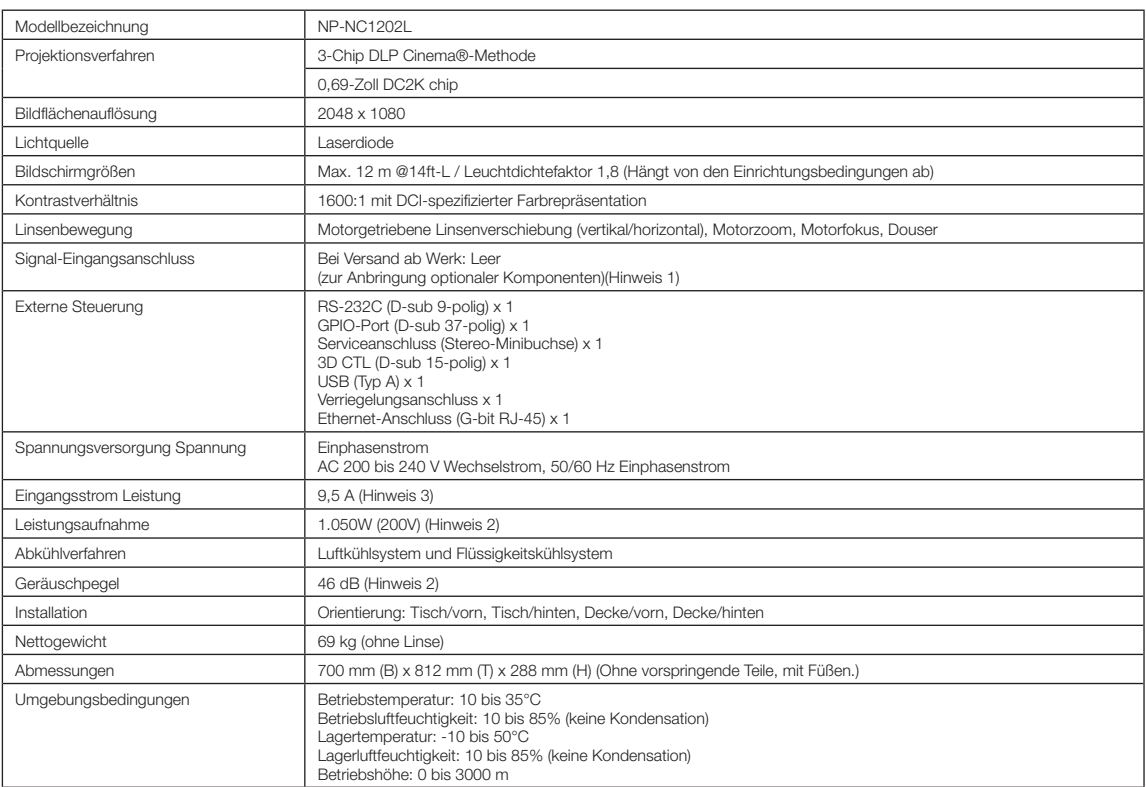

(Hinweis 1) Die Video-Eingangssteckplätze sind im Versandzustand des Gerätes leer. Eingangsanschlüsse können hinzugefügt werden, indem getrennt erhältliche Option-Boards eingesetzt werden.

(Hinweis 2) Der Wert ist typisch.

(Hinweis 3) Dieses Produkt entspricht der Norm für Oberschwingungsströme "JIS C 61000-3-2".

\* Beachten Sie, dass Änderungen der technischen Daten und des Designs jederzeit vorbehalten sind.

# 6-7. Netzkabel

HINWEIS Fragen Sie Ihren Händler, welches Netzkabel auszuwählen und zu kaufen ist.

#### Elektrische Spezifikation des Netzkabels

Der Projektor ist mit einem C20-Eingang gemäß IEC 60320 zum Anschließen eines Netzkabels ausgestattet. Sorgen Sie dafür, dass die Netzkabel, die von den Steckverbindern am Projektor zum Netzanschluss führen, über die unten angegebenen Stromkapazitäten verfügen.

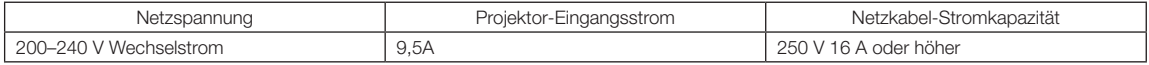

#### Netzkabeltyp

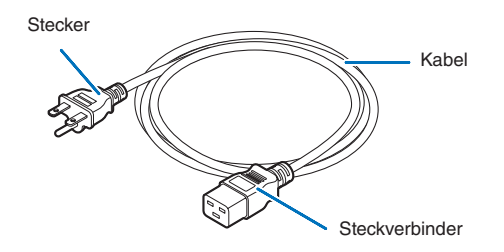

Verwenden Sie Stecker, Kabel und Steckverbinder, die den Vorgaben des jeweiligen Landes entsprechen (siehe dazu folgende Tabelle).

#### Deutschland

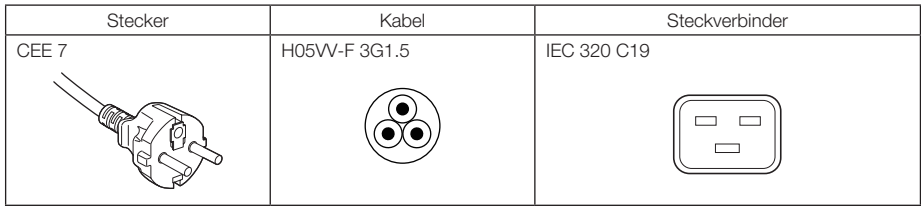

USA

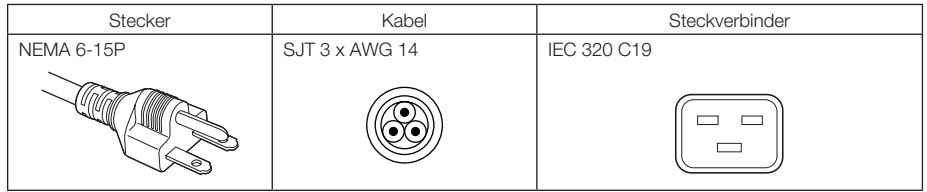

#### Japan

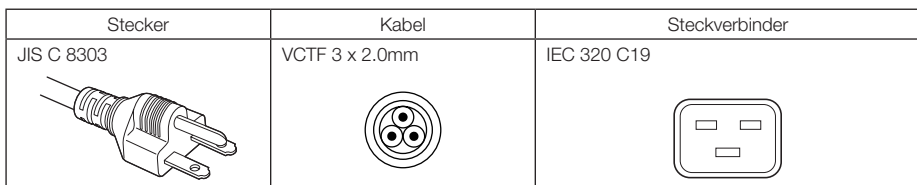

#### China

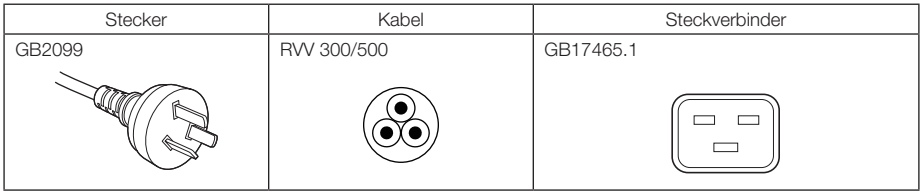

#### **Steckverbinder**

Die Abmessungen des Netzkabels sind unten angegeben.

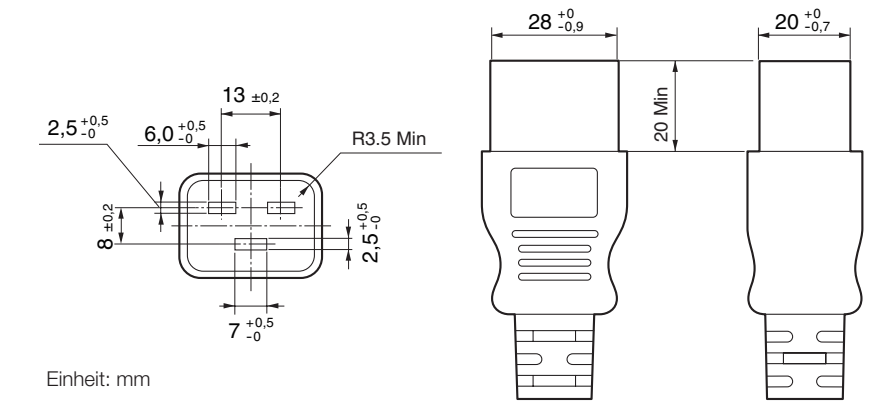

# 6-8. Pin-Zuordnung und Funktionen des Anschlusses

## 6-8-1. PC CONTROL-Anschluss (RS-232) (D-sub 9-polig)

Dies ist eine RS-232C-Schnittstelle zur Steuerung des Projektors über einen PC. Der Projektor dient als DCE (Data Communication Equipment); verwenden Sie also für den Anschluss an einen PC ein Direktkabel.

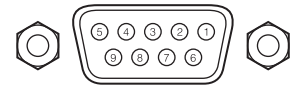

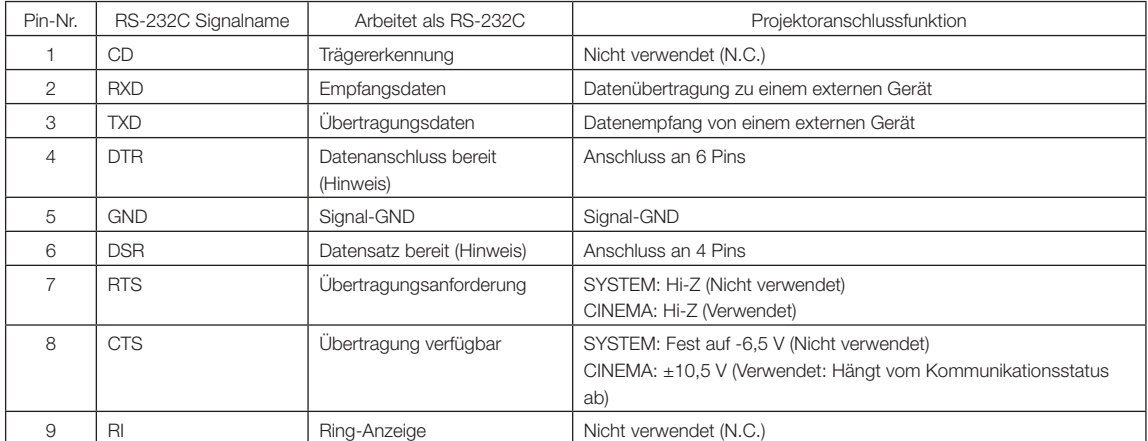

(Hinweis) Verwenden Sie bei der Kommunikation keine DTR- und DSR-Signale.
## 6-8-2. Externer Steueranschluss (GP I/O) (D-sub 37-polig)

Der Projektor kann mit einem externen Gerät gesteuert werden, und das externe Gerät kann vom Projektor mithilfe eines externen Steueranschlusses (GPIO: Universal-E/A-Ports) gesteuert werden. Jeder Pin ist von den internen Schaltungen des Projektors durch einen Optokoppler elektrisch getrennt. 8 Porteingänge und 8 Portausgänge stehen zur Verfügung. Kontaktieren Sie für die Verwendung und den Betrieb Ihren Händler/Lieferanten.

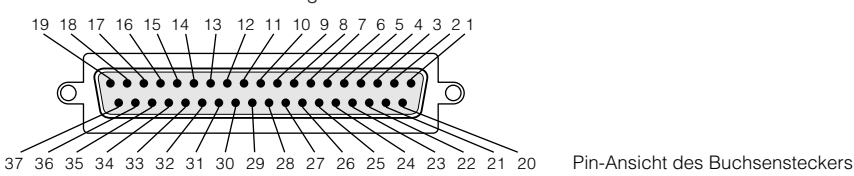

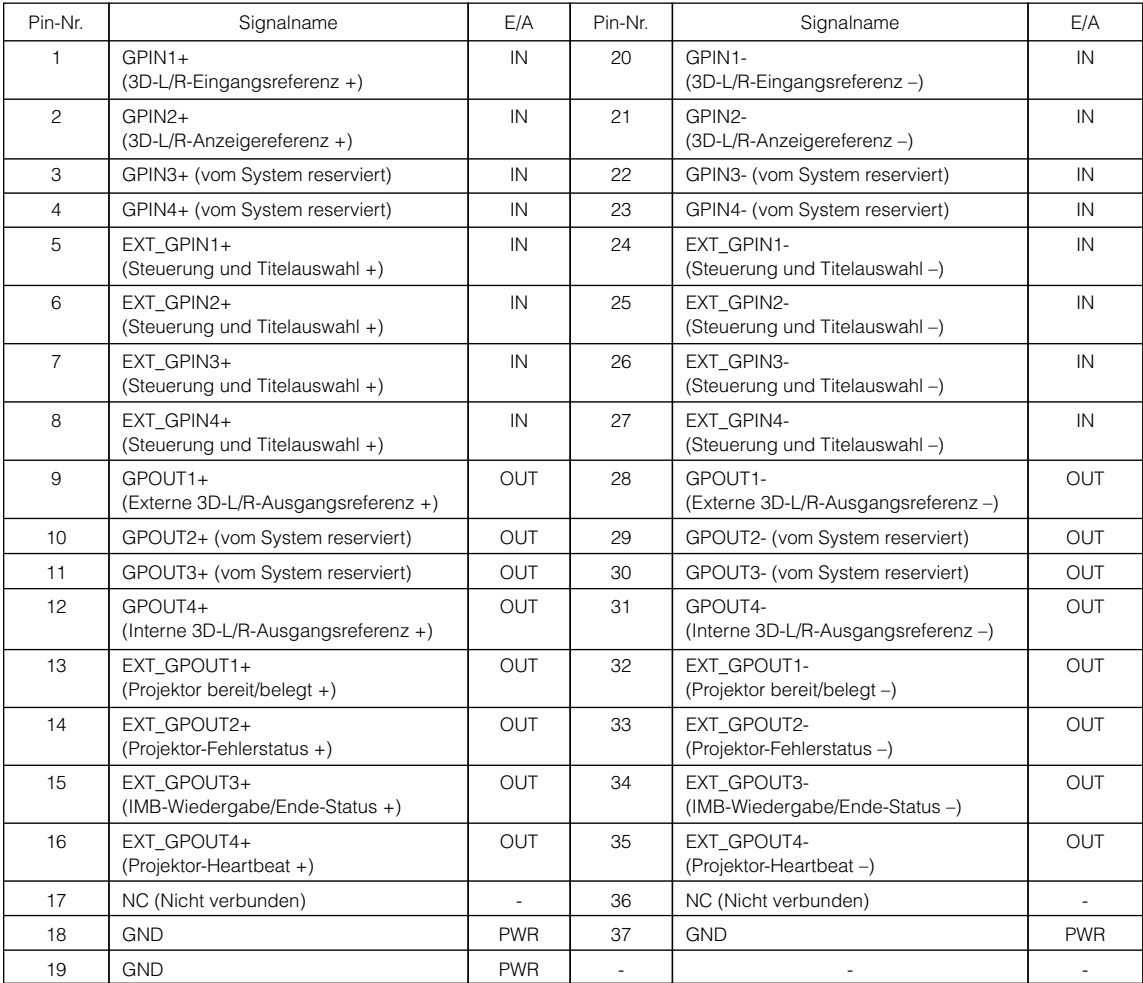

EXT\_GPIN1 - EXT\_GPIN4: Sie können den Projektor extern durch Kombinationen aus Eingangssignalen (hoch/tief) steuern. (Projektor-Spannungsversorgung/Ein- oder Ausschalten der Lichtquelle/Bild ausblenden/Titelauswahl)

EXT\_GPOUT1 - EXT\_GPOUT4: Die Funktionen in der oben angegebenen Tabelle sind Standardeinstellungen. Sie können die zugewiesenen Funktionen ändern.

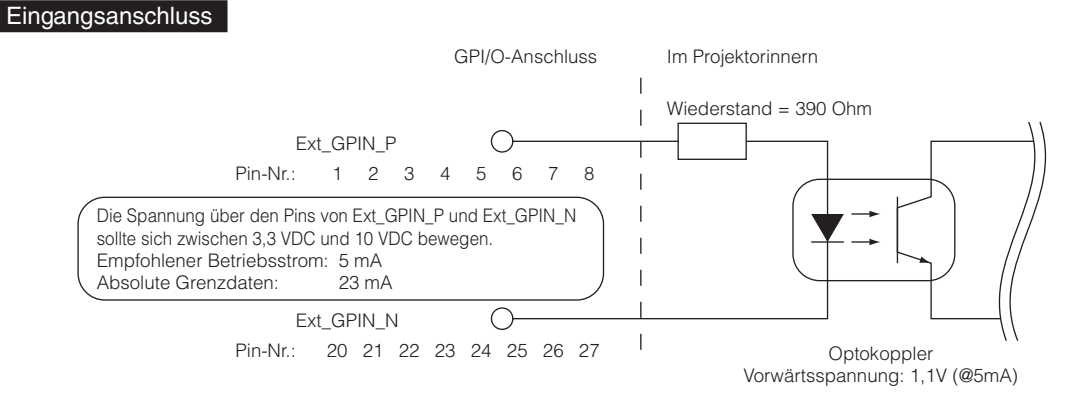

#### • Verwendung der GPIO-Steuerung

Mit einem kurzzeitigen "EIN"-Impuls können Sie die Projektor steuern. Um den "EIN"-Impuls zu aktivieren, halten Sie ihn für mindestens 500 ms. Halten Sie "AUS" für mindestens 500 ms, bevor Sie "EIN" halten. (Siehe Seite 75) Hier finden Sie eine Liste mit Funktionen, um den Projektor über den GPIO-Anschluss zu steuern.

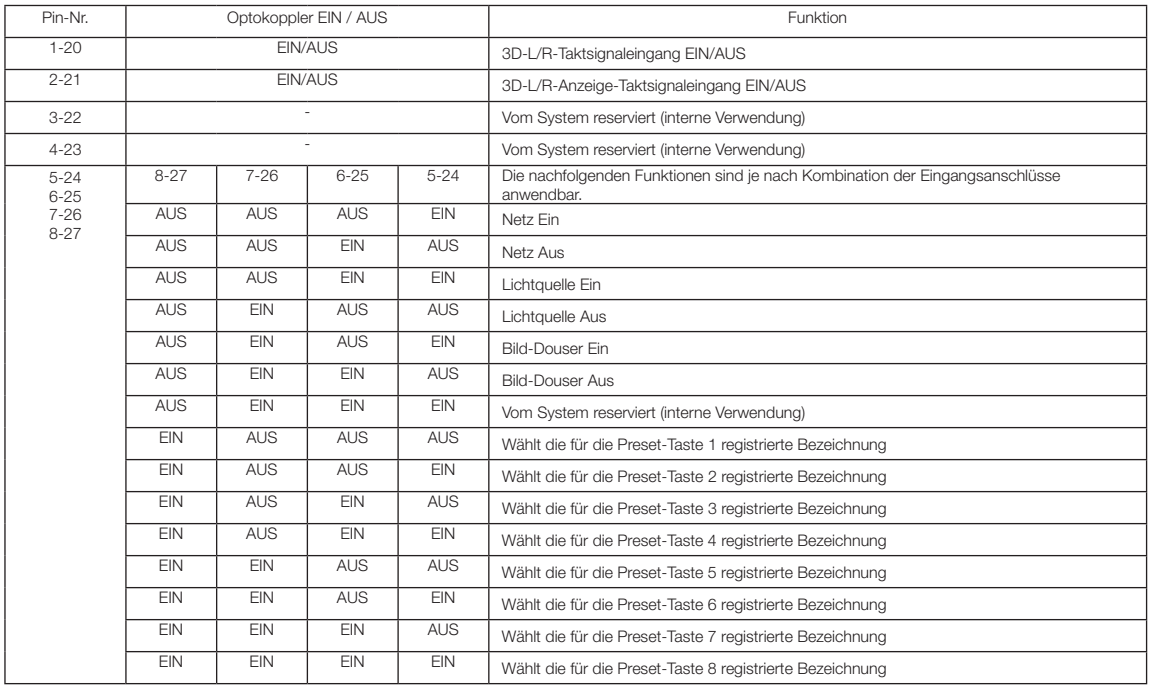

Beispiel für die Ausblendung des Bildes: Eingang EIN an 5-24 und 7-26 während 6-25 und 8-27 AUS sind. Beispiel für die Auswahl der Voreinstelltaste 2: Eingang EIN an 5-24 und 8-27 während 6-25 und 7-26 AUS sind.

HINWEIS • Der Bedienungsbefehl, der vom GPI/O-Anschluss kommt, wird abgebrochen, wenn der Projektor andere Anwendungen, wie Kühlung der Lichtquelle oder Umschalten des Titels, ausführt.

• Setzen Sie alle anderen Anschlussstifte, die gerade nicht verwendet werden, auf "AUS".

• Der Bedienungsbefehl wird über den fortlaufenden Eingang des "EIN"-Impulses für ca. 200 ms ausgeführt.

## • Zeittabelle der GPIO-Steuerung

Beispiel einer Select Preset-Taste

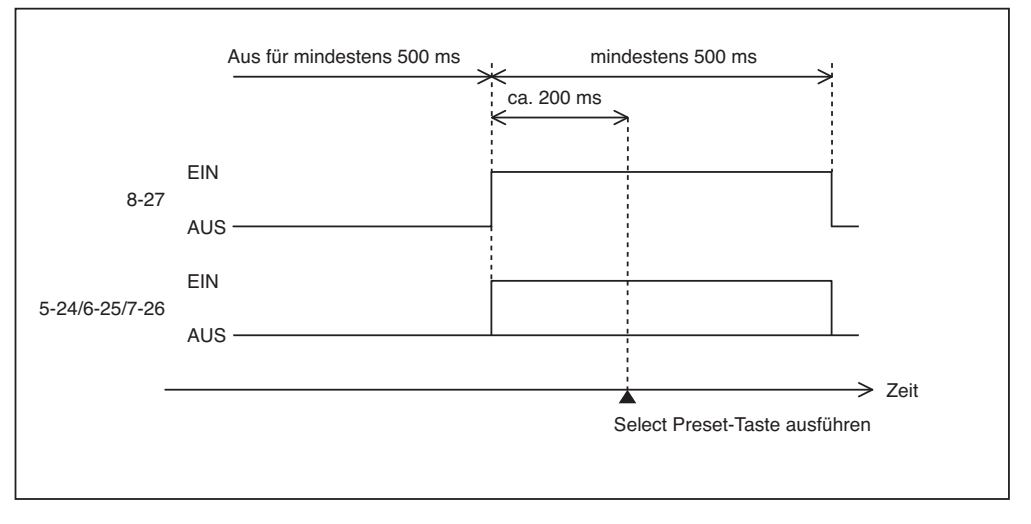

Beispiel für das Einschalten des Image Dousers (Douser)

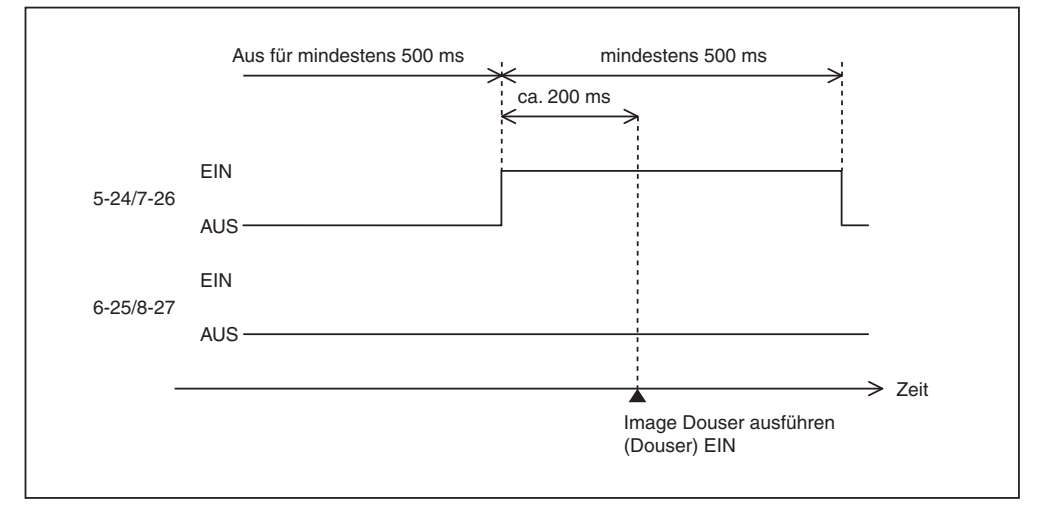

## 6. Anhang

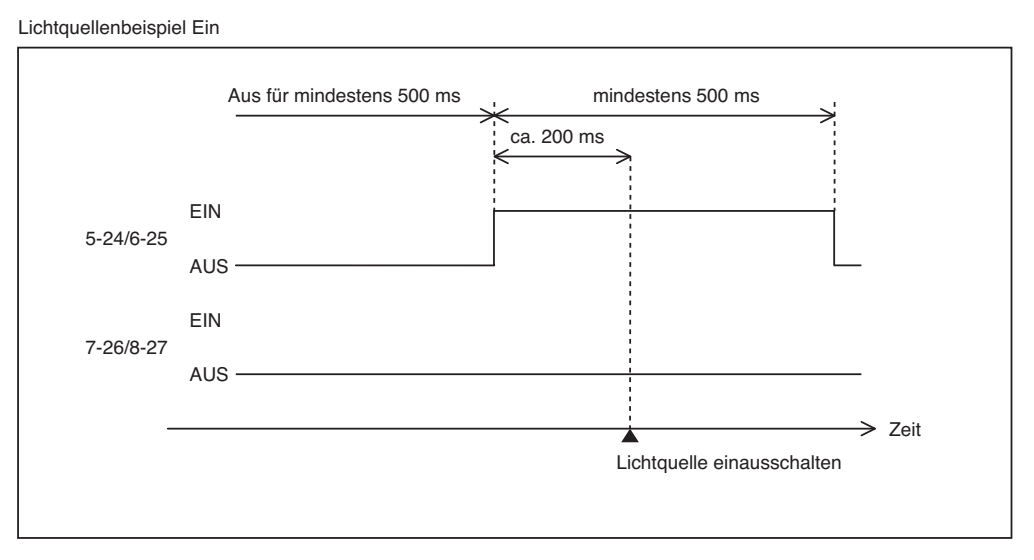

Beispiel für das Ausschalten der Netzspannung

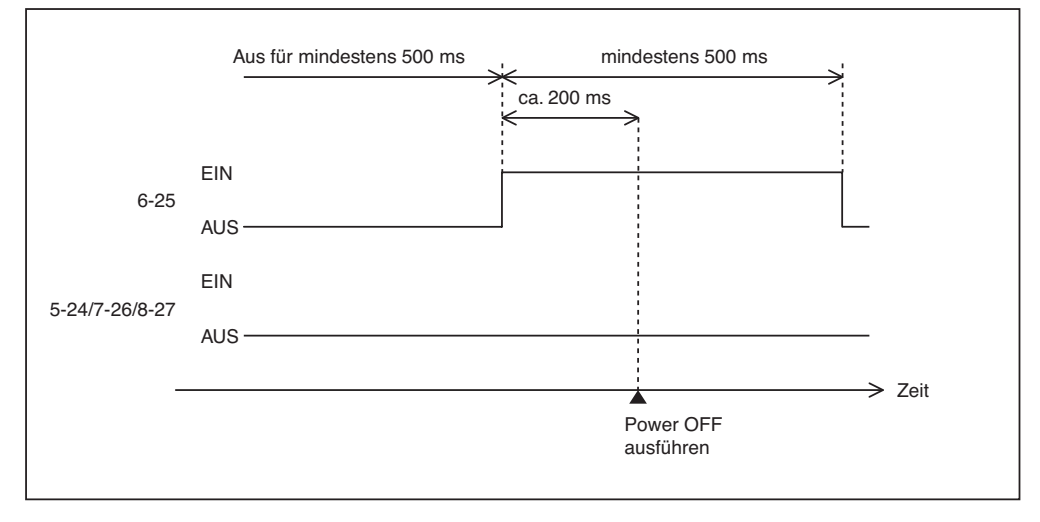

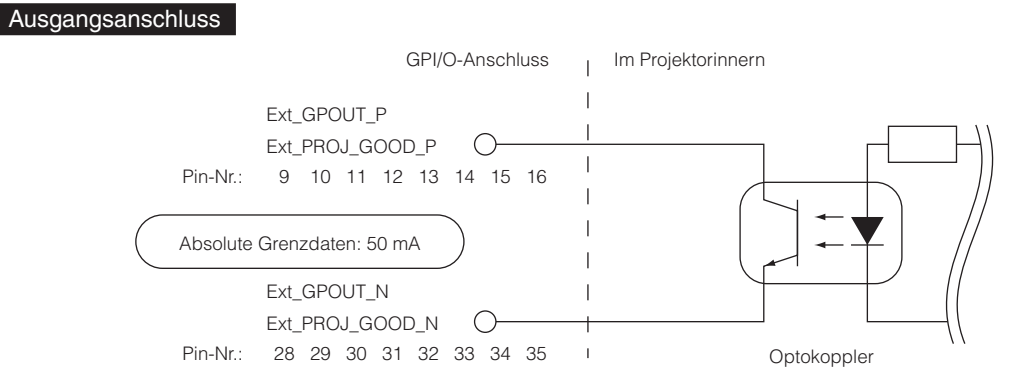

### • Verwendung der GPIO-Steuerung

Sie können die GPIO-Steuerung für die Funktions- und Fehlerprüfung des Projektors verwenden. Sie können die Ausgabe auch als Auslöser zum Steuern externer Geräte verwenden.

Die folgenden Funktionen sind standardmäßig den Pin-Nummern 13-32, 14-33, 15-34 und 16-35 (EXT\_GPOUT1 - EXT\_GPOUT4) zugewiesen. Sie können die zugewiesenen Funktionen ändern.

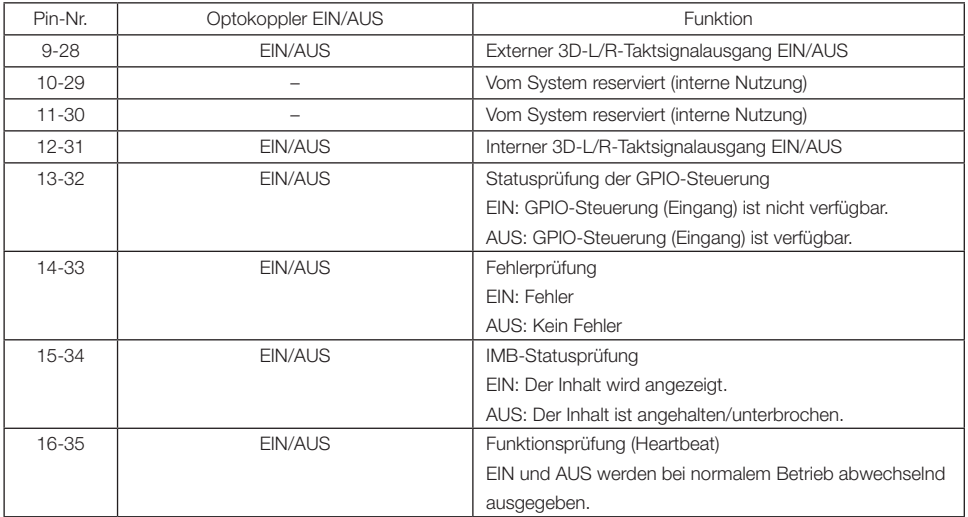

# 6-8-3. 3D-Steckverbinder (D-sub 15-polig)

Dieser dient zum Anschließen eines 3D-Bildsystems an den Projektor.

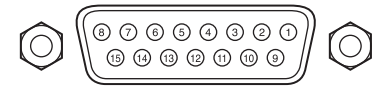

Kontaktansicht der Steckbuchse

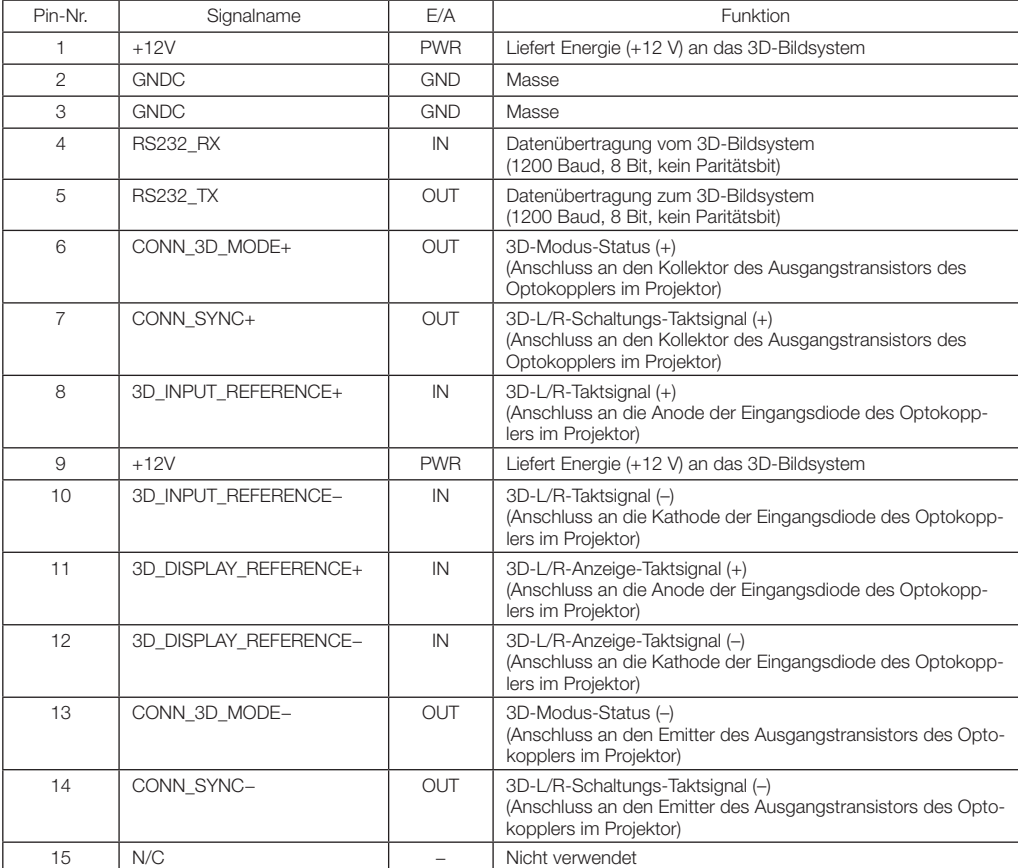

# 6-9. Liste der zugehörigen Produkte

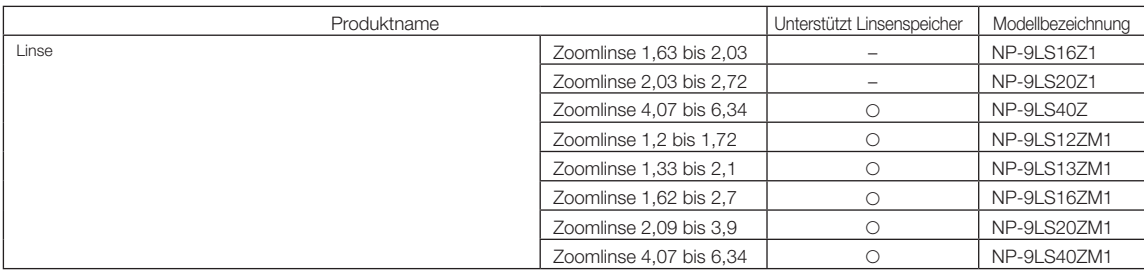

© NEC Display Solutions, Ltd. 2020 Ver. 5 4/23